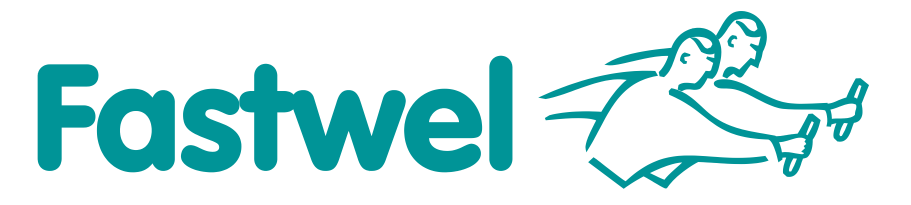

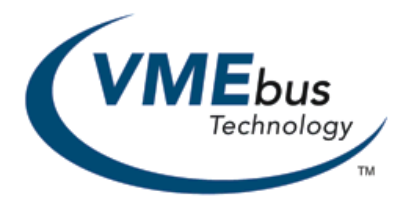

# **CPC600**

**6U VME Intel Pentium M Based Processor Module**

## **User Manual**

Rev. 004b E September 2014

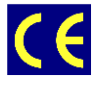

*The product described in this manual is compliant to all related CE standards.*

Product Title: CPC600 Document name: CPC600 User Manual Manual version: 004b E Reference docs: 004 R

Copyright © 2014 Fastwel Co. Ltd. All rights reserved.

#### **Revision Record**

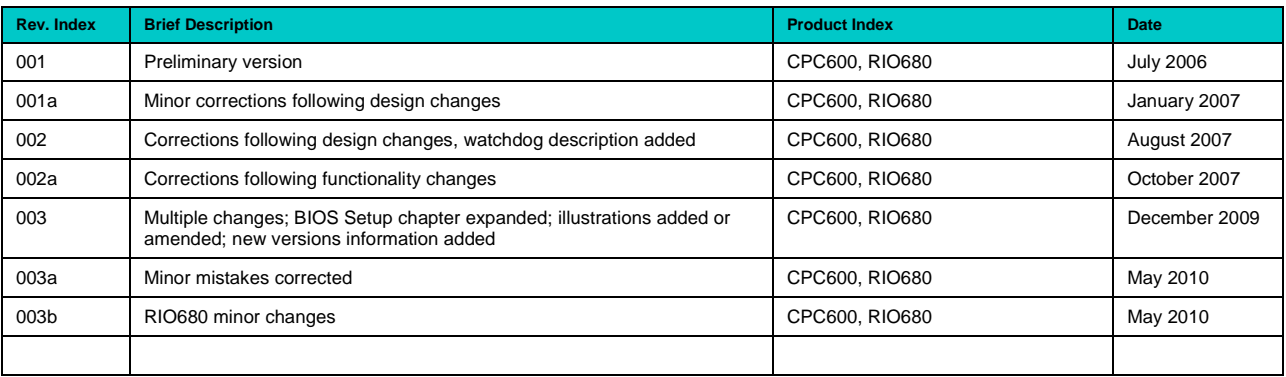

#### **Contact Information**

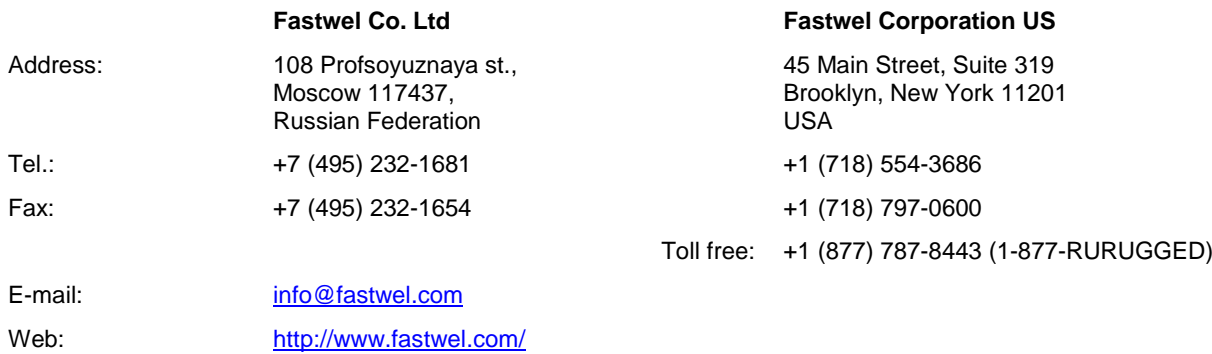

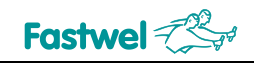

## <span id="page-2-0"></span>**Table of Contents**

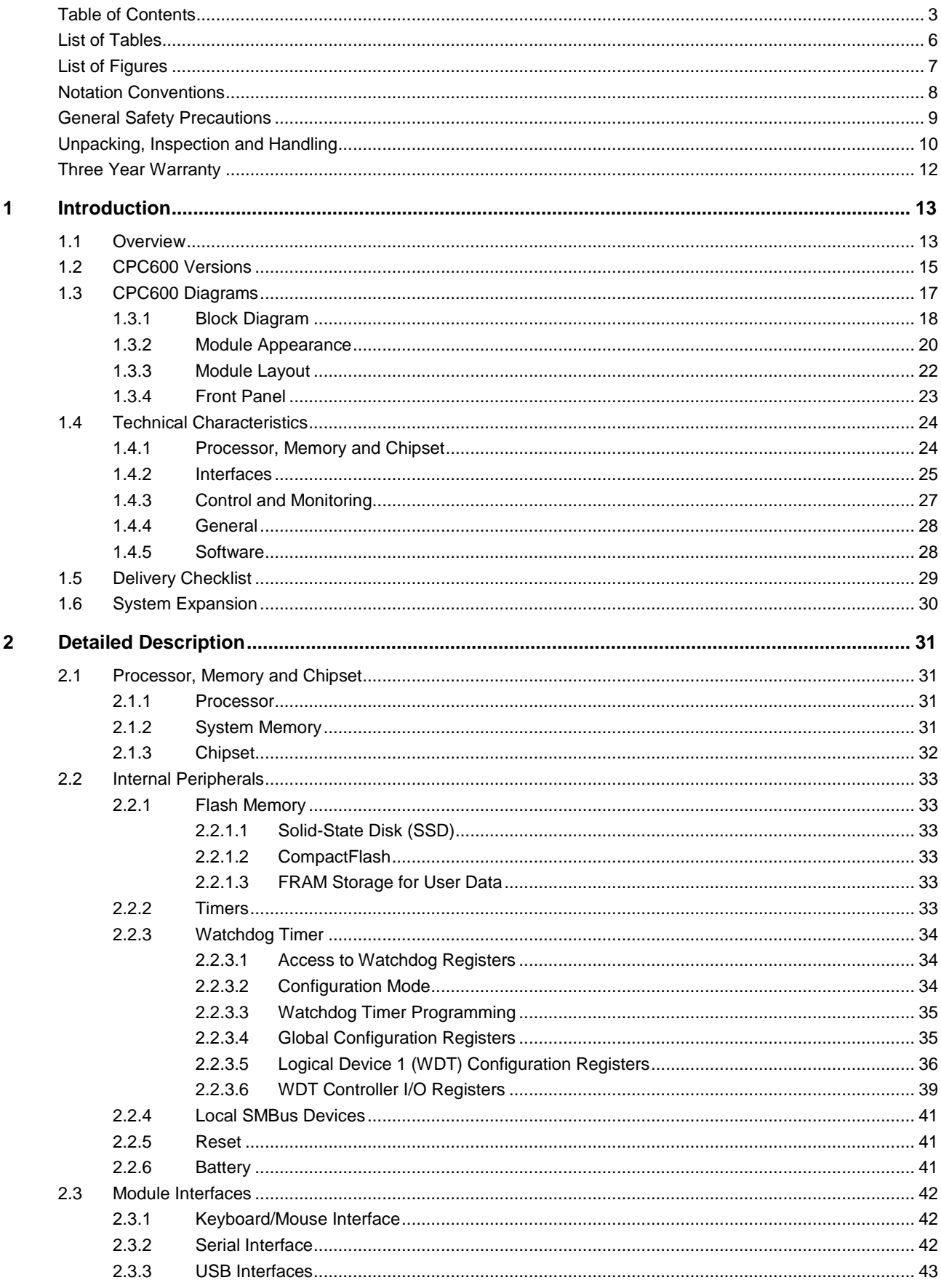

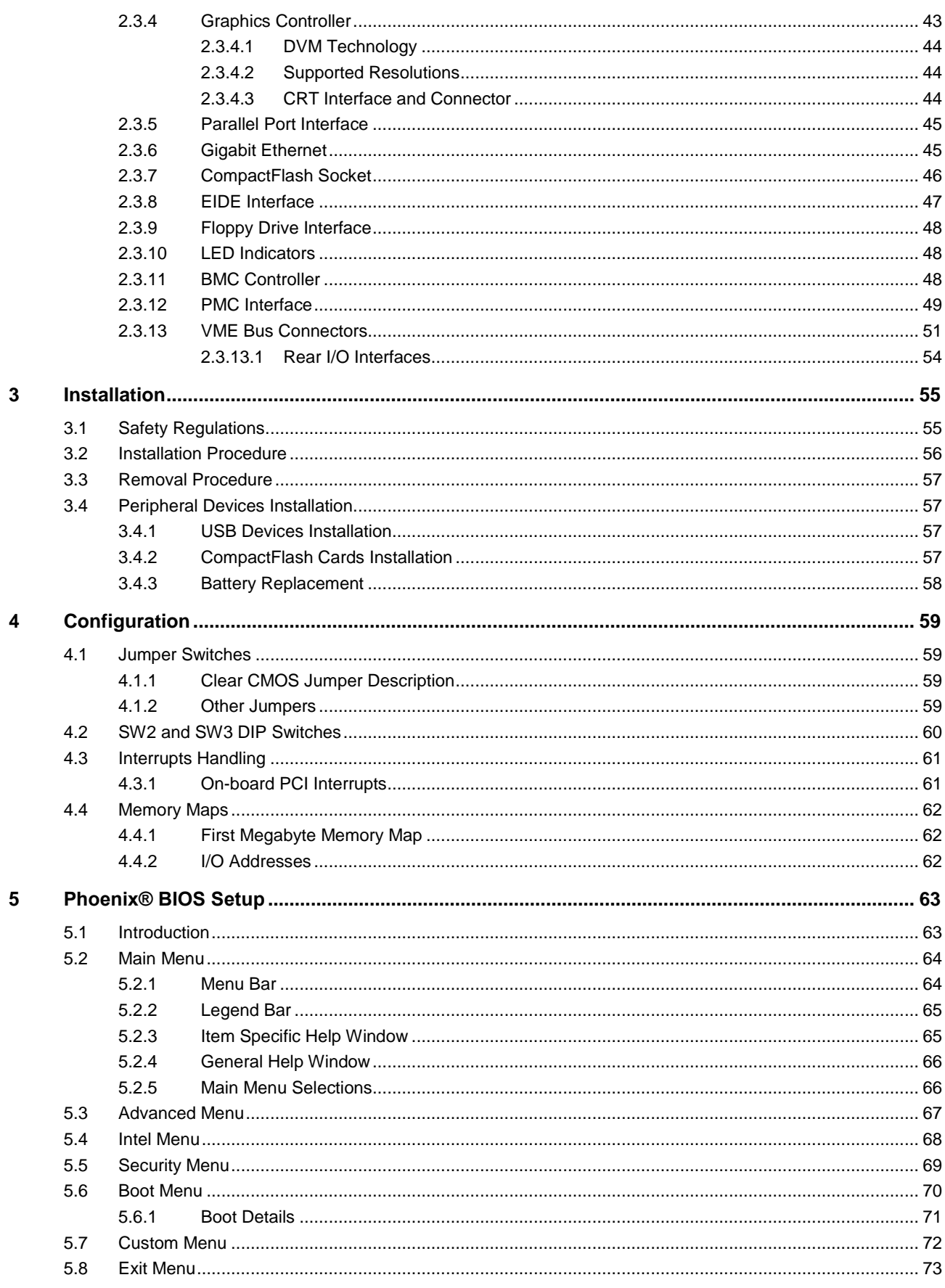

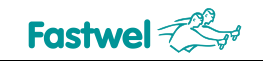

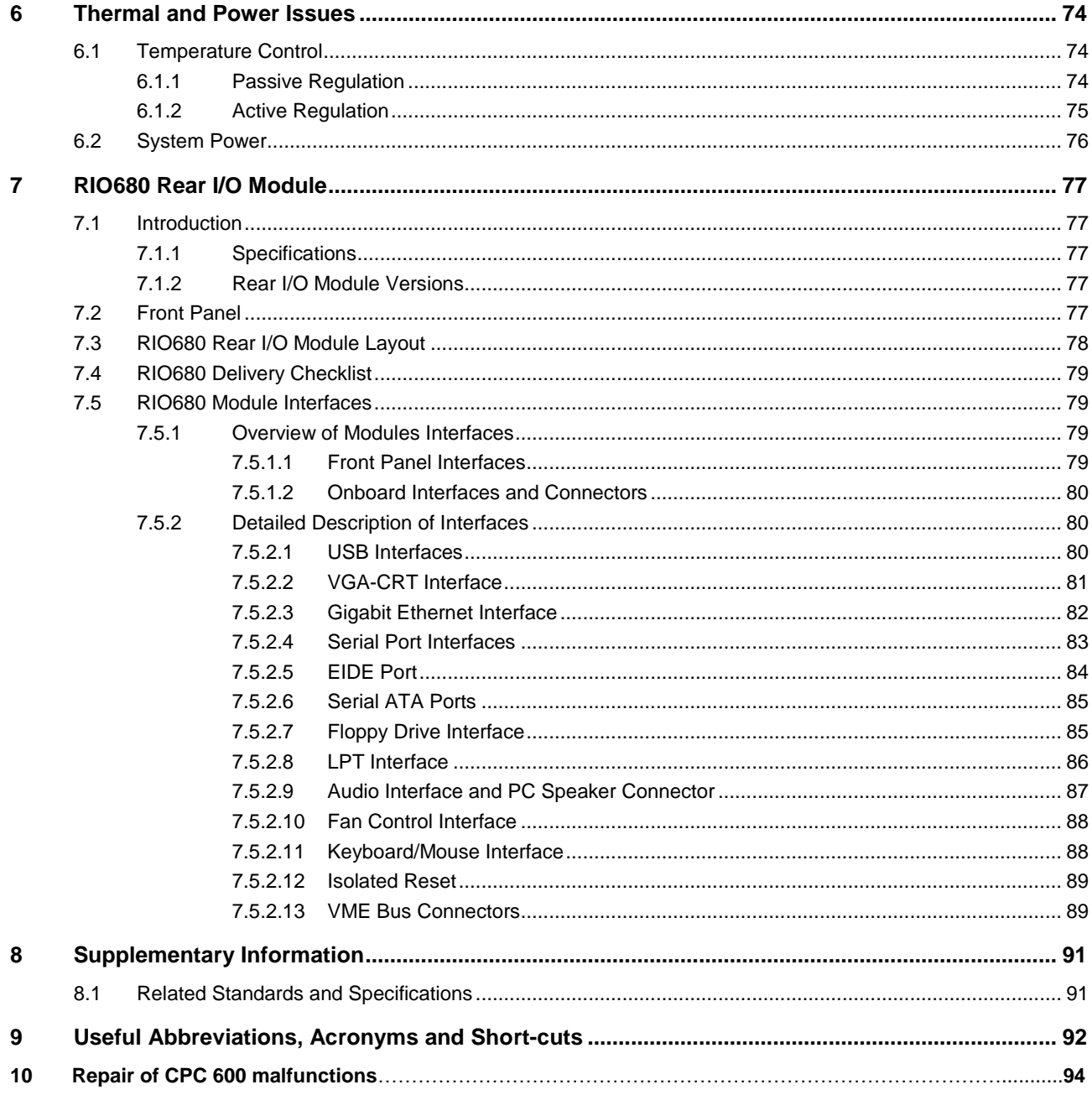

 $5\overline{)}$ 

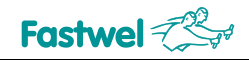

## <span id="page-5-0"></span>**List of Tables**

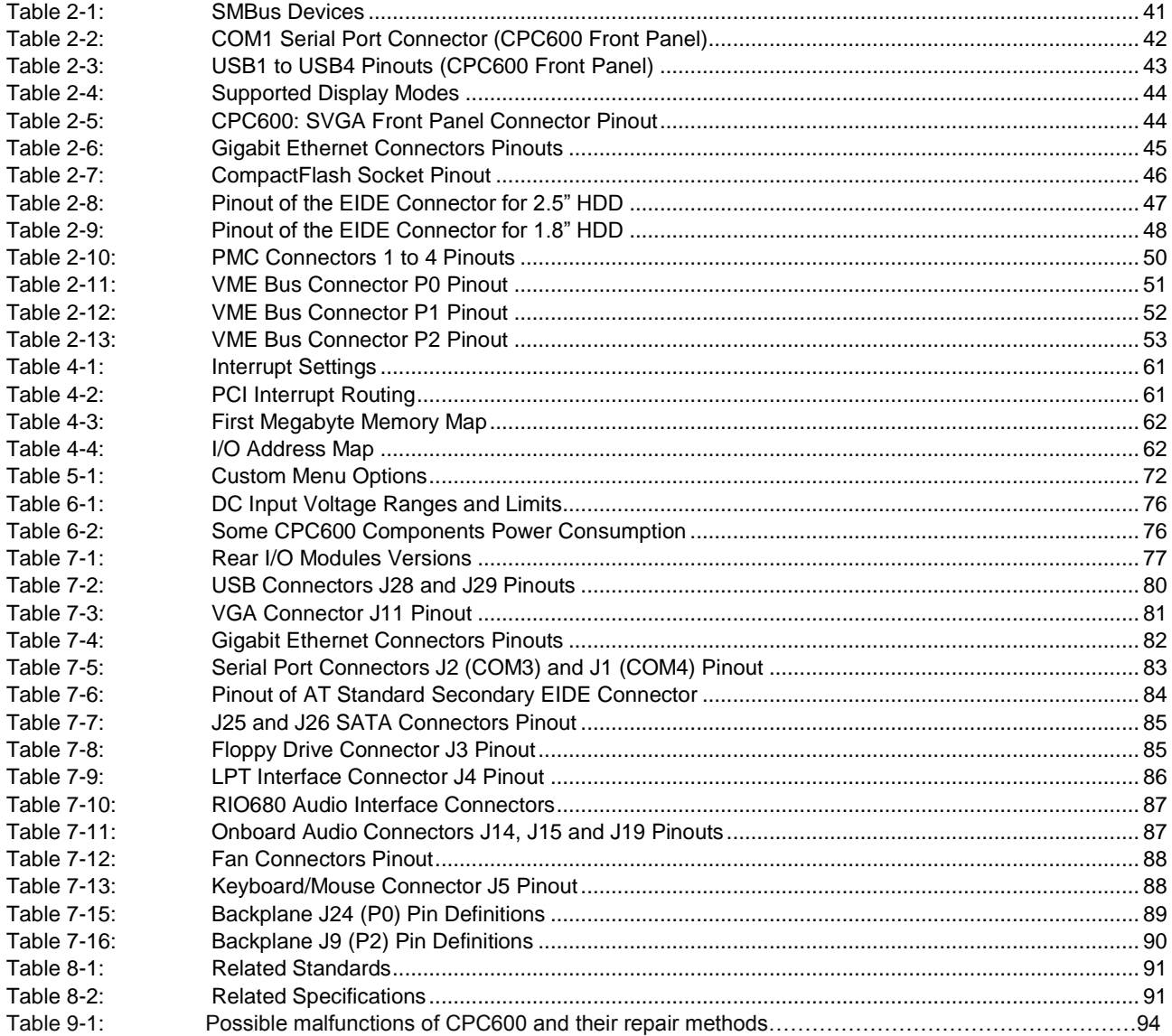

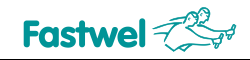

## <span id="page-6-0"></span>**List of Figures**

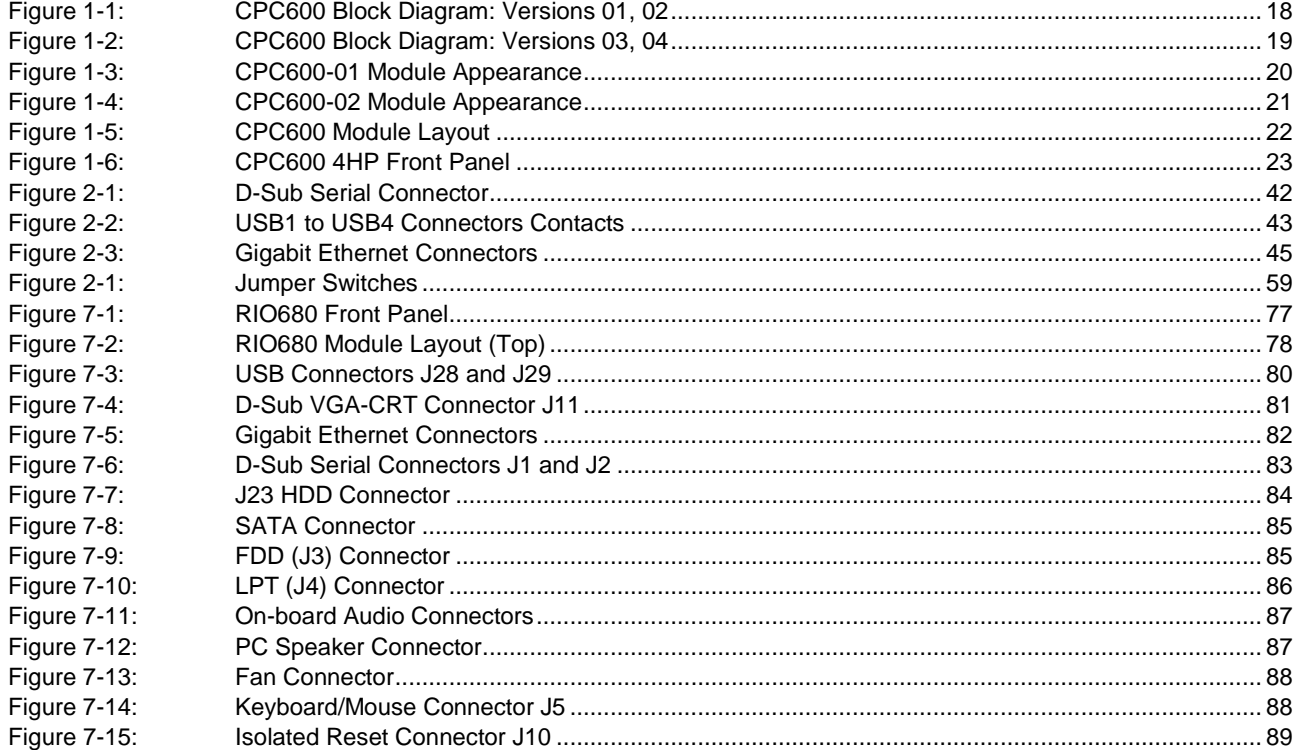

All information in this document is provided for reference only, with no warranty of its suitability for any specific purpose. This information has been thoroughly checked and is believed to be entirely reliable and consistent with the product that it describes. However, Fastwel accepts no responsibility for inaccuracies, omissions or their consequences, as well as liability arising from the use or application of any product or example described in this document.

Fastwel Co. Ltd. reserves the right to change, modify, and improve this document or the products described in it, at Fastwel's discretion without further notice. Software described in this document is provided on an "as is" basis without warranty. Fastwel assumes no liability for consequential or incidental damages originated by the use of this software.

This document contains information, which is property of Fastwel Co. Ltd. It is not allowed to reproduce it or transmit by any means, to translate the document or to convert it to any electronic form in full or in parts without antecedent written approval of Fastwel Co. Ltd. or one of its officially authorized agents.

Fastwel and Fastwel logo are trademarks owned by Fastwel Co. Ltd., Moscow, Russian Federation. Ethernet is a registered trademark of Xerox Corporation. IEEE is a registered trademark of the Institute of Electrical and Electronics Engineers Inc. Intel is a trademark of Intel Corporation. Pentium M and Celeron M are trademarks of Intel Corporation. Microsoft is a trademark of the Microsoft corporation. In addition, this document may include names, company logos and trademarks, which are registered trademarks and, therefore, are property of their respective owners.

Fastwel welcomes suggestions, remarks and proposals regarding the form and the content of this Manual.

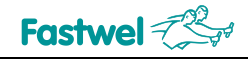

## <span id="page-7-0"></span>**Notation Conventions**

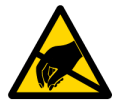

#### **Warning, ESD Sensitive Device!**

This symbol draws your attention to the information related to electro static sensitivity of your product and its components. To keep product safety and operability it is necessary to handle it with care and follow the ESD safety directions.

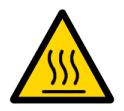

#### **Warning!**

This sign marks warnings about hot surfaces. The surface of the heatsink and some components can get very hot during operation. Take due care when handling, avoid touching hot surfaces!

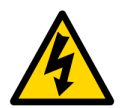

#### **Caution: Electric Shock!**

This symbol warns about danger of electrical shock (> 60 V) when touching products or parts of them. Failure to observe the indicated precautions and directions may expose your life to danger and may lead to damage to your product.

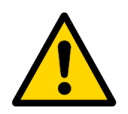

#### **Warning!**

Information marked by this symbol is essential for human and equipment safety. Read this information attentively, be watchful.

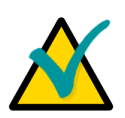

#### **Note...**

This symbol and title marks important information to be read attentively for your own benefit.

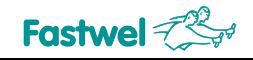

## <span id="page-8-0"></span>**General Safety Precautions**

This product was developed for fault-free operation. Its design provides conformance to all related safety requirements. However, the life of this product can be seriously shortened by improper handling and incorrect operation. That is why it is necessary to follow general safety and operational instructions below.

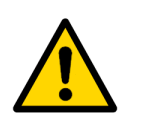

#### **Warning!**

All operations on this device must be carried out by sufficiently skilled personnel only.

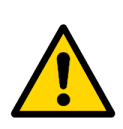

#### **Warning!**

When handling this product, special care must be taken not to hit the heatsink (if installed) against another rigid object. Also, be careful not to drop the product, since this may cause damage to the heatsink, CPU or other sensitive components as well.

Please, keep in mind that any physical damage to this product is not covered under warranty.

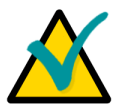

#### **Note:**

This product is guaranteed to operate within the published temperature ranges and relevant conditions. However, prolonged operation near the maximum temperature is not recommended by Fastwel or by electronic chip manufacturers due to thermal stress related failure mechanisms. These mechanisms are common to all silicon devices, they can reduce the MTBF of the product by increasing the failure probability. Prolonged operation at the lower limits of the temperature ranges has no limitations.

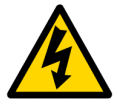

#### **Caution, Electric Shock!**

Before installing this product into a system and before installing other devices on it, always ensure that your mains power is switched off.

Always disconnect external power supply cables during all handling and maintenance operations with this module to avoid serious danger of electrical shock.

## <span id="page-9-0"></span>**Unpacking, Inspection and Handling**

Please read the manual carefully before unpacking the module or mounting the device into your system. Keep in mind the following:

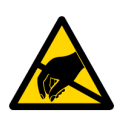

#### **ESD Sensitive Device!**

Electronic modules and their components are sensitive to static electricity. Even a non-perceptible by human being static discharge can be sufficient to destroy or degrade a component's operation! Therefore, all handling operations and inspections of this product must be performed with due care, in order to keep product integrity and operability:

- Preferably, unpack or pack this product only at EOS/ESD safe workplaces. Otherwise, it is important to be electrically discharged before touching the product. This can be done by touching a metal part of your system case with your hand or tool. It is particularly important to observe anti-static precautions when setting jumpers or replacing components.
- If the product contains batteries for RTC or memory back-up, ensure that the module is not placed on conductive surfaces, including anti-static mats or sponges. This can cause shortcircuit and result in damage to the battery and other components.
- **Store this product in its protective packaging while it is not used for operational purposes.**

#### **Unpacking**

The product is carefully packed in an antistatic bag and in a carton box to protect it against possible damage and harmful influence during shipping. Unpack the product indoors only at a temperature not less than +15°C and relative humidity not more than 70%. Please note, that if the product was exposed to the temperatures below 0°С for a long time, it is necessary to keep it at normal conditions for at least 24 hours before unpacking. Do not keep the product close to a heat source.

Following ESD precautions, carefully take the product out of the shipping carton box. Proper handling of the product is critical to ensure correct operation and long-term reliability. When unpacking the product, and whenever handling it thereafter, be sure to hold the module preferably by the front panel, card edges or ejector handles. Avoid touching the components and connectors.

Retain all original packaging at least until the warranty period is over. You may need it for shipments or for storage of the product.

#### **Initial Inspection**

Although the product is carefully packaged, it is still possible that shipping damages may occur. Careful inspection of the shipping carton can reveal evidence of damage or rough handling. Should you notice that the package is damaged, please notify the shipping service and the manufacturer as soon as possible. Retain the damaged packing material for inspection.

After unpacking the product, you should inspect it for visible damage that could have occurred during shipping or unpacking. If damage is observed (usually in the form of bent component leads or loose socketed components), contact Fastwel's official distributor from which you have purchased the product for additional instructions. Depending on the severity of the damage, the product may even need to be returned to the factory for repair. DO NOT apply power to the product if it has visible damage. Doing so may cause further, possibly irreparable damage, as well as result in a fire or electric shock hazard.

If the product contains socketed components, they should be inspected to make sure they are seated fully in their sockets.

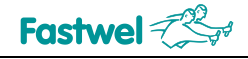

#### **Handling**

In performing all necessary installation and application operations, please follow only the instructions supplied by the present manual.

In order to keep Fastwel's warranty, you must not change or modify this product in any way, other than specifically approved by Fastwel or described in this manual.

Technical characteristics of the systems in which this product is installed, such as operating temperature ranges and power supply parameters, should conform to the requirements stated by this document.

Retain all the original packaging, you will need it to pack the product for shipping in warranty cases or for safe storage. Please, pack the product for transportation in the way it was packed by the supplier.

When handling the product, please, remember that the module, its components and connectors require delicate care. Always keep in mind the ESD sensitivity of the product.

## <span id="page-11-0"></span>**Three Year Warranty**

Fastwel Co. Ltd. (Fastwel), warrants that its standard hardware products will be free from defects in materials and workmanship under normal use and service for the currently established warranty period. Fastwel's only responsibility under this warranty is, at its option, to replace or repair any defective component part of such products free of charge.

Fastwel neither assumes nor authorizes any other liability in connection with the sale, installation or use of its products. Fastwel shall have no liability for direct or consequential damages of any kind arising out of sale, delay in delivery, installation, or use of its products.

If a product should fail through Fastwel's fault during the warranty period, it will be repaired free of charge. For out of warranty repairs, the customer will be invoiced for repair charges at current standard labor and materials rates.

Warranty period for Fastwel products is 36 months since the date of purchase.

#### **The warranty set forth above does not extend to and shall not apply to:**

- 1. Products, including software, which have been repaired or altered by other than Fastwel personnel, unless Buyer has properly altered or repaired the products in accordance with procedures previously approved in writing by Fastwel.
- 2. Products, which have been subject to power supply reversal, misuse, neglect, accident, or improper installation.

#### **Returning a product for repair**

- 1. Apply to Fastwel company or to any of the Fastwel's official representatives for the Product Return Authorization.
- 2. Attach a failure inspection report with a product to be returned in the form, accepted by customer, with a description of the failure circumstances and symptoms.
- 3. Carefully package the product in the antistatic bag, in which the product had been supplied. Failure to package in antistatic material will VOID all warranties. Then package the product in a safe container for shipping.
- 4. The customer pays for shipping the product to Fastwel or to an official Fastwel representative or dealer.

## <span id="page-12-0"></span>**1 Introduction**

## <span id="page-12-1"></span>**1.1 Overview**

The product described in this Manual is a 6U VME processor module CPC600. To get the details about the VME, a wide spread standard used in embedded industrial systems, please refer to VME specifications. The Internet sites of VITA [\(The VMEbus International Trade Association,](http://www.vita.com/) [http:\\www.vita.com\)](http://www.vita.com/) and VMEbus Systems publication [\(http://www.vmebus-systems.com/\)](http://www.vmebus-systems.com/) provide comprehensive and up-to-date information on VME-related specifications and applications.

CPC600 is based on Intel Pentium M or Celeron M processors in the  $\mu$ FCPGA478 or  $\mu$ FCBGA479 packages operating at various processor speeds and a Processor Side Bus (PSB) running at 400 MHz. The Intel Pentium M processor core with integrated 64 KB L1 and up to 2048 KB L2 cache provides its unique performance to power consumption ratio. The CPC600 utilizes the chipset including Intel 82855GME GMCH and 6300ESB ICH.

The board supports PC2700 DDR SDRAM memory modules with ECC: 1 GB of soldered memory and up to 1 GB in 200-pin SODIMM socket.

System features include up to four Gigabit Ethernet ports on PCI-X bus and a built-in Intel 2D/3D Graphics accelerator with up to 64 MB memory shared with system for enhanced graphics performance with VGA CRT-display and with TFT LVDS interfaces. LVDS interface is routed to the P0 VME connector for future use via a rear I/O module; it is not realized on the current version of RIO680 rear I/O board.

The board employs Tundra Tsi148™, the PCI-X to VME bridge developed by Tundra Semiconductor Corporation. It provides PCI-X-to-VME 2eSST performance levels, being the highest bandwidth bridge of this type available. At the same time it is backward compatible with older standards.

The CPC600 comes with the following PC interfaces including: six USB 2.0 ports, three COM ports, two EIDE ATA100 interfaces, one CompactFlash Type I socket, one Floppy port, one parallel port, two SATA channels, and, moreover, three standard VME connectors P0, P1, and P2 at the rear side of the card. Please refer to *[CPC600 Versions](#page-14-0)* section and to *[Rear I/O Interfaces](#page-53-0)* subsection for details on interfaces available on different versions.

CPC600 employs thoroughly selected components for embedded industrial systems to ensure their long term availability.

The board supports QNX 4.25, 3.3; Linux® 2.4.31, and FastwelDOS (MS DOS compatible) operating systems.

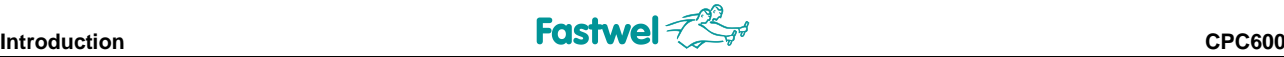

Some of the CPC600's features are:

- Intel® Pentium® M or Celeron® M processors
- Up to 2 MB L2 on-die cache running at CPU speed
- **Chipset: 82855GME GMCH and 6300ESB ICH**
- 400 MHz processor system bus
- **PC2700 (DDR333) DDR SDRAM memory with ECC:** 
	- 1 GB of soldered memory
	- Up to 1 GB memory module in 200-pin SODIMM socket
- VMEbus
	- ANSI/VITA 1, VME64
	- ANSI/VITA 1.1, VME64 Extensions
	- ANSI/VITA 1.5, 2eSST
- Integrated 3D high performance VGA controller
	- 64 MB memory shared with system
	- CRT-displays support with resolutions of up to 2048 x 1536 pixels at 16 bits and 75 Hz
	- LVDS interface support via rear I/O (not available on the current version of RIO680)
- **Up to four Gigabit Ethernet interfaces** (via PCI-X bus): 10Base-T, 100Base-TX, and 1000Base-T (\*)
- **T** Two EIDE Ultra ATA/100 channels
- Two SATA channels (\*)
- Onboard CompactFlash Type I socket
- $\blacksquare$  Three serial ports  $(*)$
- $\Box$  Up to six USB 2.0 ports  $(*)$
- **PS/2 keyboard and mouse interface (\*)**
- $\blacksquare$  Floppy disk interface  $(*)$
- Parallel port (\*)
- Hardware monitor (LM82)
- Watchdog timer
- **Additional counters and timers integrated in the ICH**
- $\blacksquare$  Real-time clock with battery backup
- 1 MB on-board FWH
- 4HP, 6U VME form-factor
- Rear I/O capability (for CPC600-01 and -02)
- 64-bit PMC modules support (ANSI/VITA 35-200) with PMC I/O mapping to VME P2
- Passive or active heatsink solution
- Phoenix® BIOS

*(\*) – Please refer to [CPC600 Versions](#page-14-0) section and t[o Rear I/O Interfaces](#page-53-0) subsection for details.*

## <span id="page-14-0"></span>**1.2 CPC600 Versions**

At the present time, the module is offered in flexible configuration. The options include different processors, the size of SODIMM system memory, and other options described in this section.

All variants are available in two versions, for industrial (-40 $\degree$ C to +85 $\degree$ C) and for commercial ( $0^{\circ}$ C to +70 $^{\circ}$ C) temperature ranges. Other configuration options are available upon request.

The customer can choose necessary configuration options using the following template:

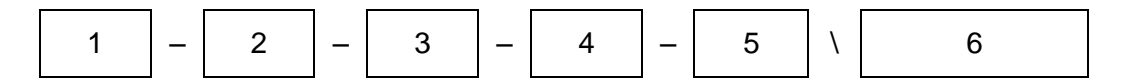

- 1 Basic product name: CPC600
- 2 Version:

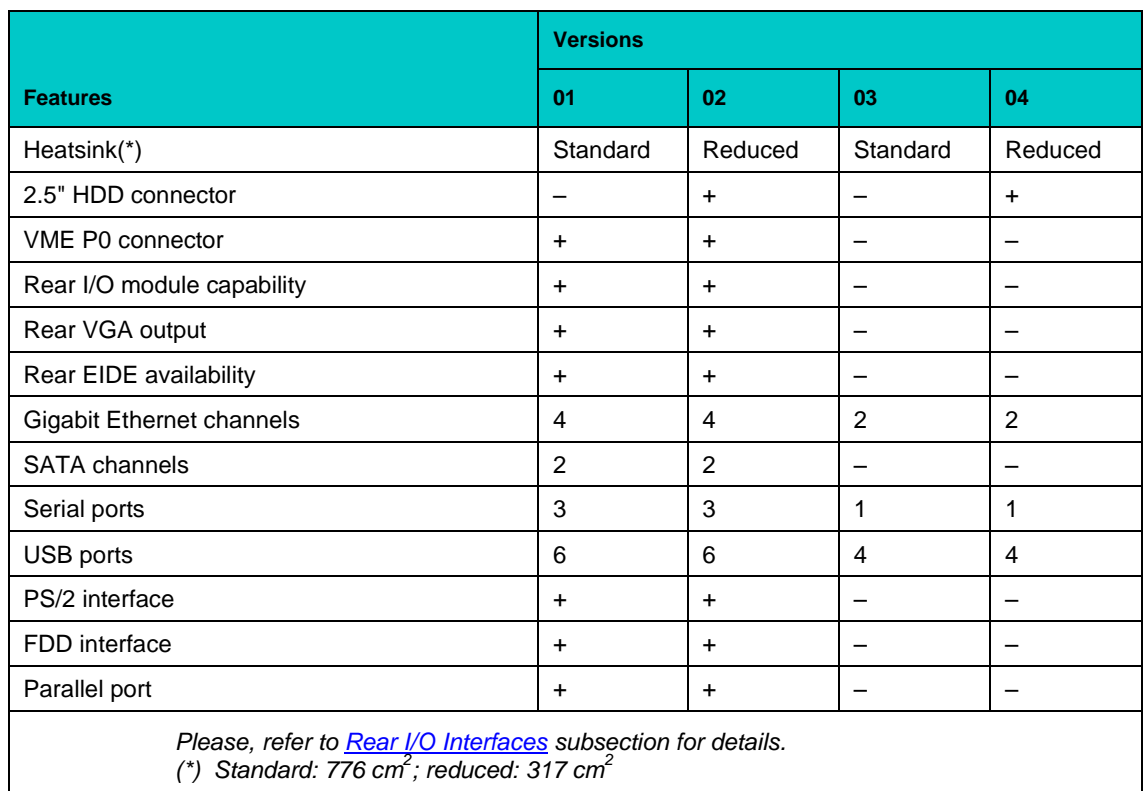

#### 3 Processor:

- P1.4 Pentium M 1.4 GHz, 2 MB L2 cache, 400 MHz FSB
- P1.8 Pentium M 1.8 GHz, 2 MB L2 cache, 400 MHz FSB
- C1.0 ULV Celeron M 1.0 GHz, 512 KB L2 cache, 400 MHz FSB
- 4 Soldered system memory:
	- RAM1024 1024 MB soldered DDR SDRAM

#### 5 Operating temperature range:

- $I$  Industrial,  $-40^{\circ}$ C to  $+85^{\circ}$ C
- C Commercial,  $0^{\circ}$ C to +70 $^{\circ}$ C

 $\blacktriangleright$ 

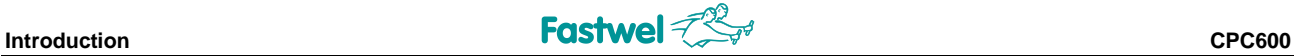

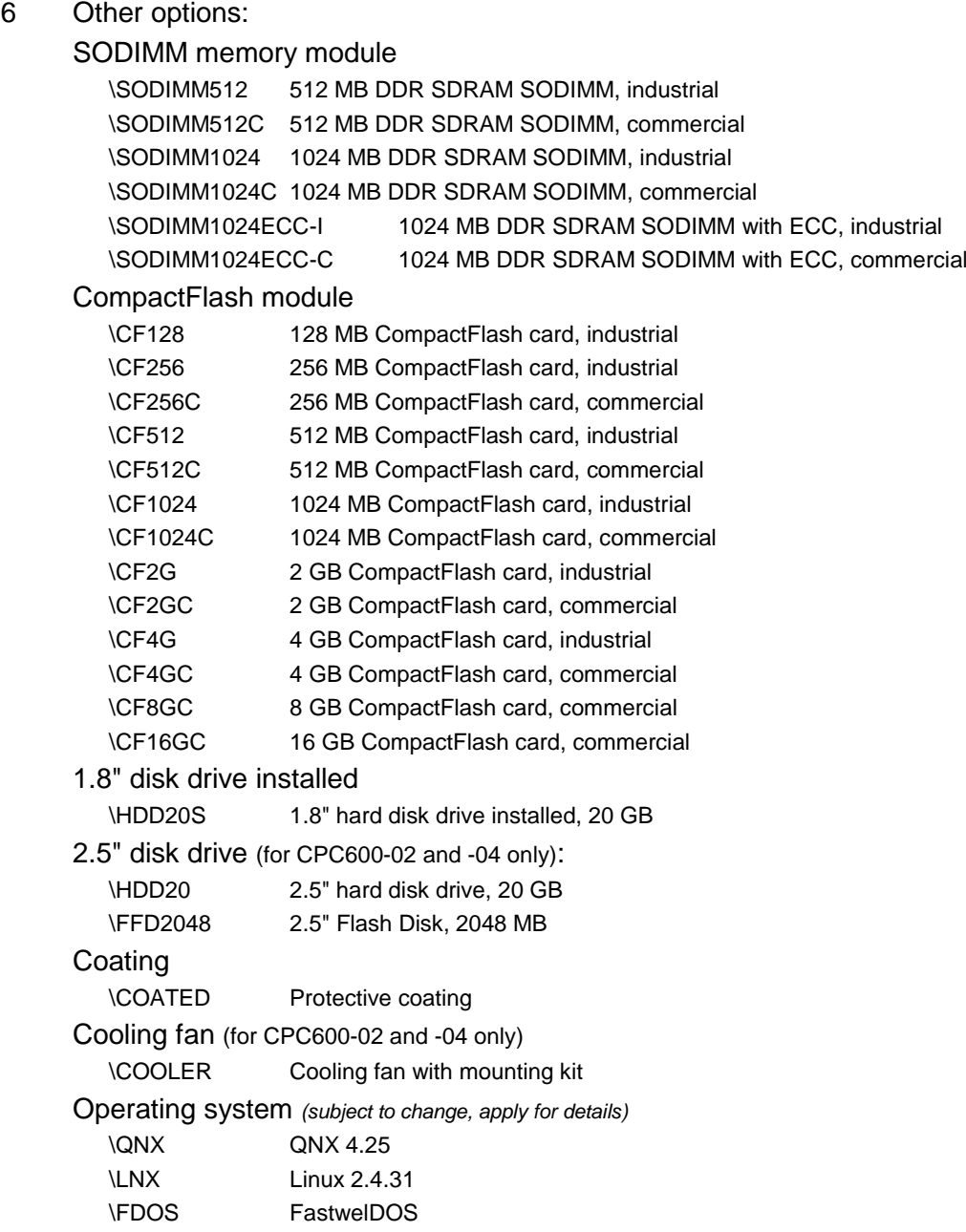

#### Example:

#### **CPC600 – 02 – P1.4 – RAM1024 – C \SODIMM512C \CF128 \HDD20S \FFD2048 \COATED \LNX**

6U VME Pentium M SBC, FFD 32 MB, VGA, 4x Gigabit Ethernet Reduced heatsink, 2.5" HDD connector Pentium M 1.4 GHz, 400 MHz FSB 1024 MB soldered DDR SDRAM Commercial operating temperature range,  $0^{\circ}$ C to +70 $^{\circ}$ C 512 MB DDR SDRAM SODIMM, commercial range 128 MB CompactFlash card 1.8" hard disk drive 20 GB installed 2.5" Flash disk 2048 MB Protective coating Linux 2.4.31

## <span id="page-16-0"></span>**1.3 CPC600 Diagrams**

The diagrams in this section give visual information about the CPC600 module design, its appearance, connectors and components layout. The diagrams may not reflect insignificant differences between the CPC600 versions.

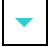

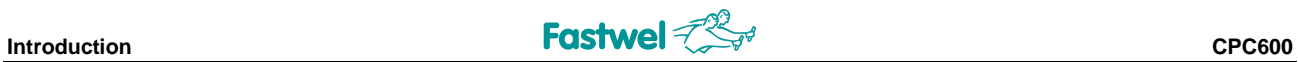

## <span id="page-17-0"></span>**1.3.1 Block Diagram**

<span id="page-17-1"></span>**Figure 1-1: CPC600 Block Diagram: Versions 01, 02**

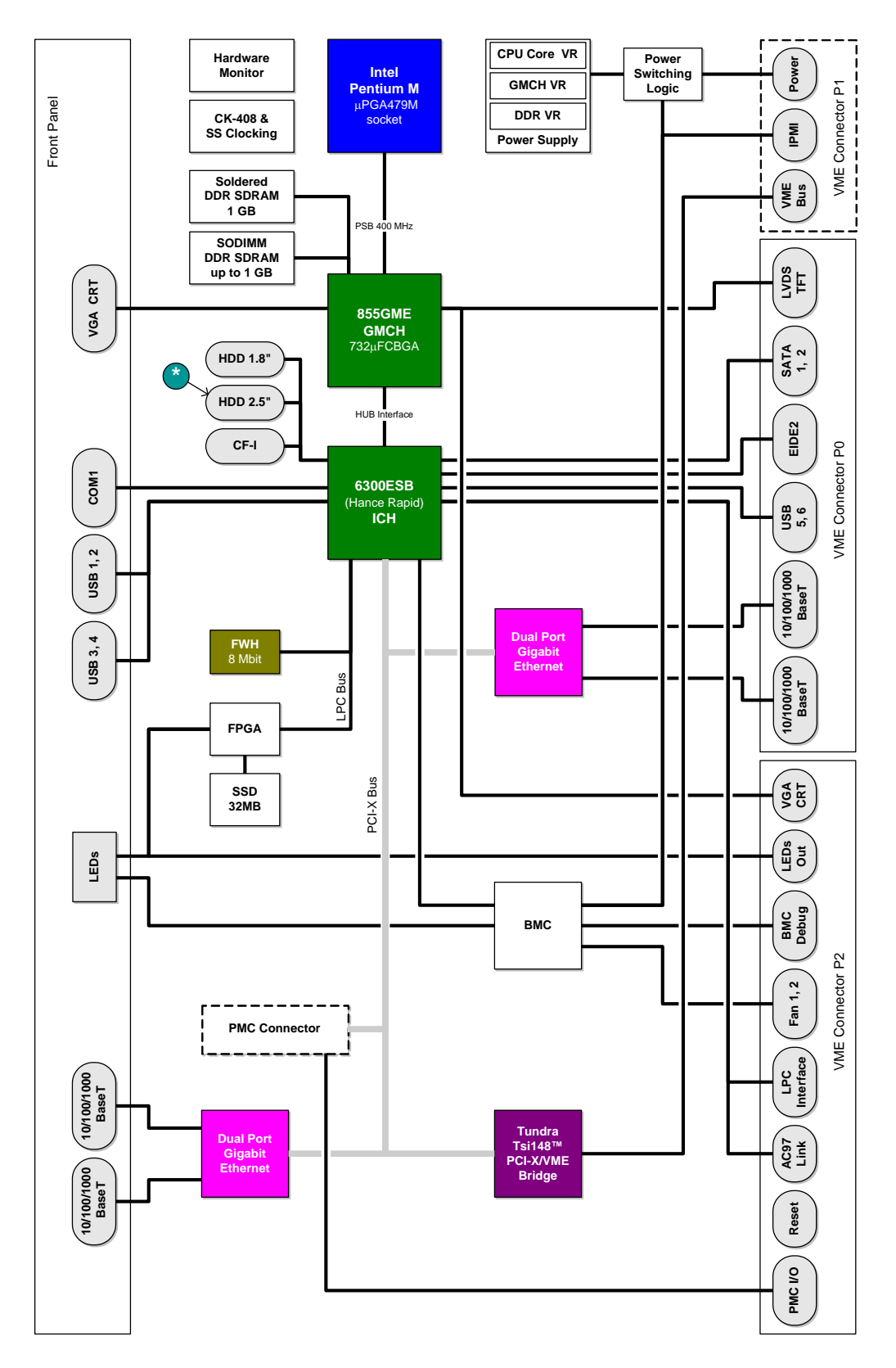

*(\*) – For version 02 only.*

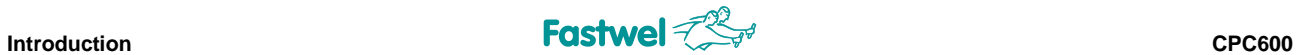

<span id="page-18-0"></span>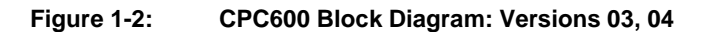

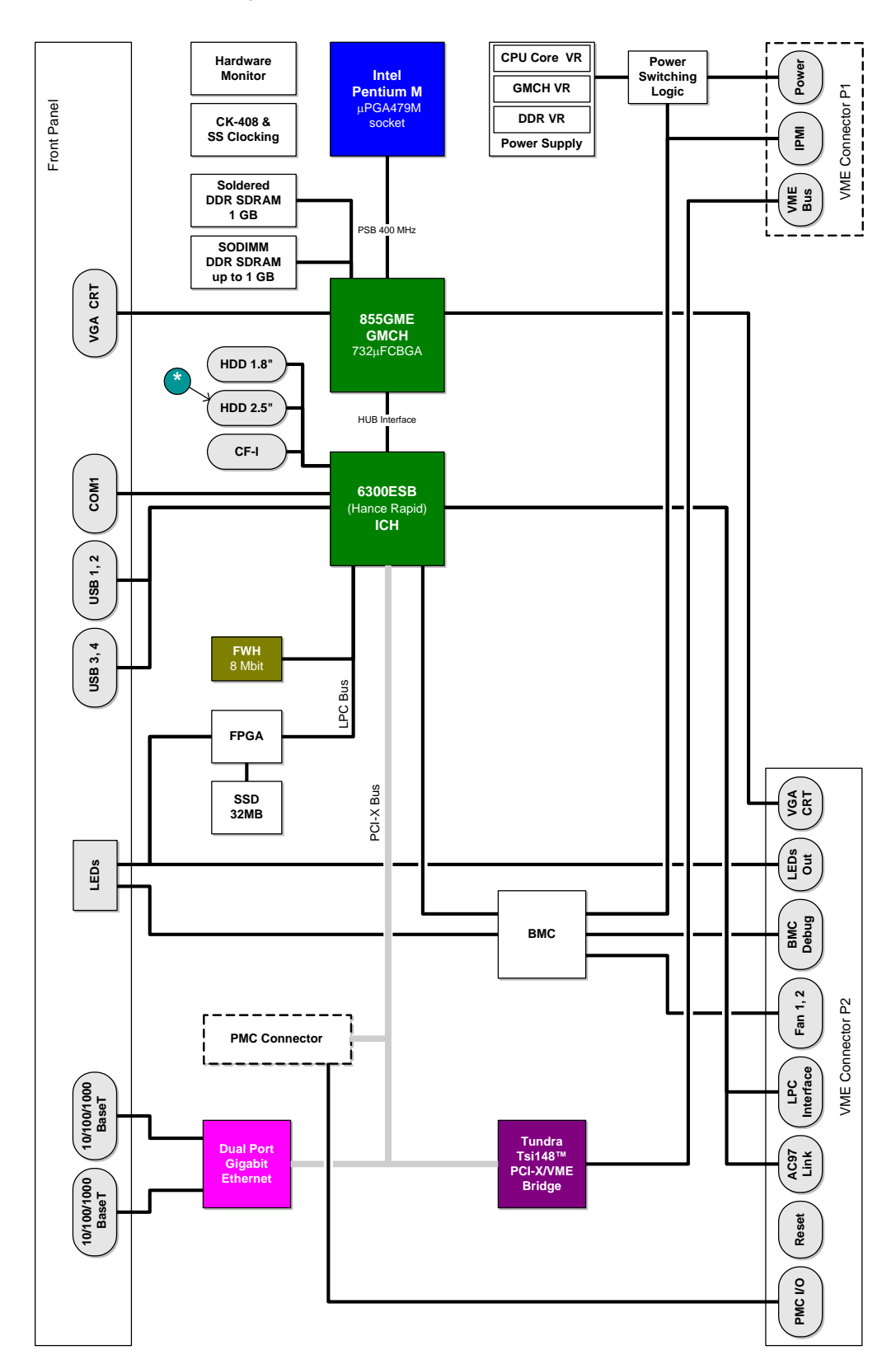

*(\*) – For version 04 only.*

## <span id="page-19-0"></span>**1.3.2 Module Appearance**

#### <span id="page-19-1"></span>**Figure 1-3: CPC600-01 Module Appearance**

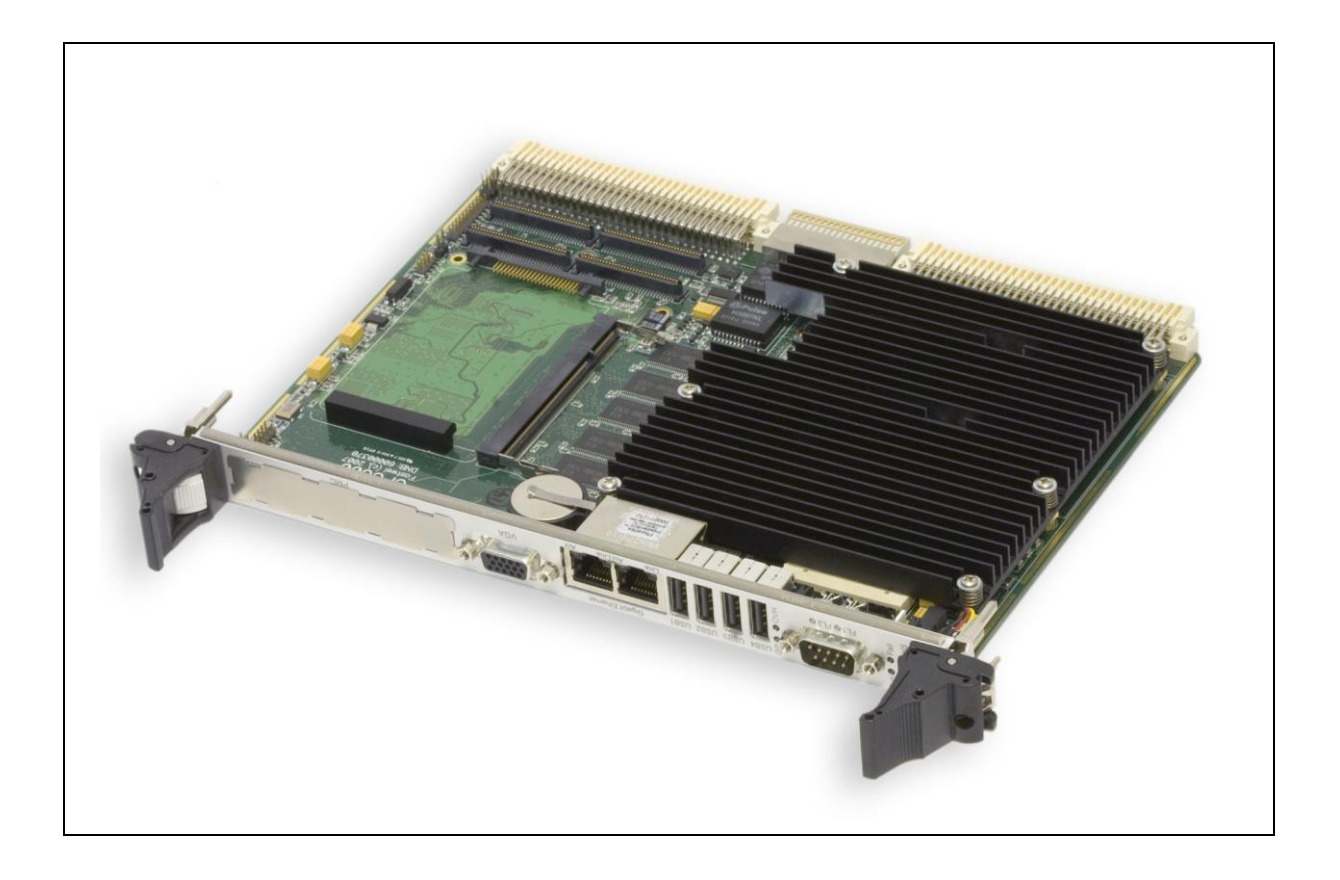

*The appearance may vary for different versions of the module. This illustration presents CPC600-01.* 

#### <span id="page-20-0"></span>**Figure 1-4: CPC600-02 Module Appearance**

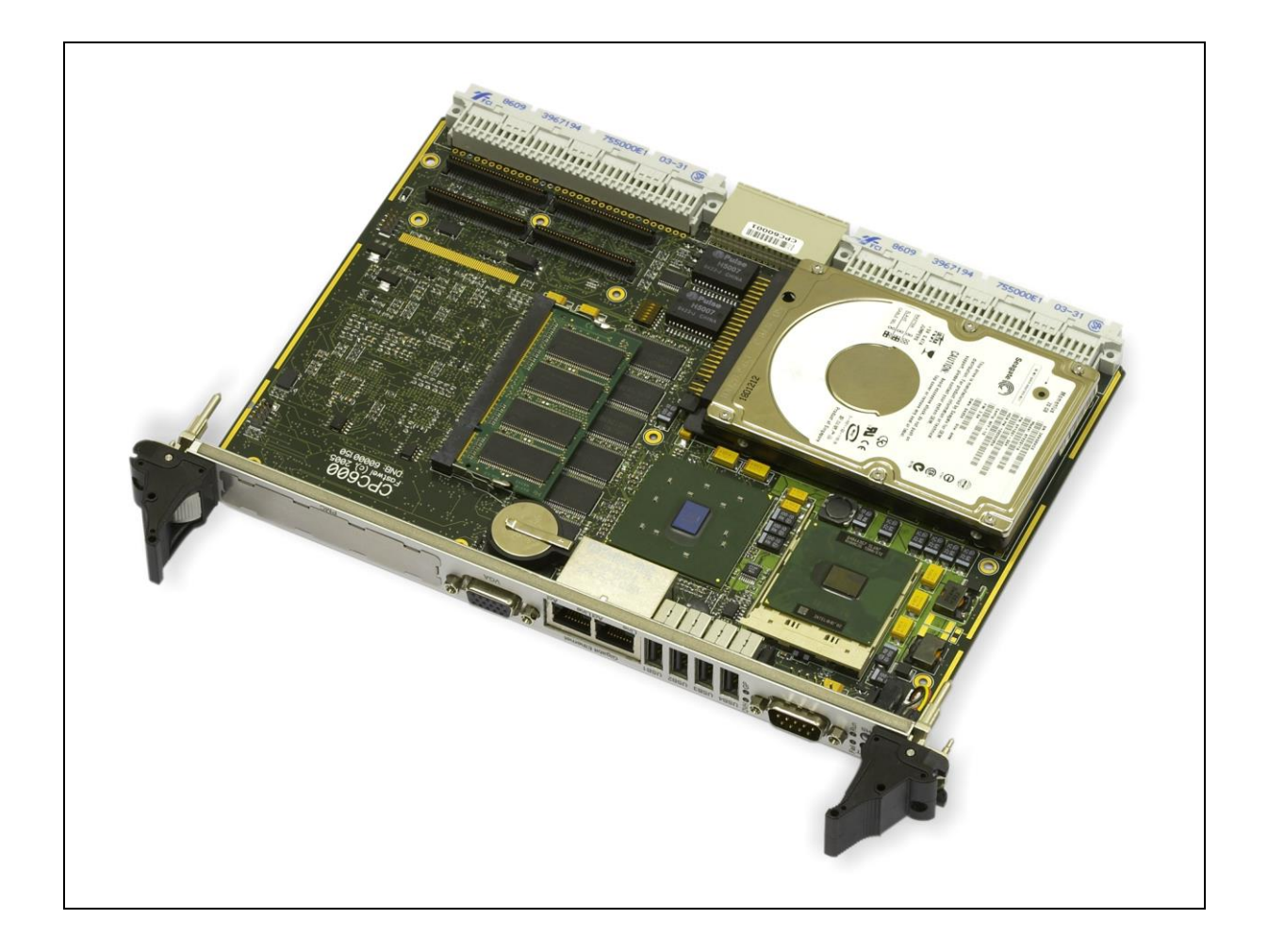

*The appearance may vary for different versions of the module. This illustration presents CPC600-02. The reduced heatsink is not shown.*

#### <span id="page-21-0"></span>**1.3.3 Module Layout**

#### <span id="page-21-1"></span>**Figure 1-5: CPC600 Module Layout**

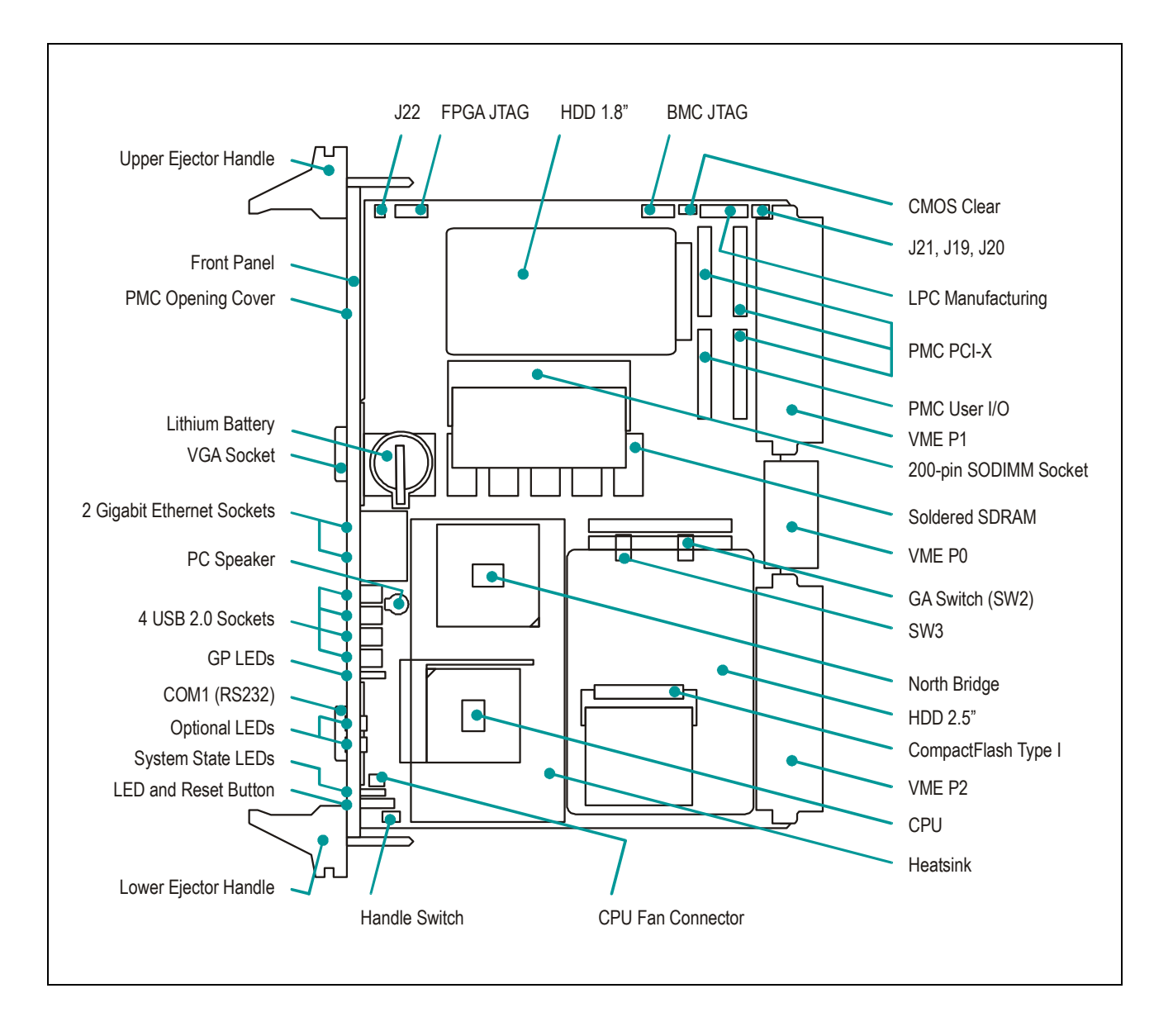

*The layout may slightly differ for various versions of the module. The complete set of IPMI and LiveInsertion features will be implemented in future.*

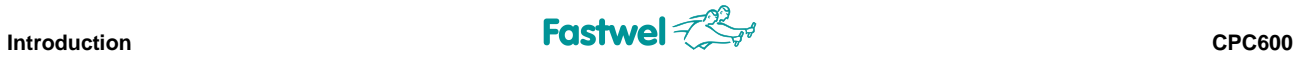

## <span id="page-22-0"></span>**1.3.4 Front Panel**

#### <span id="page-22-1"></span>**Figure 1-6: CPC600 4HP Front Panel**

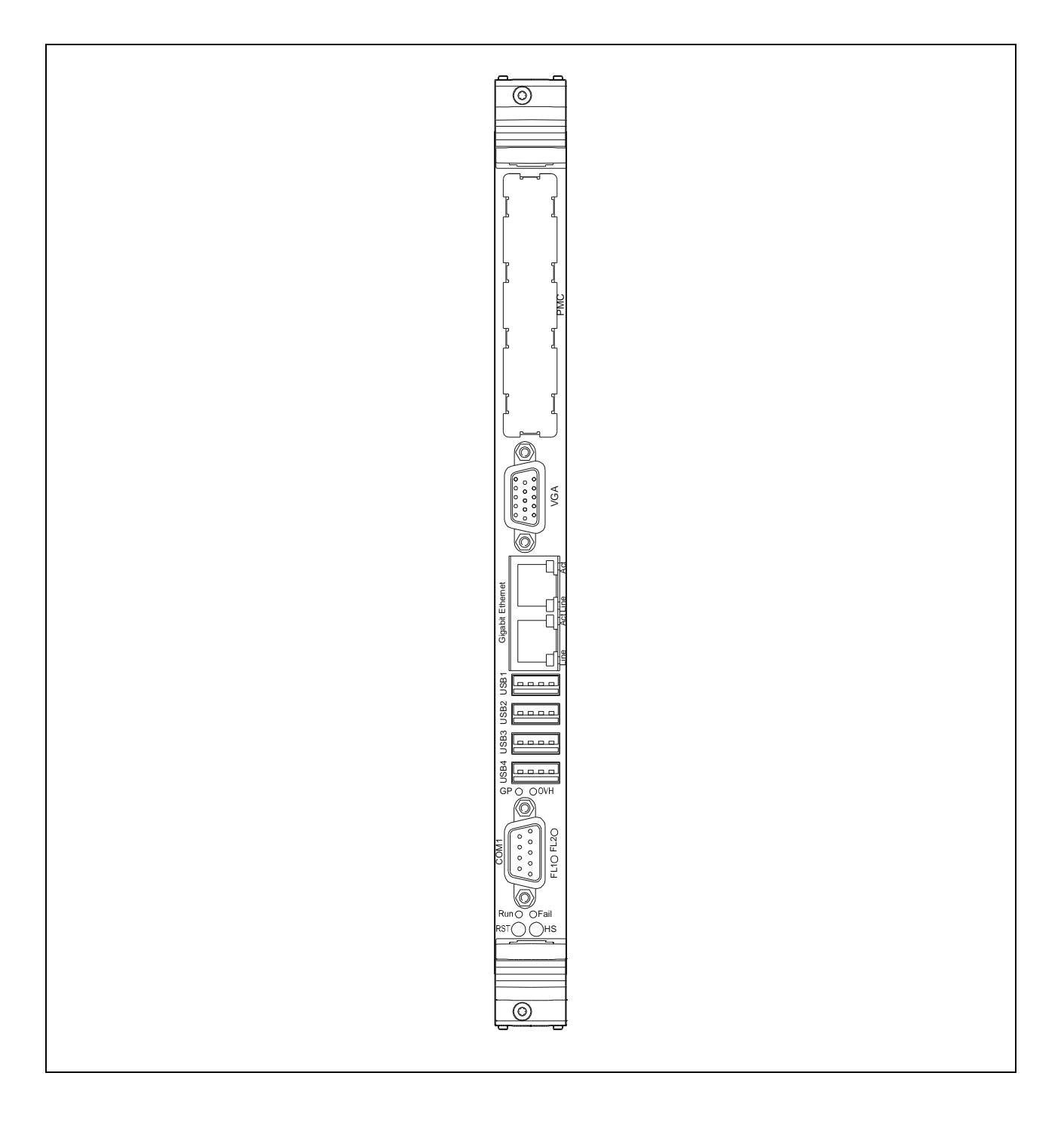

*The appearance may slightly differ for various versions of the module.*

## <span id="page-23-0"></span>**1.4 Technical Characteristics**

#### <span id="page-23-1"></span>**1.4.1 Processor, Memory and Chipset**

#### **CPU**

The CPC600 supports the following Intel processors:

#### **Pentium® M 1.8**

- Up to 1.8 GHz
- Up to 2 MB L2 on-die cache
- 400 MHz PSB
- Supports SpeedStep® III for low power mode

#### **Low Voltage Pentium® M 1.4**

- Up to 1.4 GHz
- Up to 2 MB L2 on-die cache
- 400 MHz PSB
- Supports SpeedStep® III for low power mode

#### **Ultra Low Voltage Celeron**® **M 1.0**

- Up to 1.0 GHz
- 512 KB L2 on-die cache
- 400 MHz PSB

#### **Memory**

#### **Main memory:**

- 1 GB of soldered DDR SDRAM memory, ECC support(\*)
- Up to 1 GB of DDR SDRAM memory in 200-pin SODIMM socket
- Memory frequency: 333 MHz (PC2700) *(\*) Only if the SODIMM socket is populated with ECC-capable module*

#### **Flash memory:**

- One 256 byte EEPROM for storing user data
- 32 MB solid-state disk (NAND flash memory) with Fastwel file system

#### **Chipset**

#### **Intel® 82855GME Graphics and Memory Controller Hub (GMCH)**

- Support for a single Pentium M family microprocessor
- 64-bit AGTL/AGTL+ based PSB interface at 400 MHz
- 64-bit System Memory interface, optimized for DDR SDRAM memory operating at 333 MHz with additional 8-bits for ECC
- Integrated 2D/3D Graphics and H/W Motion Compensation Engines
- Integrated DAC, 350 MHz

#### **Intel® 6300ESB I/O Controller Hub (ICH)**

- PCI Rev. 2.2 compliant with support for 33 MHz/32-bit PCI bus
- **EXECUTE:** Enhanced DMA controller, interrupt controller, and timer
- Integrated IDE controller Ultra ATA100
- USB 2.0 host interface
- PCI-X 64-bit interface
- Serial ATA controller
- AC'97 audio interface

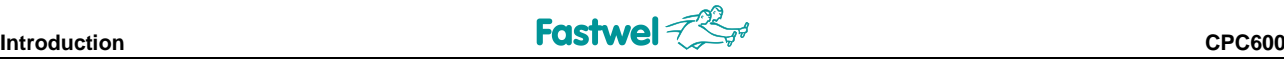

- System Management Bus
- Power management logic support
- Low Pin Count (LPC) interface
- Firmware Hub (FWH) interface support
- Additional timers

#### <span id="page-24-0"></span>**1.4.2 Interfaces**

#### **PMC Modules Support**

- Compliant with ANSI/VITA 1, VME64 and ANSI/VITA 1.1, VME64 Extensions
- 3.3 V PMC modules are supported, 5 V are not supported
- Supported PMC modules:

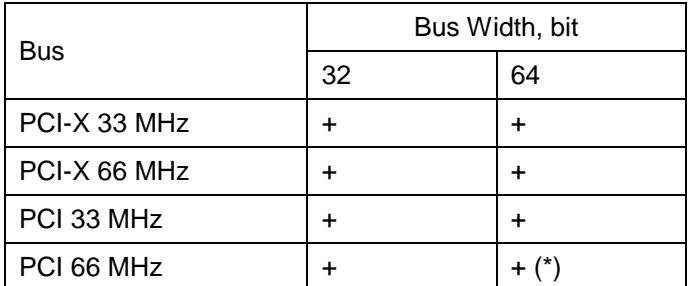

Note:

(\*) – Will operate in PCI 33 MHz 64 bit mode. J22 jumper is used for switching PCI-X bus frequency to 33 MHz

#### **PCI-X / VME Bus Bridge**

- Fully compliant with the 2eSST and VME64 Extension standards
- PCI-X 64-bit / 66 MHz interface

As a VMEbus System Controller Tsi148 supports the following:

- VMEbus Arbiter with three modes of programmable arbitration: PRI, RRS and SGL
- IACK Daisy-Chain Driver
- SYSRESET Driver for a global system reset
- Global VMEbus Timer
- 16 MHz System Clock Driver

The Tsi148's VME Master can generate:

- A16, A24, A32, and A64 addressing modes
- D8, D16, and D32 Single Cycle Transaction; D16, D32 Block Transaction; D64 Multiple Block Transaction; D64 2eVME and D64 2eSST data transfer modes

The Tsi148 VME Slave can accept most of the addressing and data transfer modes prescribed by the VME64, VME64x, and 2eSST specifications:

- A16, A24, A32, and A64 addressing modes
- D8, D16, and D32 Single Cycle Transaction: D8, D16, D32 Block Transaction: D64 Multiple Block Transaction; D64 2eVME and D64 2eSST data transfer modes

#### **VME Bus Interface**

■ Compliant with VME64 and VME 64x.

#### **Serial Ports**

COM3 and COM4 (available via RIO680):

- COM3 RS-232, 9-pin D-sub connector on the front panel. Optoisolated.
	- COM4 RS-485, 9-pin D-sub connector on the front panel. Optoisolated.
- 16C550 compatible UARTs

COM1 (available via CPC600 front panel):

Limited functionality (see [section 2.3.2\)](#page-41-2)

#### **USB Interface**

Up to six USB 2.0 ports supporting UHCI and EHCI:

- Four USB type A connectors on the CPC600 front panel
- Two connectors on RIO680

#### **Parallel Port**

Multi-Mode™ parallel port, SPP/ECP/EPP compatible

- Standard Mode IBM PC/XT, PC/AT, and PS/2 compatible bidirectional parallel port
- Available via RIO680 only

#### **Gigabit Ethernet**

Four 10/100/1000 Mb/s Gigabit Ethernet interfaces based on two Intel 82546GB Ethernet PCI-X bus controllers.

- Two RJ45 connectors on CPC600 front panel, two available via rear I/O module
- **Automatic mode recognition**
- Automatic cabling configuration recognition
- Cabling requirement: Category 5, UTP, four-pair cabling

#### **VGA interface**

Built-in Intel 2D/3D high performance graphics accelerator

- 15-pin D-sub VGA CRT-display connector on CPC600 front panel
- Supported resolutions up to 2048 x 1536, 16 bit at 75 Hz refresh rate
- Hardware motion compensation for software MPEG2 and MPEG4 decoding
- Video memory up to 64 MB shared with system
- VGA signals are also available via rear I/O module
- LVDS routed to the P0 VME connector (not available on the current version of RIO680)

#### **Keyboard and Mouse**

Super I/O support for a PS/2 keyboard and mouse:

- Available via 6-pin connector at RIO680
- Mouse and keyboard simultaneous connection is possible via Y-cable

#### **Mass Storage**

#### EIDE Ultra ATA/100/66/33

- Two channels, one channel is used by a 2.5" HDD and CompactFlash, another one is used by optional 1.8" HDD and is routed to Rear I/O
- 50-pin 2.0 mm female connector for mounting a 2.5" disk drive onboard the CPC600 (for versions -02 and -04)
- 44-pin header for mounting a 1.8" disk drive onboard the CPC600

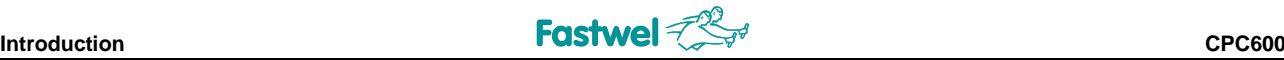

Serial ATA interface

Two Serial ATA channels are routed to the Rear I/O

Fastwel Flash Disk® (FFD)

**32 MB NAND Flash disk** 

CompactFlash:

 CompactFlash type I on-board socket (true IDE mode), type II CompactFlash cards are not supported

Floppy Disk:

- Available via RIO680
- Supports 5.25 or 3.5 inch floppy drives
- 1.44 or 2.88 MB 3.5 inch floppy disks

#### <span id="page-26-0"></span>**1.4.3 Control and Monitoring**

#### **Thermal Management**

Processor is protected from overheating by:

- Internal processor temperature control unit, which initiates CPU shut down
- Processor die temperature monitor
- Custom designed heatsinks
- Additional fan

#### **Temperature Monitor**

LM82 hardware monitor is used for supervision of the on-die CPU temperature and the board surface temperature

#### **LEDs**

System status:

- OVH: Overheating
- GP (green): General purpose programmable
- Fail (red): System inactive/failure
- Run (green): System running
- HS (blue): Power mode indication
- FL1, FL2 (dual color): Special pupose LEDs
- LEDs output to Rear I/O

Gigabit Ethernet status:

- Line (green): Line connected
- Act (green): Network activity

#### **Reset Input**

Reset sources include a recessed button on CPC600 front panel and an opto-isolated reset connector located on the RIO680 rear I/O module front panel

#### <span id="page-27-0"></span>**1.4.4 General**

#### **Mechanical**

6U, 4HP, VME form-factor

Dimensions: 233.35 × 160 × 20.32 mm

Module weight: 0.6 kg

#### **Power Supply**

8 A @ 5 V; 0.1 A @ 12 V \*

\* *One fan used*

*See [Chapter 6](#page-73-0) for details on supply voltages and power supply requirements*

#### **Temperature Ranges**

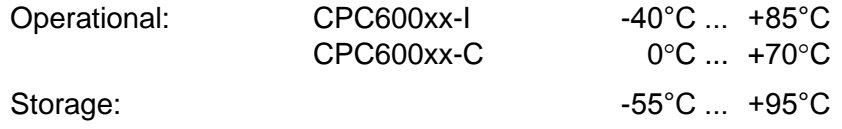

#### **Humidity**

5% to 95% RH, non-condensing

#### **Battery**

3.0 V lithium battery for RTC in a battery holder. Use PANASONIC BR2032 or compatible

#### **MTBF**

#### MTBF for CPC600 is 85000 hours

*The value is calculated according to: Telcordia Issue 1 model, Method I Case 3, for continuous operation at a surface location, at normal environmental conditions (Russian State Standard GOST 15150-69, "UHL4" climatic parameters) and at ambient temperature 30С.*

#### <span id="page-27-1"></span>**1.4.5 Software**

#### **BIOS**

Flash memory based enhanced Phoenix® BIOS has the following features:

- **BIOS** boot support for USB keyboards
- Software enable/disable function for the Rear I/O, Ethernet, and COM ports configuration
- Plug&Play capability

#### **Operating Systems**

Supported operating systems *(subject to change, apply for details)*:

- **QNX 4.25, 6.3**
- $\blacksquare$  Linux 2.4.31
- **FastwelDOS (MS DOS compatible)**

## <span id="page-28-0"></span>**1.5 Delivery Checklist**

The CPC600 supplied set includes:

- 1. CPC600 processor module
- 2. 2.5" hard drive mounting kit (\*) a. HDD 2.5" adapter frame
	- b. Four M3x8 screws DIN7985
- 3. Cooling fan (\*)
- 4. Fan mounting kit (\*)
	- a. Four fan stud spacers
	- b. Four M3x10 screws DIN7985
	- c. Four M3 retaining washers DIN6798 A
- 5. CompactFlash card with operating system
- 6. CD-ROM with documentation and service software
- 7. Antistatic bag
- 8. Consumer carton box

*(\*) - For CPC600-02 and -04 only, if ordered*

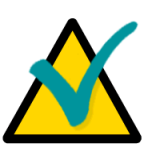

#### **Note:**

Keep the antistatic bag and the original package at least until the warranty period is over. It can be used for future storage or warranty shipments.

## <span id="page-29-0"></span>**1.6 System Expansion**

The CPC600 interface capabilities can be expanded by installation of RIO680 Rear I/O module and/or using standard 64-bit PMC modules.

The RIO680 6U Rear I/O module expands I/O capabilities of the CPC600. It is installed from the back of the system crate in line with the processor module.

RIO680 has the following interfaces and connectors:

- **NO VME bus connectors P2 and P0**
- $\blacksquare$  Two opto-isolated serial ports  $-$  D-Sub connectors on the front panel
- Two USB 2.0 ports (Type A front panel connectors)
- **Analog RGB connector (front panel)**
- Two Gigabit Ethernet connectors (front panel)
- Two SerialATA connectors on board
- **EIDE** interface (on-board connector)
- **FDD** port (on-board connector)
- AC'97-compatible audio controller with Phones, MicIn and LineIn connectors on the front panel; AuxIn, CD In, LineOut and PC speaker connectors on board
- One LPT on-board header for connection of a PC-compatible printer or other devices with parallel interface
- 6-pin PS/2 keyboard/mouse front panel connector
- Five 3-pin external fan on-board connectors
- Opto-isolated remote Reset front panel connector
- $\blacksquare$  LEDs on the front panel

The detailed description of RIO680 module can be found in [Chapter 7](#page-76-0) in this document.

## <span id="page-30-0"></span>**2 Detailed Description**

## <span id="page-30-1"></span>**2.1 Processor, Memory and Chipset**

#### <span id="page-30-2"></span>**2.1.1 Processor**

The CPC600 CPU module is based on the Intel® Pentium® M (Celeron M) processor in the uFCPGA478 or uFCBGA479 packages operating at various frequencies.

Intel® Pentium® M processor combines high performance and low power consumption. Its enhanced performance characteristics are provided by a newly designed processor core with an integrated 64 KB L1 (32 KB instruction cache and 32 KB write-back data cache) and 2048 KB L2 cache.

The Intel® Pentium® M processor supports the Intel SpeedStep® enhanced technology to control power consumption and processor die temperature by switching the processor core voltage and frequency between several modes without resetting the system.

Important performance features of the Intel Pentium M processor also include

- Intel® Architecture with Dynamic Execution
- Data Prefetch Logic
- **L2 cache memory with Advanced Transfer Cache Architecture**
- Streaming SIMD extensions 2 (SSE2)
- 400 MHz, source-synchronous FSB
- Support for MMX<sup>™</sup> technology and Internet Streaming SIMD instructions

#### <span id="page-30-3"></span>**2.1.2 System Memory**

Total capacity of the soldered DDR SDRAM chips is 1 GB. Soldered memory is ECC compatible. Moreover, up to 1 GB of DDR SDRAM memory can be installed in a 200-pin SODIMM socket. Options include memory modules with ECC and without it. When non-ECC memory module is installed in SODIMM socket, all on-board system memory operates in non-ECC mode. All installed memory should be DDR333 (PC2700) compliant.

#### <span id="page-31-0"></span>**2.1.3 Chipset**

The Intel® 855GME chipset consists of the following devices:

- 82855GME Graphics and Memory Controller Hub (GMCH) with Accelerated Hub Architecture (AHA) bus
- 6300ESB ICH (I/O Controller Hub) with AHA bus
- **Firmware Hub (FWH)**

The GMCH provides interface for the microprocessor, the memory bus, the AGP 4x bus in the case of an external graphics controller (not used in CPC600), and includes a high performance graphics accelerator. ICH is a centralized controller for I/O peripherals of the board, such as the PCI, PCI-X, USB 2.0, EIDE, SATA and AUDIO ports. The 1 MB Firmware Hub (FWH) is used as the non-volatile storage for BIOS.

#### **North Bridge**

The 855GME Graphics and Memory Controller Hub (GMCH) provides interfaces with the central processor, with the DDR SDRAM system memory, and interface to high performance internal graphics or for an external VGA controller. It also provides a hub link interface to the ICH.

The 855GME is optimized for the Intel® Pentium® M family of microprocessors. The chipset supports a PSB frequency of 400 MHz with AGTL+ signaling. For single processor systems the single ended AGTL termination is supported. It supports 32-bit addressing for using up to 4 GB memory address space. The 855GME includes a system memory controller with a 64-bit interface with ECC. The chipset supports up to PC2700 DDR SDRAMs for use as system memory.

When running in internal graphics mode, high performance video capabilities of the 855GME are supported by a 2D/3D graphics accelerator and H/W Motion Compensation engines for software MPEG2 decoding. The internal graphics controller allows connection of a standard CRT display.

#### **South Bridge**

The 6300ESB is a multifunctional I/O Controller Hub that provides the interface to the PCI Bus and such PC interfaces, as UltraDMA 100/66/33, COM ports, USB 2.0 host interface, LPC interface, FWH Flash BIOS interface, SATA, PCI-X and an AC'97 digital audio. The ICH communicates with the host controller directly via a dedicated hub link interface.

I/O Controller Hub features are:

- $\blacksquare$  PCI 2.2 interface with eight IRQ inputs (\*)
- Bus Master EIDE controller UltraDMA 100/66/33
- SATA interface (two channels)
- **COM** port controller
- Two USB controllers with up to four USB 1.1 or 2.0 ports
- **Hub interface with 855GME**
- LPC interface
- AC'97 2.1 interface
- PCI-X interface for communication with 82546GB Gigabit Ethernet controller
- **RTC** controller
- Additional timer

*(\*) Not used in CPC600/*

## <span id="page-32-0"></span>**2.2 Internal Peripherals**

The following internal peripherals are available on the CPC600 module:

#### <span id="page-32-1"></span>**2.2.1 Flash Memory**

There are four flash devices available - one is used for the BIOS storage, one is a NAND flash memory (SSD) device, one is a CompactFlash card in the socket and one is FRAM memory storage for user data.

#### <span id="page-32-2"></span>**2.2.1.1 Solid-State Disk (SSD)**

The CPC600 has an on-board solid-state disk (up to 32 MB of NAND flash-memory) with Fastwel file system for storing user programs and data.

#### <span id="page-32-3"></span>**2.2.1.2 CompactFlash**

The CPC600 has a standard Compact Flash type I socket, which can accept CompactFlash memory card for use as a disk drive.

#### <span id="page-32-4"></span>**2.2.1.3 FRAM Storage for User Data**

32 KB Fast FRAM (Ferroelectric Random-Access Memory) installed on the module can be used as a nonvolatile storage for critical user data.

#### <span id="page-32-5"></span>**2.2.2 Timers**

CPC600 is equipped with the following timers:

#### ■ RTC – Real-Time Clock

The ICH contains a MC146818A-compatible real-time clock. The RTC includes 256 bytes of battery-backed CMOS RAM. The RTC features include timekeeping with alarm function and 100-year calendar, as well as programmable periodic interrupt. A coin-cell battery powers the realtime clock and CMOS memory.

#### **Counter/Timer**

Three 8254-type counters/timers are available on the CPC600.

#### **Additional Timer**

The ICH includes an additional programmable timer, which prevents system hang-ups during startups. After the first time-out period is over, it generates the SMI# signal, which starts the software hang-up recovery subroutine. If the second timeout ends, the "Reset" signal is issued to recover the system from the hardware hang-up state.

#### **N** Watchdog Timer

The watchdog timer eliminates system hang-ups both during the start-up process (for example, in case of mistakes in BIOS, when the additional timer is not able to restart the system) and during normal operation. The timeout period is set in BIOS Setup program. On the expiry of the timeout period the watchdog timer issues the "Reset" signal.

### <span id="page-33-0"></span>**2.2.3 Watchdog Timer**

CPLD XILINX XC3S200 is used to control the watchdog timer. 24-bit WD CPLD register is used to program the watchdog timeout period. It is possible to set the timeout period from 0 to 512 seconds with increments of 30.52  $\mu$ s by changing the value in this register.

By default, without prior initialization, the watchdog timeout period is set to maximum that is 512 seconds. The equation below can be used to calculate the timeout  $T_{WD}$  in us as a function of the decimal value in the WD register  $(K_{WD})$ :

## **TWD [s] = KWD \* 10<sup>6</sup> / 2<sup>15</sup>**

For example, decimal value "1" of  $K_{WD}$  (000001h) corresponds to the timeout of 30.52  $\mu$ s, and  $K_{WD}$  = 16777215 (FFFFFFh) – 512 seconds.

Watchdog timer can be strobed by the following operations:

- Writing any value to Timer Current Value Register
- Writing any value to the port 80h; this mode can be enabled in Timer Init Register
- Writing to or reading from addresses of Windows 1&2. Base addresses of the Windows are defined in Window Base Address register; address mask is defined in Windows 1&2 Address Mask register; the mode can be enabled in Timer Init Register. The size of the Windows can be from 1 to 16 bytes depending on the value in the Mask register.

#### <span id="page-33-1"></span>**2.2.3.1 Access to Watchdog Registers**

The unit's configuration is based on Plug-and-Play architecture. Access to watchdog registers is available via standard I/O registers (index and data) in configuration mode.

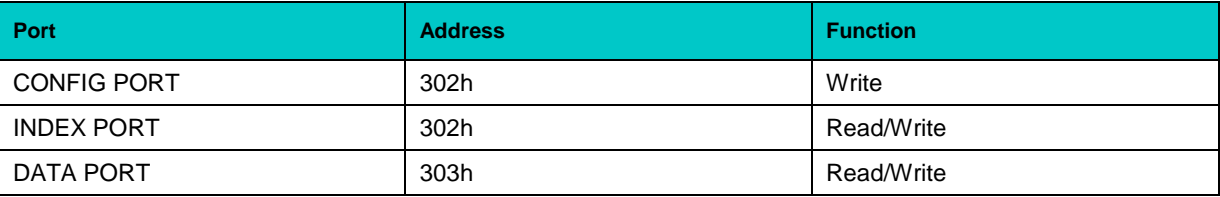

#### <span id="page-33-2"></span>**2.2.3.2 Configuration Mode**

To enter the configuration mode write <46h><57h> key to CONFIG PORT. To exit the configuration mode write <57h><46h> key to CONFIG PORT. INDEX and DATA ports are available in configuration mode only.

#### <span id="page-34-0"></span>**2.2.3.3 Watchdog Timer Programming**

The procedures of watchdog programming is described below:

• Enter configuration mode

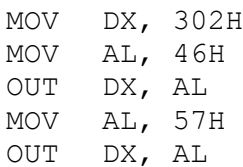

- Write to LDN register a logic device number (watchdog timer has logical number 1)
	- MOV DX, 302H MOV AL, 7 OUT DX, AL MOV DX, 303H MOV AL, 1 OUT DX, AL
- Watchdog timer registers are available for read and write now. For example, to read status register 3eh and to write the value from it back:
	- MOV DX, 302H MOV AL, 3EH OUT DX, AL MOV DX, 303H IN AL, DX OUT DX, AL
- To exit configuration mode:

MOV DX, 302H MOV AL, 57H OUT DX, AL MOV AL, 46H OUT DX, AL

#### <span id="page-34-1"></span>**2.2.3.4 Global Configuration Registers**

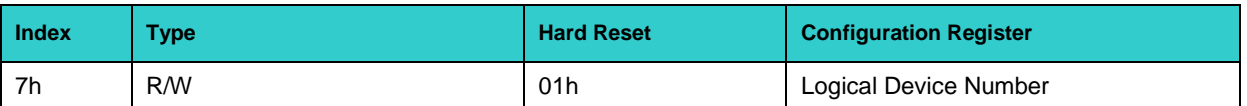

#### **Logical Device Number register (index 7h)**

 $Index = 7h$ 

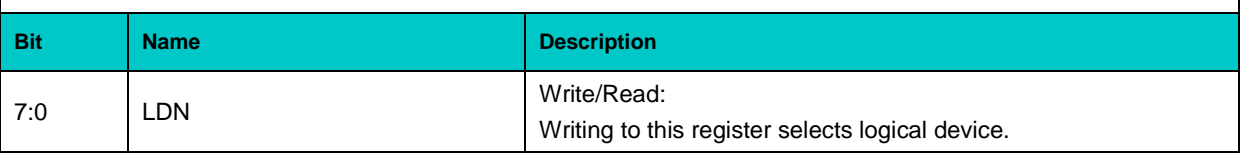

## <span id="page-35-0"></span>**2.2.3.5 Logical Device 1 (WDT) Configuration Registers**

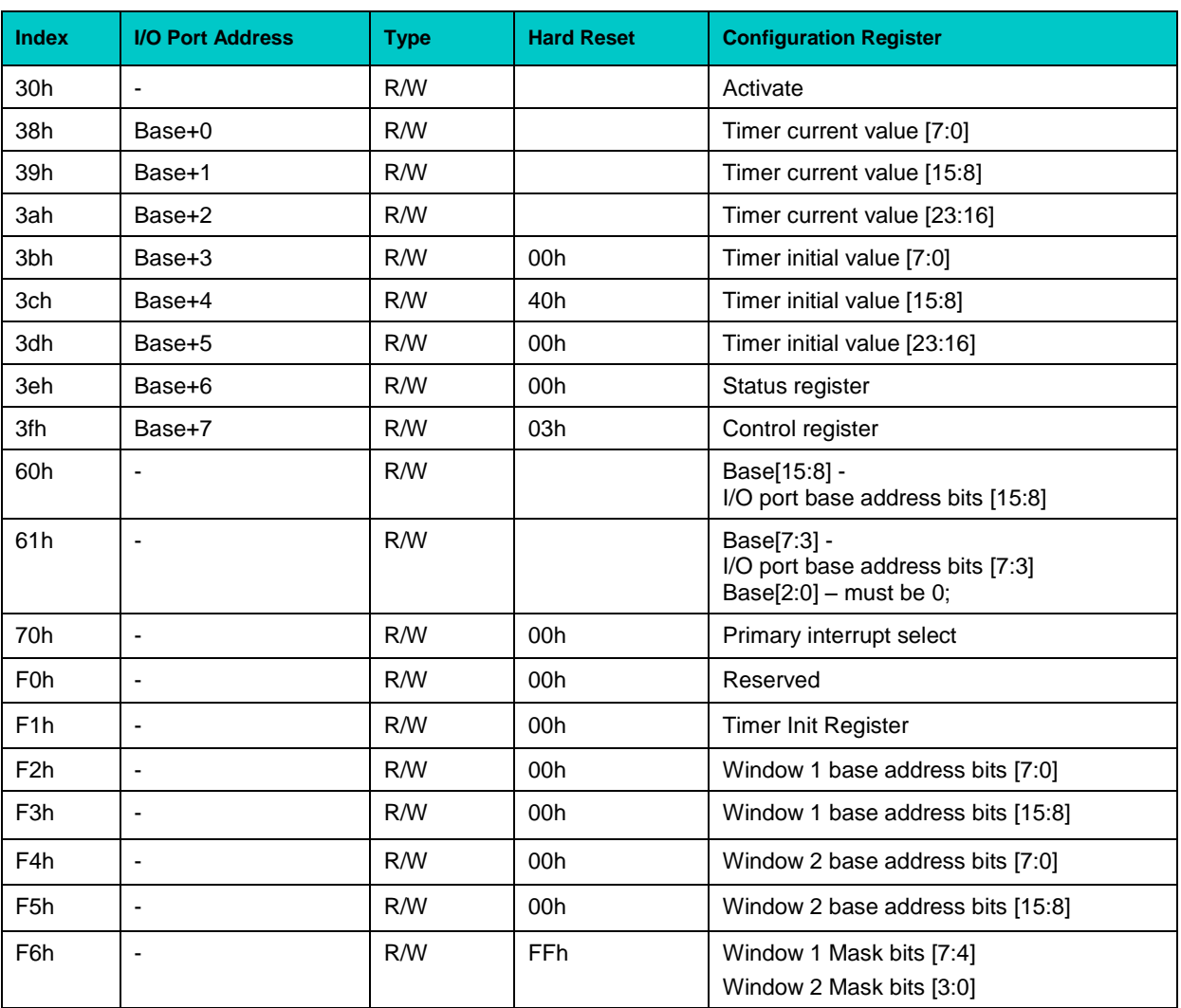

## **Activate register**

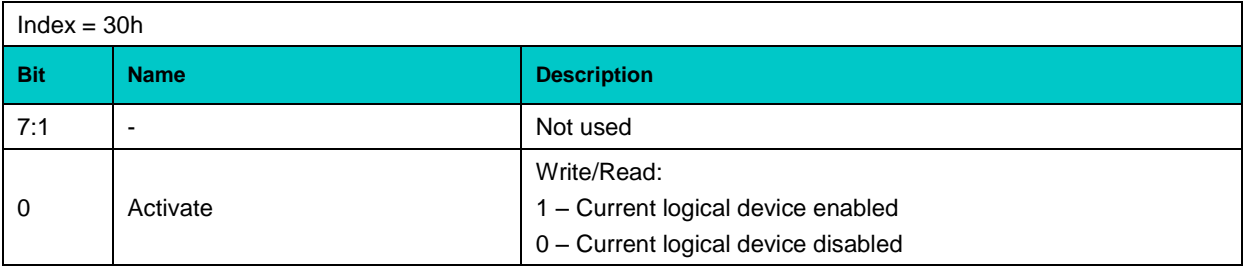
# **I/O Port Base Address registers**

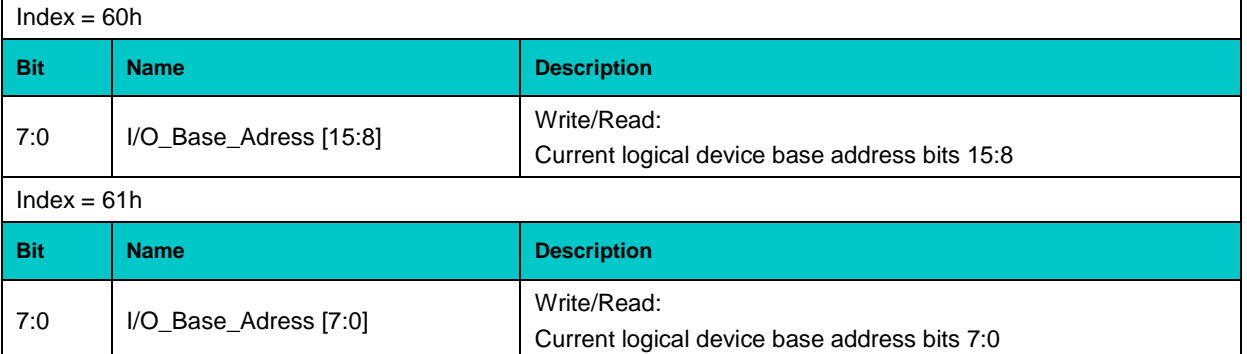

# **Primary Interrupt Select register**

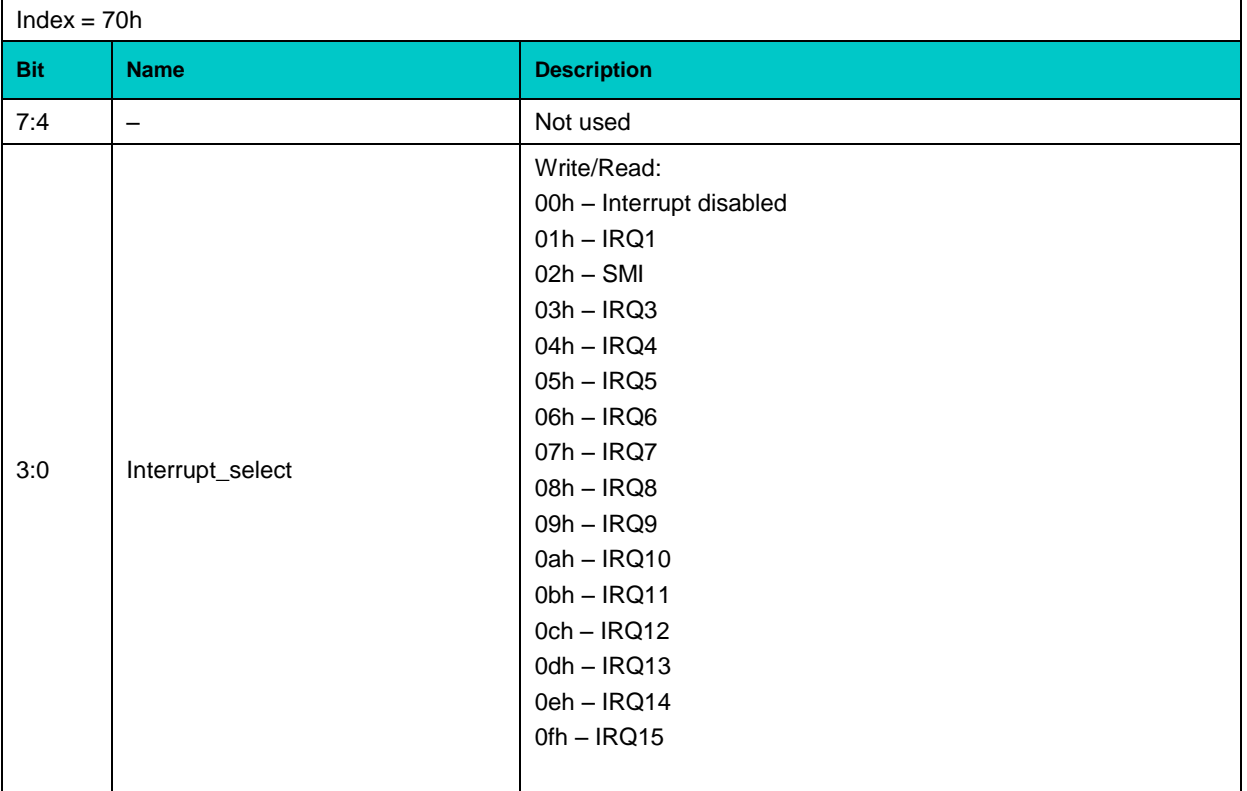

# **Timer Init register**

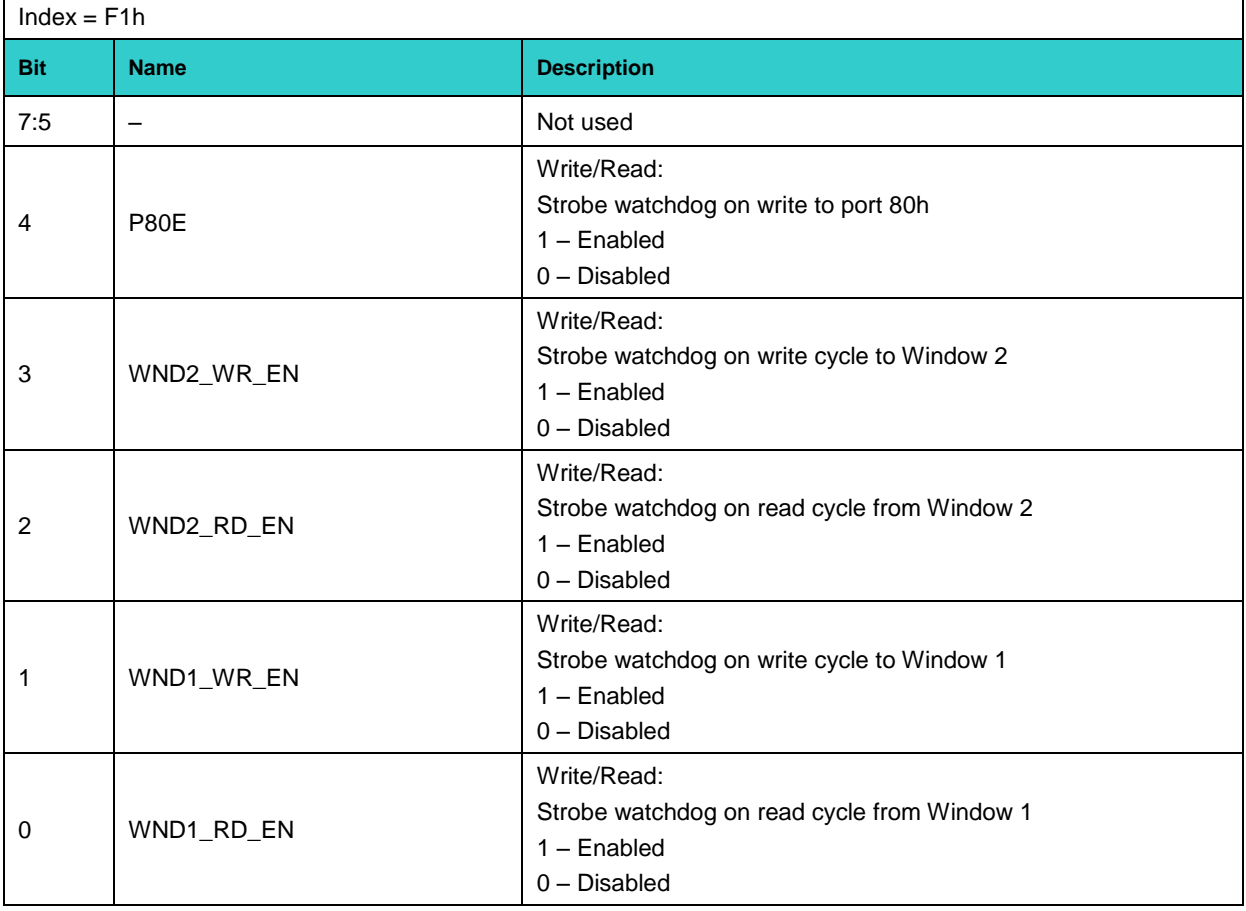

# **Window 1 Port Base Address registers**

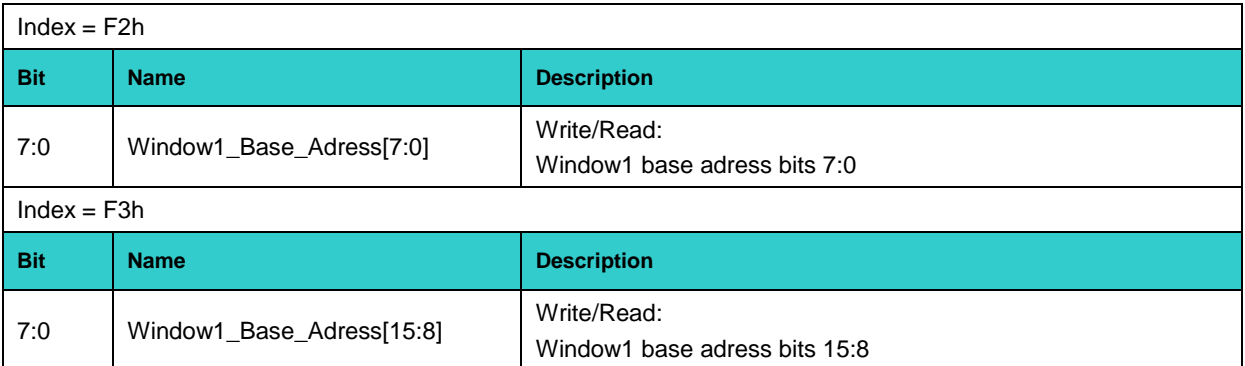

# **Window 2 Port Base Address registers**

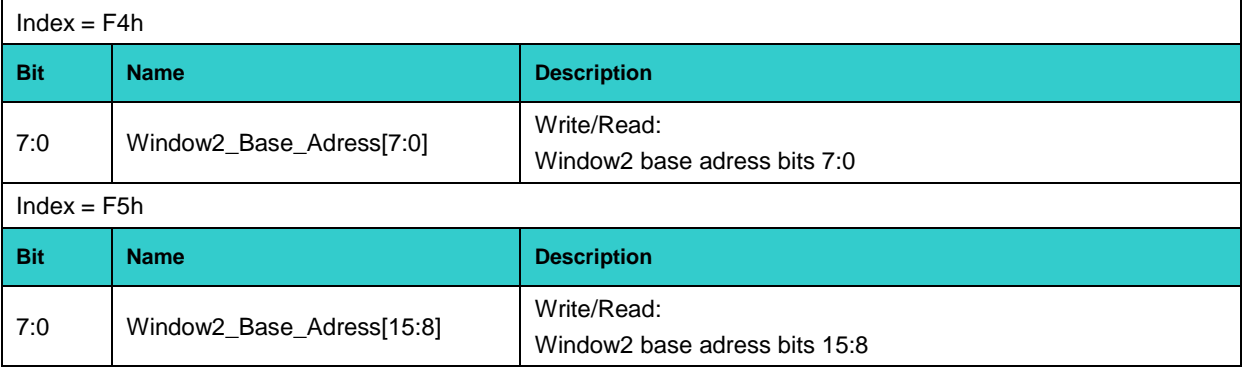

# **Windows 1&2 Address Mask register**

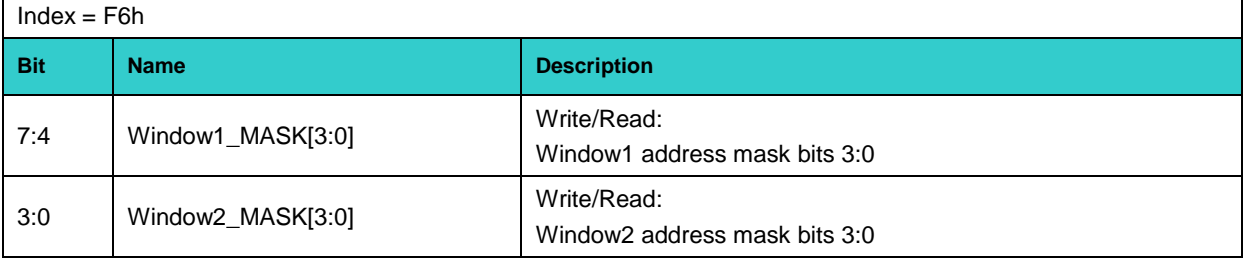

# **2.2.3.6 WDT Controller I/O Registers**

# **Timer Current Value register [23:0]**

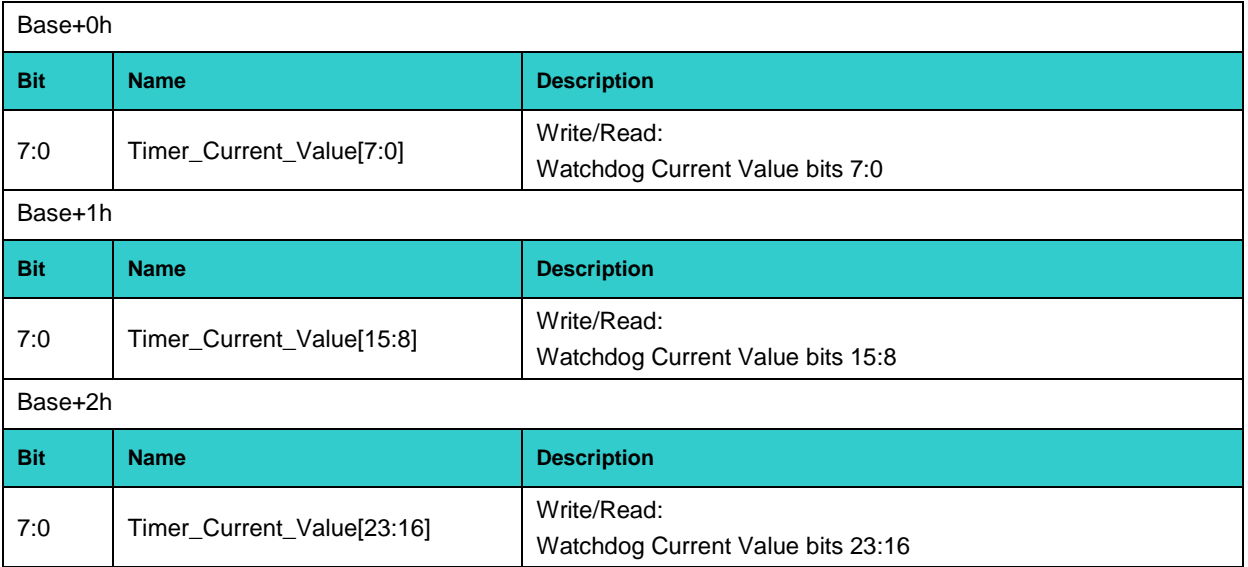

# **Timer Initial Value register [23:0]**

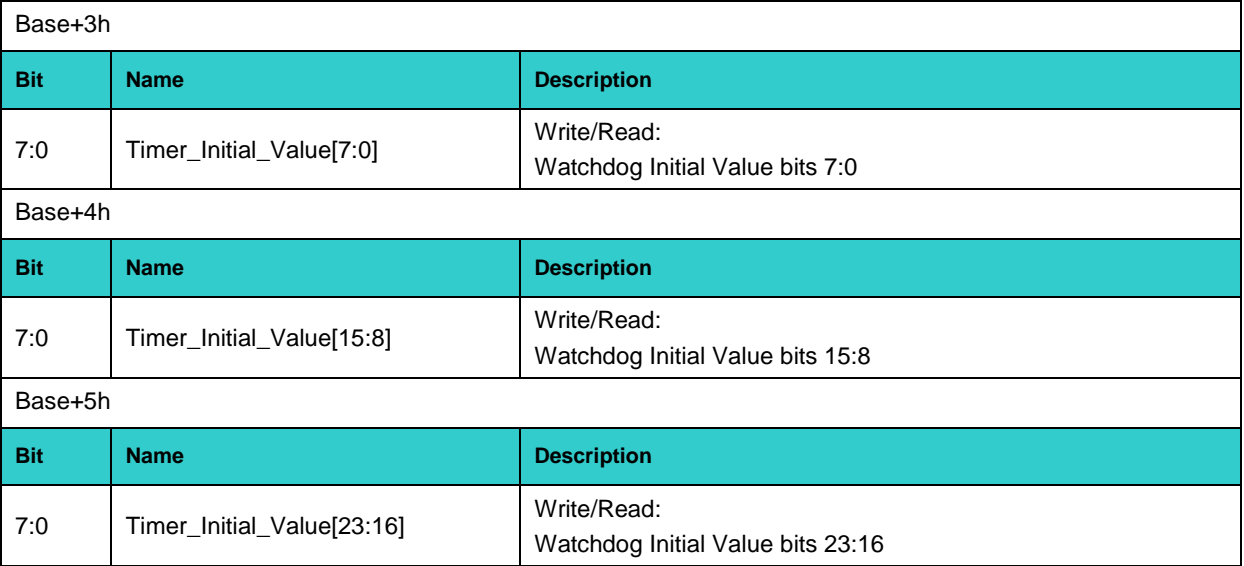

# **Status register**

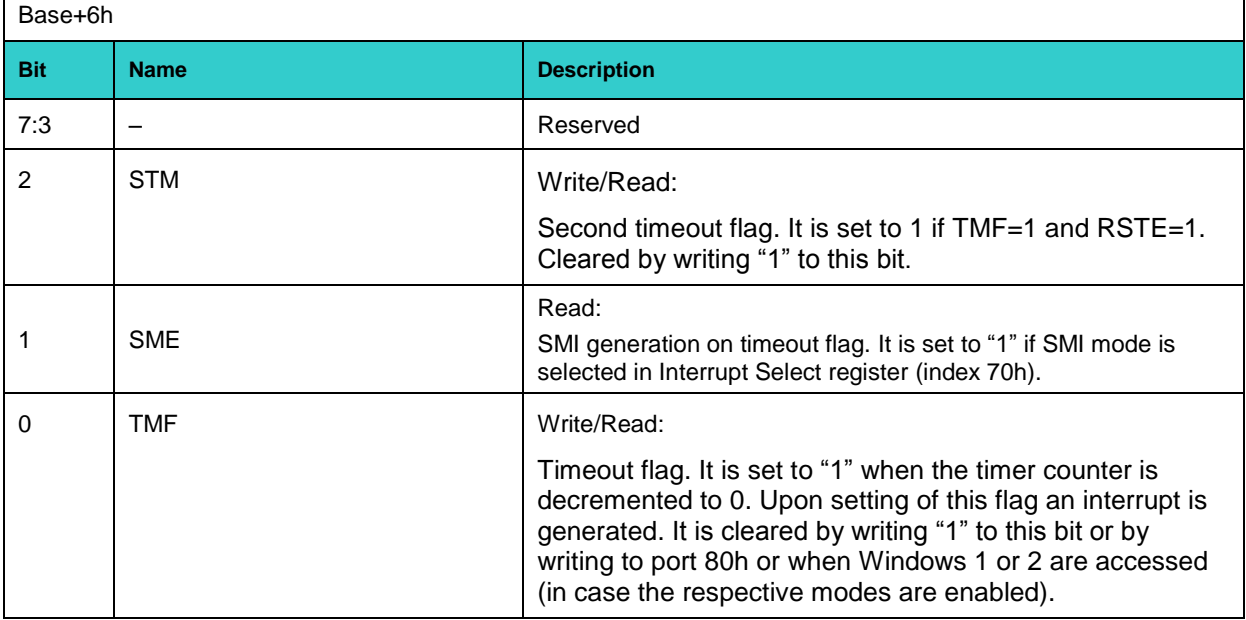

# **Control register**

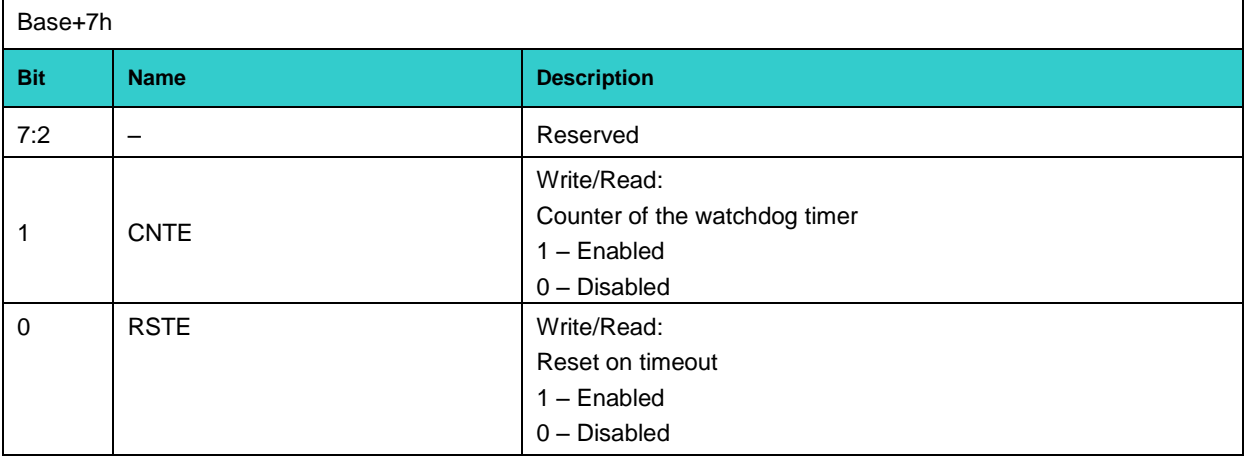

# **2.2.4 Local SMBus Devices**

The CPC600 incorporates a System Management Bus to access several system monitoring and control devices via a two-wire  $I^2C^T$  bus interface. The following table presents functions and addresses of onboard SMBus devices.

#### **Table 2-1: SMBus Devices**

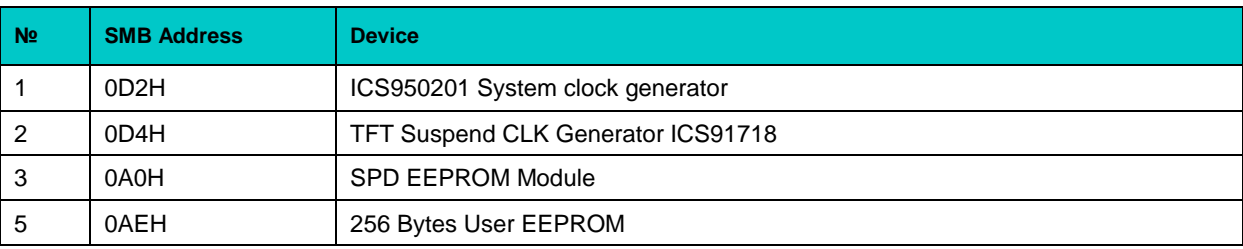

### **Serial EEPROM**

There is serial EEPROM installed on CPC600. This nonvolatile memory is used for storage of user data.

### **2.2.5 Reset**

Reset sources include Reset button on CPC600 front panel, an external one which can be connected to the optoisolated connector on the RIO680 front panel, and VME backplane reset input (PRST; effective unless CPC600 is in master slot). The CPC600 responds to Reset input by initializing local peripherals.

### **2.2.6 Battery**

The CPC600 utilizes a 3.0 V lithium battery for the RTC and CMOS memory backup. Use PANASONIC BR2032 or compatible.

# **2.3 Module Interfaces**

### **2.3.1 Keyboard/Mouse Interface**

The keyboard controller is located on RIO680 expansion module. PS/2 port is available via a standard 6-contact MiniDIN connector on RIO680 front panel. Mouse and keyboard can be connected simultaneously using Y-cable supplied with RIO680.

### **2.3.2 Serial Interface**

#### **Figure 2-1: D-Sub Serial Connector**

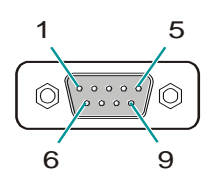

COM1 interface is available via the 9-pin D-sub connector on the CPC600 front panel.

According to "Intel 6300ESB I/O Controller HUB (ICH) Specification update", it has limited functionality due to unexpected behavior of serial port interrupt enable register.

Below is an abstract from this document:

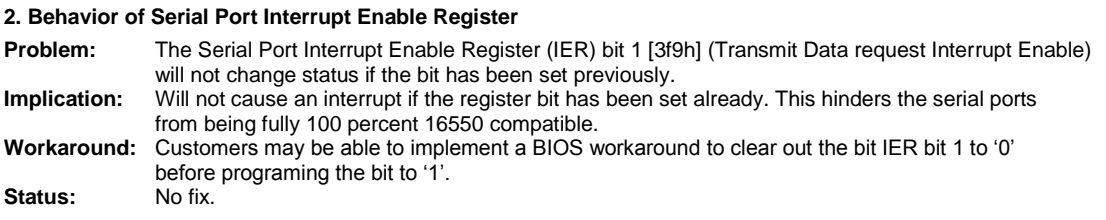

Therefore, the integrated into South Bridge serial ports are compatible with the standard UART 16550, except the following registers:

1. Changed bits 4 and 5 designation in IER (Interrupt Enable Register).

2. Changed bits 6 and 7 designation in FCR (FIFO Control Register).

The detailed description of the registers can be found in "Intel® 6300ESB I/O Controller Hub Datasheet. February 2004", p.p. 667-671.

COM2 is used to communicate with BMC.

COM3 and COM4 optoisolated serial ports are available as 9-pin D-Sub connectors on the RIO680 front panel. They are fully compatible with the 16550 controller and include a complete set of handshaking and modem control signals, maskable interrupt generation and data transfer of up to 460.8 Kb/s.

#### **Table 2-2: COM1 Serial Port Connector (CPC600 Front Panel)**

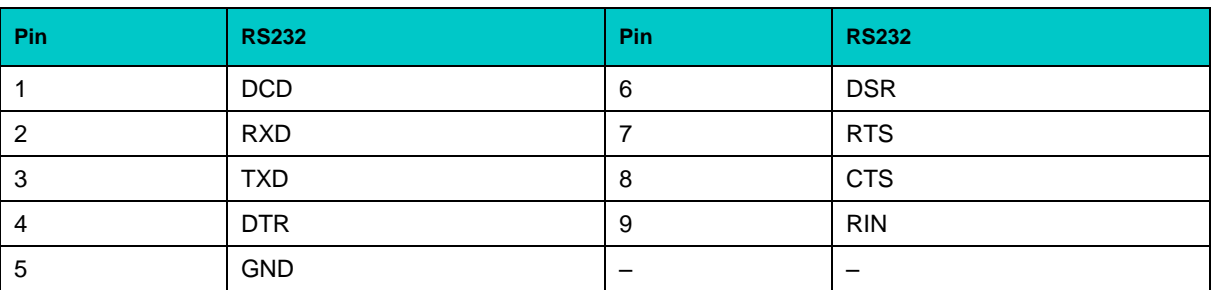

# **2.3.3 USB Interfaces**

#### **Figure 2-2: USB1 to USB4 Connectors Contacts**

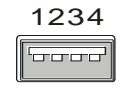

The CPC600 supports six USB 2.0 ports, they are available via four standard A-type USB sockets on CPC600 front panel and two sockets on on the front panel of the RIO680 Rear I/O module.

All six ports support high-speed, full-speed, and low-speed operation. Hi-speed USB 2.0 supports data transfer rate of up to 480 Mb/s. One USB device may be connected to each port. To connect more than six USB devices use an external hub. The USB power supply is protected by a selfresettable 500 mA fuse.

The CPC600 has four 4-pin standard USB connectors (USB1, USB2, USB3 and USB4) on the front panel with the following pinouts:

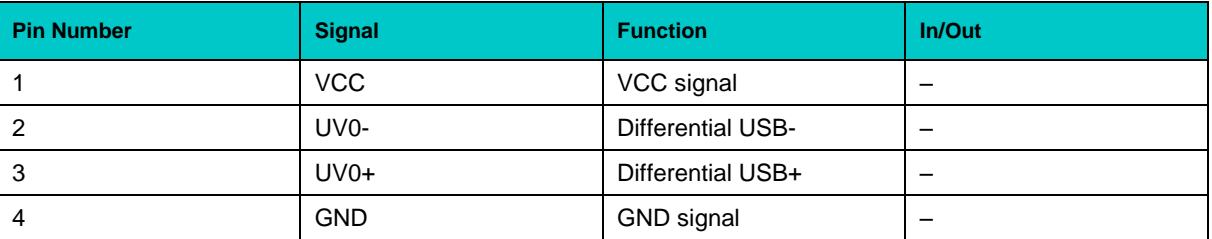

#### **Table 2-3: USB1 to USB4 Pinouts (CPC600 Front Panel)**

# **2.3.4 Graphics Controller**

A highly integrated 2D/3D graphics accelerator is included in the 855GME chipset. The internal graphics controller provides interfaces to a standard analog monitor (VGA connector on CPC600 front panel) or/and to a digital TFT panel with LVDS interface. The LVDS interface is routed to the backplane via P0 VME connector.

Integrated 2D/3D Graphics features:

- Resolutions up to 1600×1200 at 100 Hz, 1920×1440 at 85 Hz and 2048×1536 at 75 Hz.
- **3D Setup and Render Engine**
- 3D Graphics Rasterization Enhancements
- **High Quality Texture Engine**
- Full 2D hardware acceleration
- Intel® 855GME DVMT graphics core
- **Intelligent Memory Management**
- Integrated 350 MHz DAC

### **2.3.4.1 DVM Technology**

The 855GME chipset supports the Dynamic Video Memory Technology (DVMT). This technology provides use of all available memory in the most efficient way for maximum graphics performance. DVMT dynamically responds to requests from applications allocating the required amount of video memory. The Intel® 855GME graphics driver is allowed to request up to 64 MB of system memory. When not needed by the graphics subsystem, the memory is freed up for other applications. Thus, memory usage is balanced for optimal graphics and system memory performance.

To support legacy VGA devices the internal video-controller needs at least 1 MB of system memory. Thus, the reported system memory size is always 1 MB less than available amount of physical memory.

#### **2.3.4.2 Supported Resolutions**

The integrated 350 MHz RAMDAC of the 855GME chipset allows direct connection of a progressive scan analog monitor with a resolution of up to  $2048 \times 1536$  at 75 Hz. The supported resolution depends on the color depth and on the vertical scanning frequency, as illustrated in the table below.

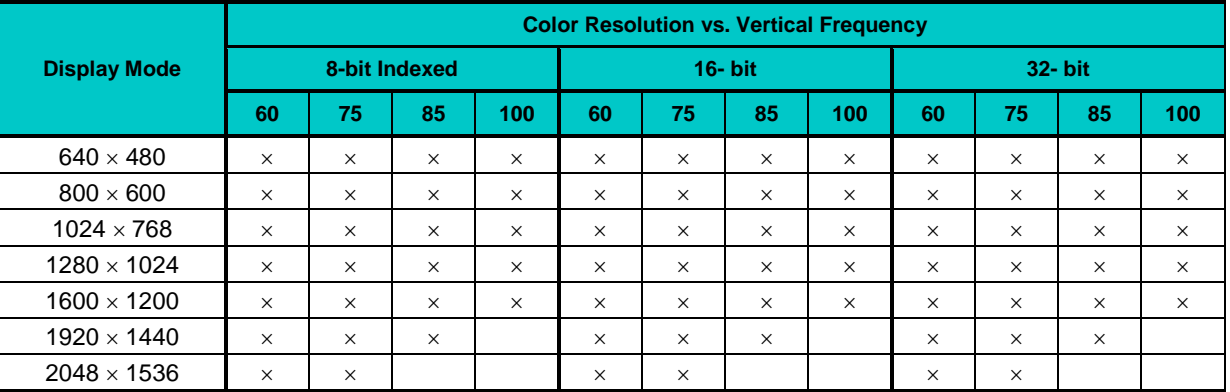

#### **Table 2-4: Supported Display Modes**

#### **2.3.4.3 CRT Interface and Connector**

The 15-pin female D-Sub connector on CPC600 front panel is used to connect a CRT monitor to the CPC600 module. Another VGA connector is located on RIO680 front panel (See [Chapter 7\)](#page-80-0).

#### **Table 2-5: CPC600: SVGA Front Panel Connector Pinout**

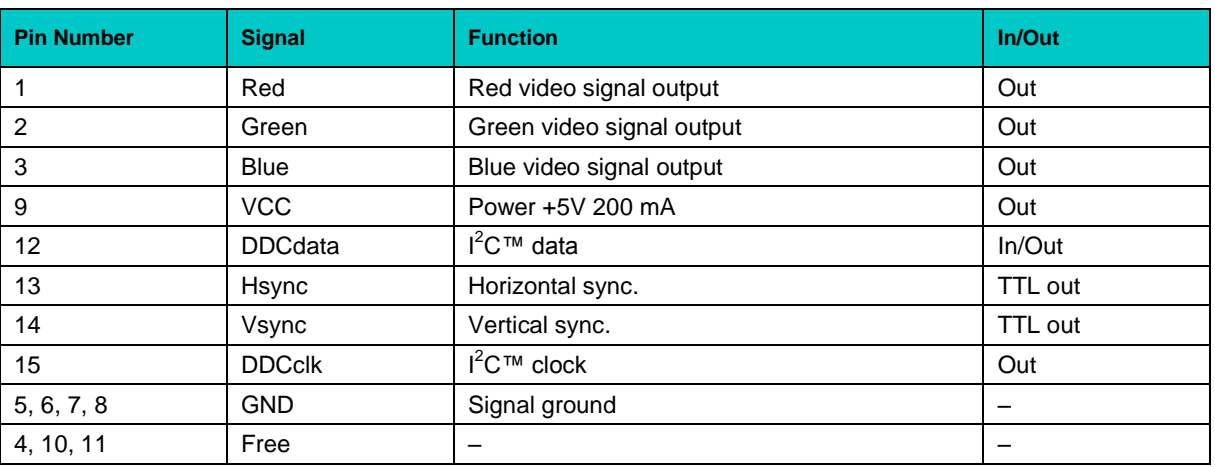

# **2.3.5 Parallel Port Interface**

Standard parallel port (IEEE1284, SPP/ECP/EPP) is available only on RIO680 Rear I/O module.

### **2.3.6 Gigabit Ethernet**

The CPC600 board includes four 10Base-T/100Base-TX/1000Base-T Ethernet ports based on two Intel® 82546GB dual port Gigabit Ethernet PCI-X Bus controllers. The Intel® 82546GB Gigabit Ethernet controller architecture combines high performance and low power consumption. The controller's features include independent transmit and receive queues to limit PCI-X bus traffic, and a PCI-X interface providing efficient bus utilization by increased use of bursts.

#### **Figure 2-3: Gigabit Ethernet Connectors**

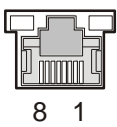

Each of the two CPC600 front panel Ethernet connectors is realized as an RJ45 connector for twisted-pair cabling.

Two more Gigabit Ethernet channels are routed to P0 VME connector and are available via the RIO680 Rear I/O board.

The interfaces provide auto-detection and switching between 10Base-T, 100Base-TX and 1000Base-T operation modes. Each of the pair Ethernet channels (CPC600 or RIO680 pairs) may be disabled via the BIOS Setup or user software utility to free up system resources.

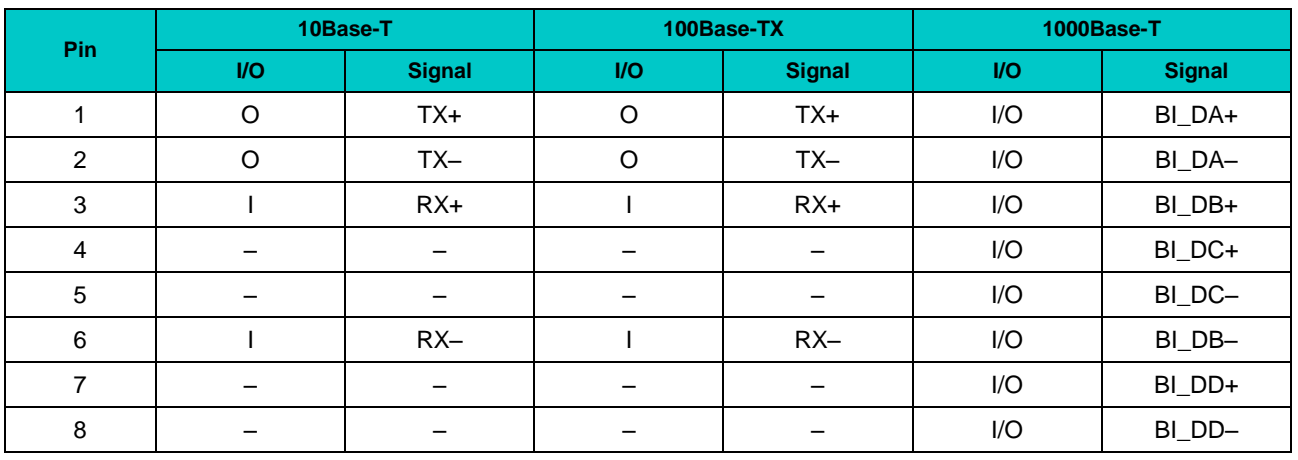

#### **Table 2-6: Gigabit Ethernet Connectors Pinouts**

*MDI / Standard Ethernet Cable*

#### **Integrated Ethernet LEDs**

Green: Line: This LED indicates network connection. The LED lights up when the line is connected.

Green: Act: this LED monitors network activity. The LED lights up when network packets are sent or received through the RJ45 port. When this LED is not lit, it means that the computer is not sending or receiving network data.

# **2.3.7 CompactFlash Socket**

To enable usage of CF memory cards CPC600 has a CompactFlash Type I socket on board. CF removable mass storage devices are fully compatible with 16-bit ATA/ATAPI-4 IDE interface with DMA support.

CompactFlash socket is connected to the primary EIDE channel at the current version of CPC600.

**Table 2-7: CompactFlash Socket Pinout**

| <b>Pin Number</b> | <b>Signal</b>       | <b>Function</b>          | In/Out                   |
|-------------------|---------------------|--------------------------|--------------------------|
| 1                 | <b>GND</b>          | Ground signal            |                          |
| 2                 | D03                 | Data 3                   | In/Out                   |
| 3                 | D04                 | Data 4                   | In/Out                   |
| 4                 | D <sub>05</sub>     | Data 5                   | In/Out                   |
| $\mathbf 5$       | D06                 | Data 6                   | In/Out                   |
| $\overline{6}$    | D07                 | Data 7                   | In/Out                   |
| $\overline{7}$    | IDE_CS0             | Chip select 0            | Out                      |
| 8                 | <b>GND (A10)</b>    |                          |                          |
| $\overline{9}$    | <b>GND (ATASEL)</b> | $\overline{\phantom{m}}$ | $\overline{\phantom{a}}$ |
| 10                | <b>GND (A09)</b>    | $\qquad \qquad -$        | -                        |
| 11                | <b>GND (A08)</b>    | $\overline{\phantom{0}}$ | $\overline{\phantom{0}}$ |
| 12                | <b>GND (A07)</b>    |                          | $\overline{\phantom{0}}$ |
| 13                | 3.3V                | 3.3 V power              | $\overline{\phantom{0}}$ |
| 14                | <b>GND (A06)</b>    | $\overline{\phantom{m}}$ | $\overline{\phantom{m}}$ |
| 15                | <b>GND (A05)</b>    | $\qquad \qquad -$        |                          |
| $16\,$            | <b>GND (A04)</b>    | $\qquad \qquad -$        | $\qquad \qquad -$        |
| 17                | <b>GND (A03)</b>    | $\overline{\phantom{0}}$ | $\qquad \qquad -$        |
| $18\,$            | A02                 | Address 2                | Out                      |
| 19                | A01                 | Address 1                | Out                      |
| $\overline{20}$   | A00                 | Address 0                | Out                      |
| 21                | D00                 | Data 0                   | In/Out                   |
| $\overline{22}$   | D01                 | Data 1                   | In/Out                   |
| 23                | D <sub>02</sub>     | Data 2                   | In/Out                   |
| $\overline{24}$   | NC (IOCS16)         | $\overline{\phantom{0}}$ | $\qquad \qquad -$        |
| $\overline{25}$   | NC (CD2)            | $\qquad \qquad -$        | $\overline{\phantom{m}}$ |
| $\overline{26}$   | NC (CD1)            | $\overline{\phantom{0}}$ | $\qquad \qquad -$        |
| 27                | D11                 | Data 11                  | In/Out                   |
| 28                | D12                 | Data 12                  | In/Out                   |
| 29                | D13                 | Data 13                  | In/Out                   |
| $\overline{30}$   | D14                 | Data 14                  | In/Out                   |
| 31                | D15                 | Data 15                  | In/Out                   |
| $\overline{32}$   | IDE_CS1             | Chip select 1            | Out                      |
| 33                | NC (VS1)            | $\overline{\phantom{0}}$ | $\overline{\phantom{0}}$ |
| 34                | <b>DIOR</b>         | I/O read                 | Out                      |
| 35                | <b>DIOW</b>         | I/O write                | Out                      |
| 36                | 3.3 V (WE)          | 3.3 V power              | $\overline{\phantom{0}}$ |
| $\overline{37}$   | <b>INTRQ</b>        | Interrupt                | In                       |
| 38                | 3.3V                | 3.3 V power              | $\qquad \qquad -$        |
| 39                | CSEL (GND pull-up)  | Master/Slave             | Out                      |
| 40                | NC (VS2)            | $\qquad \qquad -$        | $\qquad \qquad -$        |
| 41                | Reset               | Reset                    | Out                      |
| 42                | <b>IORDY</b>        | I/O ready                | In                       |
| 43                | <b>INPACK</b>       | Acknowledge              | Out                      |
| 44                | 3.3 V (REG)         | 3.3 V power              | $\overline{\phantom{0}}$ |
| 45                | NC (ACTIVE)         | $\overline{\phantom{0}}$ | $\overline{\phantom{0}}$ |
| 46                | <b>NC (PDIAG)</b>   | $\overline{a}$           | $\overline{\phantom{0}}$ |
| 47                | D08                 | Data 08                  | In/Out                   |
| 48                | D09                 | Data 09                  | In/Out                   |
| 49                | D10                 | Data 10                  | In/Out                   |
| 50                | GND                 | $\qquad \qquad -$        | $\overline{\phantom{0}}$ |

# **2.3.8 EIDE Interface**

The EIDE interface supports several operation modes: PIO mode, 8237-type DMA mode, Ultra DMA, ATA-66 and ATA-100 modes. In PIO mode the central processor controls the data transfers. In all the DMA modes the CPU is not engaged in data transfer. DMA modes are similar to each other, but differ in data transfer protocols details and DMA clock frequency, thus providing different transfer rates. The module's chipset ATA-100 logic can provide transfer rates of up to 100 MB/sec (read) and up to 88 MB/sec (write).

Current version of CPC600 supports two EIDE channels. Primary channel is used by onboard HDD 2.5" (50-contact 2-row on-board connector), and by CompactFlash card. Secondary channel is used by onboard HDD 1.8" and is also routed to VME connector. Secondary channel is also available via a standard 40-pin IDC connector located at the RIO680 module. Simutaneous operation of 1.8" HDD at CPC600 and an external HDD connected to RIO680 IDE connector requires use of a special cable supplied with RIO680 module. Pinout of RIO680 IDE connector can be found in Appendix A (Table A-6).

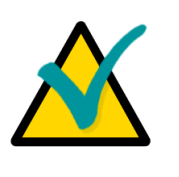

#### **Note...**

ATA-66 and ATA-100 work at higher frequencies and require a cable, which has additional grounding wires to reduce reflections, noise, and inductive effects. This cable also supports all legacy IDE drives.

**The blue end of the ATA-100 cable must be connected to the main board, the gray connector to the UltraDMA/100 slave device and the black connector to the UltraDMA/100 master device.**

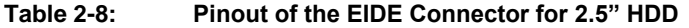

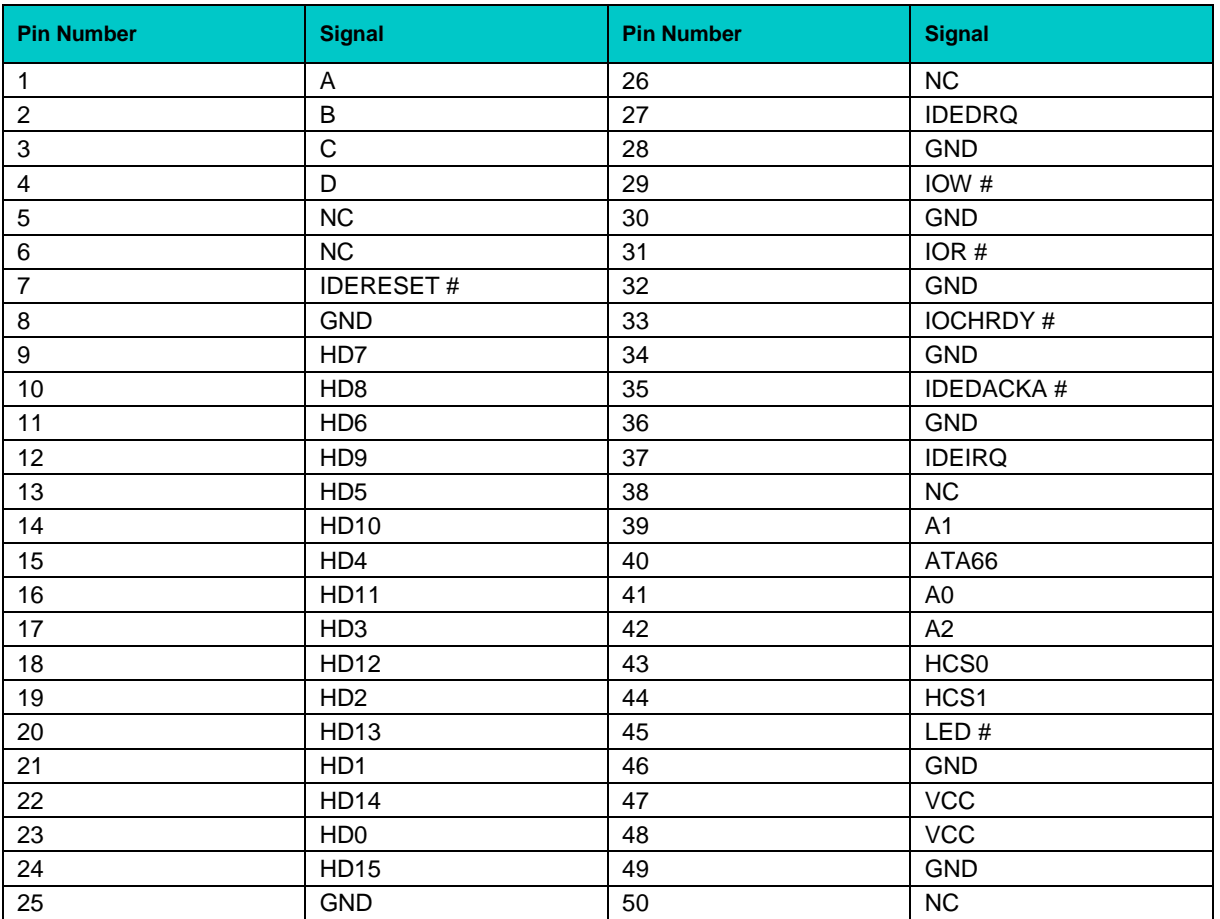

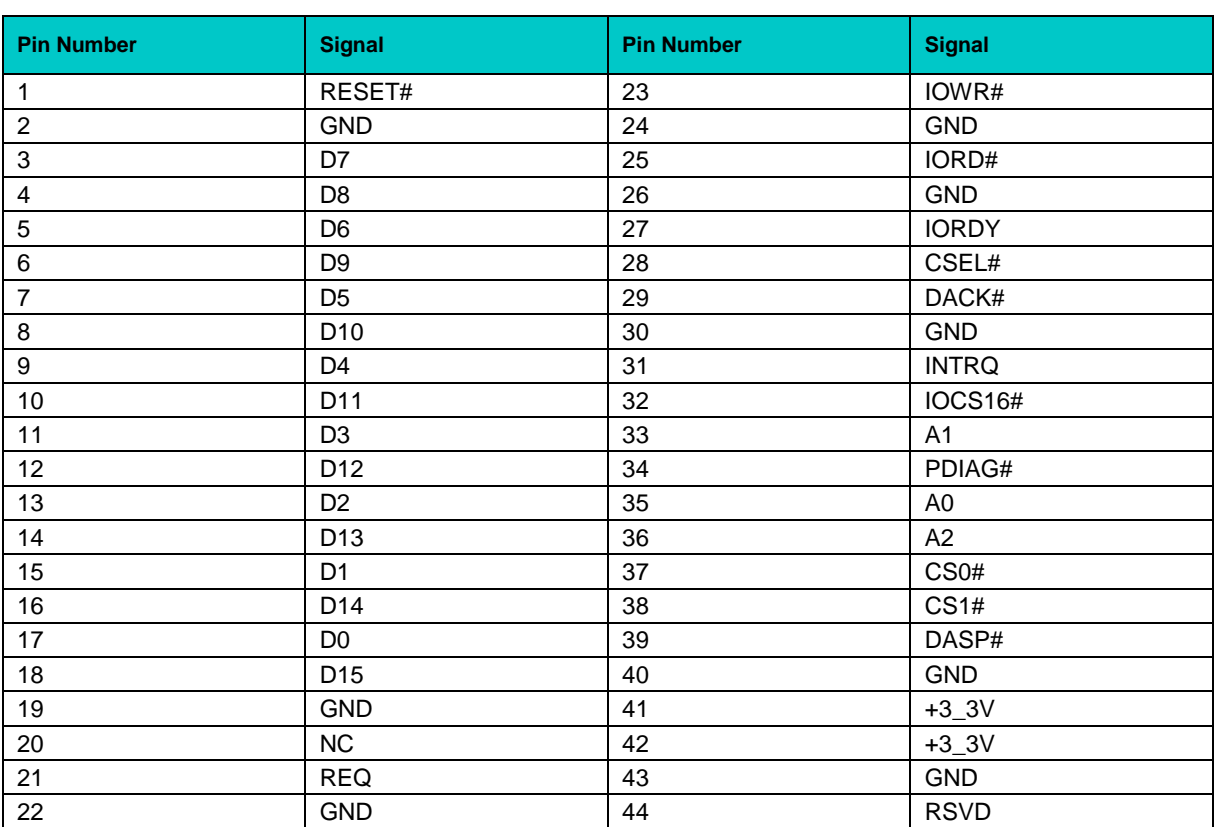

#### **Table 2-9: Pinout of the EIDE Connector for 1.8" HDD**

# **2.3.9 Floppy Drive Interface**

The onboard floppy disk controller supports either 5.25 inch or 3.5 inch (1.44 or 2.88 MB) floppy disks. The floppy disk port is only available on RIO680 Rear I/O module (see [Chapter 7\)](#page-84-0).

### **2.3.10 LED Indicators**

There are a number of LED indicators on the front panel of CPC600. The upper green (GP) is a general purpose programmable indicator, the red one (OVH) indicates overheating. Another set below the COM port is used for system state indication. The red one (Fail) is lit in case of failure (system inactive), the green one (Run) indicates that the system is running.

The blue LED next to the Reset button (HS) is used to indicate the current power mode.

Dual-color FL1 and FL2 LEDs are located along the COM port connector on the front panel. They are used for special purposes in the current version of the module.

#### **2.3.11 BMC Controller**

CPC600 is equipped with Baseboard Management Controller (BMC) based on Pigeon Point BMR-AVR-cPCI solutions operating in PICMG 2.1 compatible mode. BMC provides power management, thermal sensors data acquisition and processing, and fans control. BMC can be accessed via COM2 in terminal mode according to IPMI 1.5 standard at 19200 baud. IPMI channel is realized using I2C interface and can be connected to appropriate backplane signals by setting J19, J20, and J21 jumpers. For more information please refer to BMR-AVR-cPCI documentation and IPMI 1.5 specifications.

### **2.3.12 PMC Interface**

For flexible and easy expansion four onboard PMC connectors are available. The connectors #1, #2 and #3 provide the signals for the 64-bit PCI-X Bus. User defined I/O signals are also supported via the PMC connector #4.

This interface has been designed to comply with the IEEEP1386.1 specification which defines a PCI electrical interface for the CMC (Common Mezzanine Card) form factor. The CPC600 provides for 3.3 V PMC PCI signaling environment.

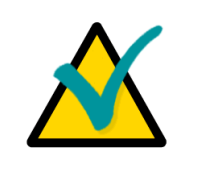

#### **Note:**

The PMC rear I/O signals from connector #4 are routed to VME connector P2, whose pinout is described later in this chapter.

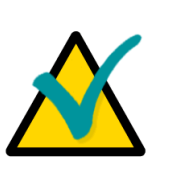

#### **Note:**

PMC modules can be installed only as an alternative to the 1.8" HDD.

*PMC connector pinouts follow on next page.*

#### **Table 2-10: PMC Connectors 1 to 4 Pinouts**

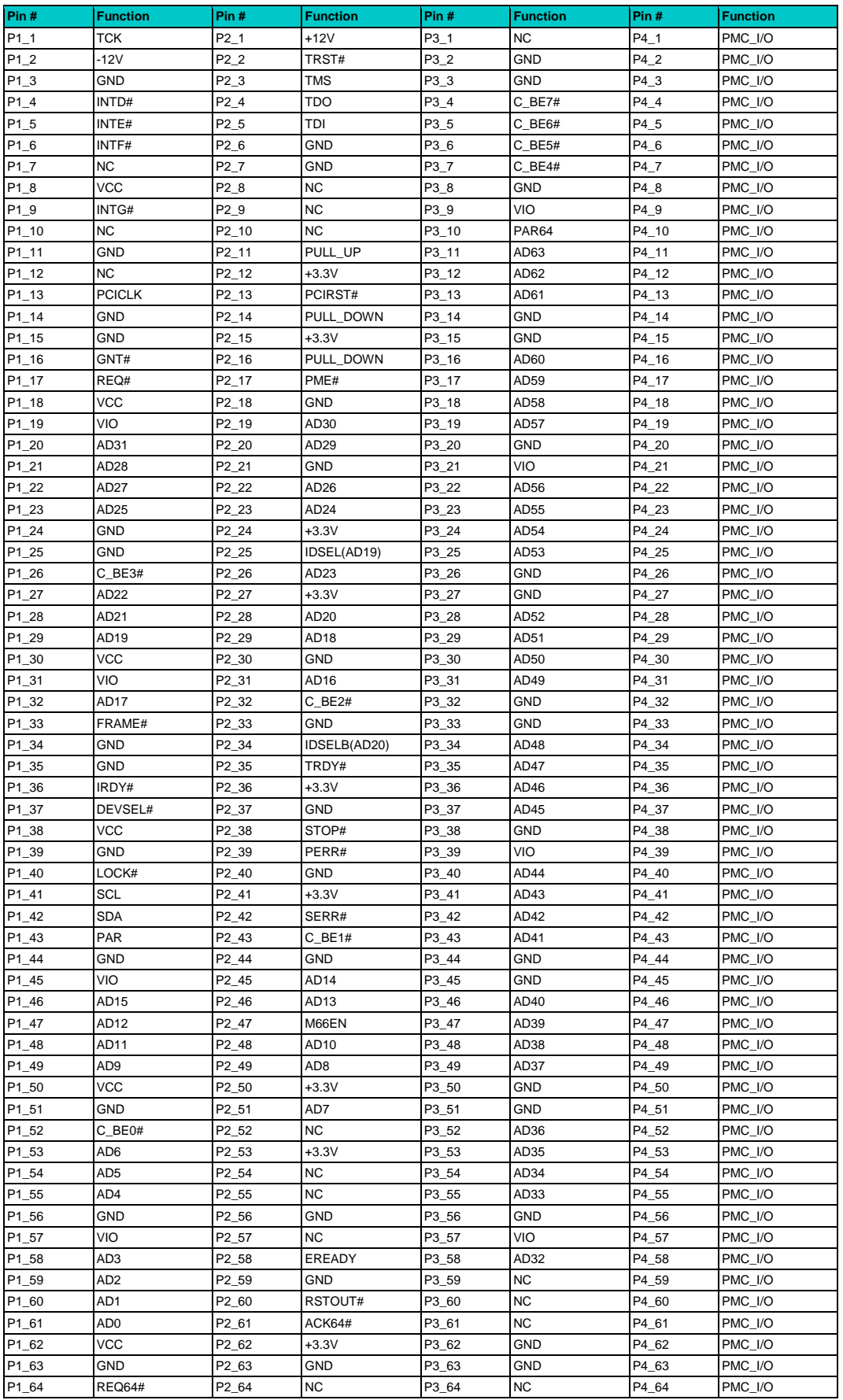

# **2.3.13 VME Bus Connectors**

The CPC600 is designed for a VME bus architecture. The module is equipped with standard P1 and P2 VME connectors; P0 connector is mounted on versions CPC600-01 and -02.

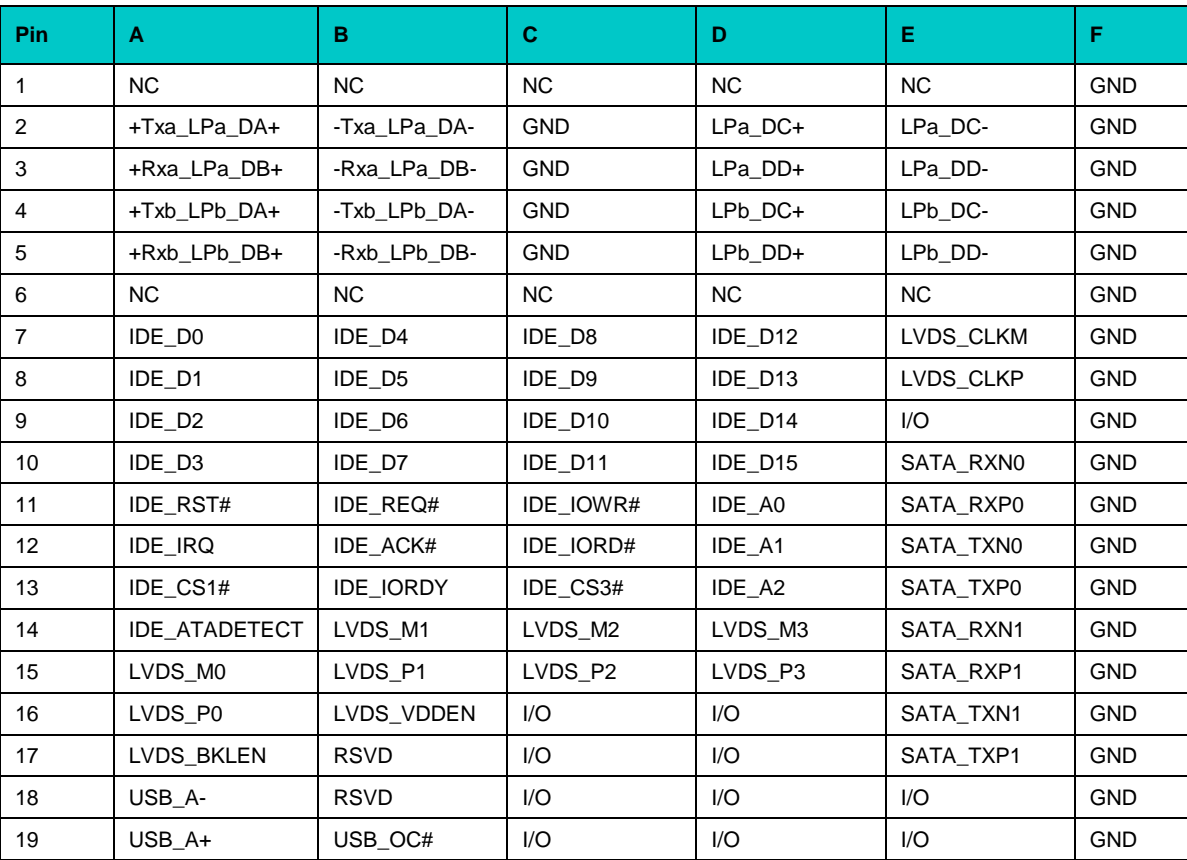

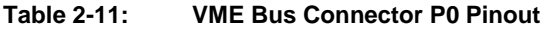

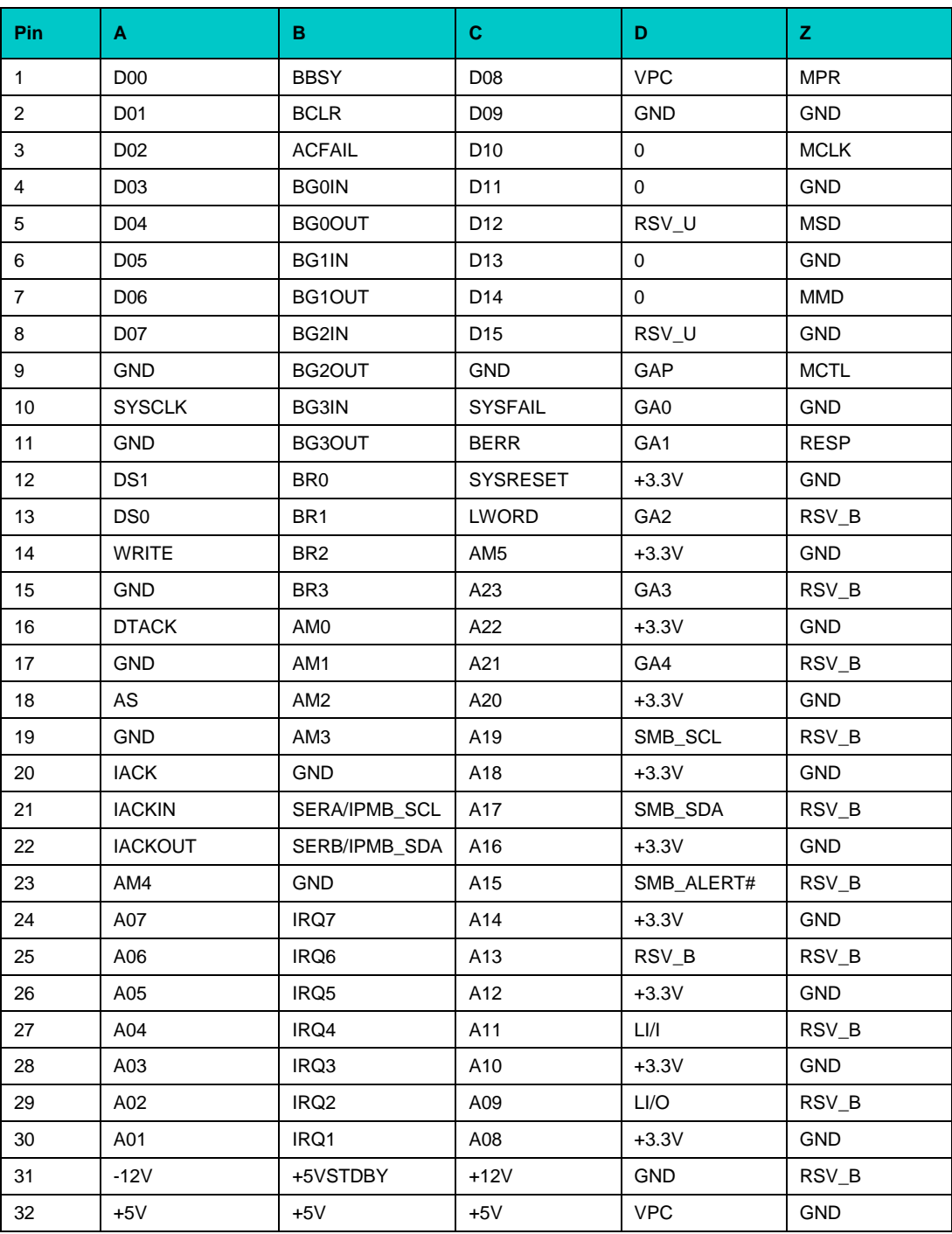

#### **Table 2-12: VME Bus Connector P1 Pinout**

| Pin            | A                | в               | C.        | D                    | z              |
|----------------|------------------|-----------------|-----------|----------------------|----------------|
| 1              | PMC_P4_2         | +5V             | PMC_P4_1  | FAN_CTRL1            | VGA_RED        |
| 2              | PMC_P4_4         | <b>GND</b>      | PMC_P4_3  | FAN_CTRL2            | <b>GND</b>     |
| 3              | PMC_P4_6         | <b>RETRY</b>    | PMC_P4_5  | FAN_CTRL3            | VGA_GREEN      |
| 4              | PMC_P4_8         | A24             | PMC_P4_7  | FAN_TACH1            | <b>GND</b>     |
| 5              | PMC_P4_10        | A25             | PMC_P4_9  | FAN_TACH2            | VGA_BLUE       |
| 6              | PMC_P4_12        | A26             | PMC_P4_11 | <b>FAN TACH3</b>     | <b>GND</b>     |
| $\overline{7}$ | PMC_P4_14        | A27             | PMC P4 13 | AVR_DB_RXD#          | VGA HSYNC      |
| 8              | PMC P4 16        | A28             | PMC P4 15 | AVR_DB_TXD#          | <b>GND</b>     |
| 9              | PMC_P4_18        | A29             | PMC_P4_17 | LPC_AD0              | VGA_VSYNC      |
| 10             | PMC_P4_20        | A30             | PMC_P4_19 | LPC_AD1              | <b>GND</b>     |
| 11             | PMC_P4_22        | A31             | PMC_P4_21 | LPC_AD2              | AC_RST#        |
| 12             | PMC P4 24        | GND             | PMC_P4_23 | LPC_AD3              | <b>GND</b>     |
| 13             | PMC_P4_26        | $+5V$           | PMC_P4_25 | LPC_FRAME#           | AC_BITCLK      |
| 14             | PMC_P4_28        | D16             | PMC_P4_27 | LPC_DRQ#             | <b>GND</b>     |
| 15             | PMC_P4_30        | D17             | PMC_P4_29 | LPC_PD#              | AC SDATAIN 0   |
| 16             | PMC_P4_32        | D18             | PMC_P4_31 | LPC RST#             | <b>GND</b>     |
| 17             | PMC_P4_34        | D <sub>19</sub> | PMC_P4_33 | LPC SERIRQ           | AC_SDATAIN_1   |
| 18             | PMC P4 36        | D <sub>20</sub> | PMC_P4_35 | LPC_PME#             | <b>GND</b>     |
| 19             | PMC_P4_38        | D21             | PMC_P4_37 | LPC_33M_CLK          | AC_SDATAIN_2   |
| 20             | PMC_P4_40        | D22             | PMC_P4_39 | LPC_14M_CLK          | <b>GND</b>     |
| 21             | PMC_P4_42        | D23             | PMC_P4_41 | LPC_32K_CLK          | AC_SDATAOUT    |
| 22             | PMC_P4_44        | <b>GND</b>      | PMC_P4_43 | IO_KBRST#            | <b>GND</b>     |
| 23             | PMC_P4_46        | D <sub>24</sub> | PMC_P4_45 | IO_A20GATE#          | AC_SYNC        |
| 24             | PMC_P4_48        | D <sub>25</sub> | PMC_P4_47 | $+3$ _3V             | <b>GND</b>     |
| 25             | PMC_P4_50        | D26             | PMC_P4_49 | $+3$ <sub>-3</sub> V | <b>SPEAKER</b> |
| 26             | PMC_P4_52        | D <sub>27</sub> | PMC_P4_51 | $+3$ <sub>-3</sub> V | <b>GND</b>     |
| 27             | <b>PMC P4 54</b> | D <sub>28</sub> | PMC_P4_53 | $+5V$                | SYS_RESET#     |
| 28             | PMC_P4_56        | D <sub>29</sub> | PMC_P4_55 | $+5V$                | GND            |
| 29             | PMC_P4_58        | D30             | PMC_P4_57 | $+5V$                | GP_LED1        |
| 30             | PMC P4 60        | D31             | PMC P4 59 | $+12V$               | <b>GND</b>     |
| 31             | PMC_P4_62        | <b>GND</b>      | PMC_P4_61 | <b>GND</b>           | GP_LED2        |
| 32             | PMC_P4_64        | +5V             | PMC_P4_63 | <b>VPC</b>           | GND            |

**Table 2-13: VME Bus Connector P2 Pinout**

#### **2.3.13.1 Rear I/O Interfaces**

Rear I/O interfaces are available only if RIO680 Rear I/O module is installed.

#### **VGA CRT Interface**

The VGA signals are available on both CPC600 and RIO680 front panels. In this configuration, both interfaces are active. The 75 ohm termination resistors for the red, green and blue video signals are installed on the CPC600.

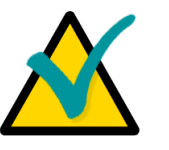

Both VGA ports are electrically identical and not separated. Do not connect devices to both CPC600 and RIO680 VGA connectors at the same time.

#### **Gigabit Ethernet Interface**

Two Gigabit Ethernet ports are available on RIO680 front panel via RJ45 connectors.

#### **COM3 and COM4 Serial Interfaces**

**Note:**

The serial ports are opto-isolated. COM3 port complies with the RS232 standard, and COM4 – with RS-485 standard.

#### **USB Interface**

Two of the six USB 2.0 connectors, USB5 and USB6, are located on RIO680 front panel.

#### **SATA Interface**

RIO680 bears two on-board SATA connectors for attachment of external SerialATA HDDs with the exchange rate of up to 150 MB/s.

#### **EIDE Interface**

RIO680 has an on-board EIDE connector for attachment of external EIDE devices.

#### **LPT Interface**

The standard IDC on-board connector enables connection of parallel interface devices.

#### **FDD Interface**

An external floppy disk drive can be attached to RIO680 on-board FDD connector.

#### **FAN Connectors**

There are 5 standard 3-pin headers for connection of external 12 V cooling fans on the RIO680 board.

#### **Audio Interface**

The following standard connectors are located on RIO680 front panel: Phones, MicIn, LineIn. Moreover, RIO680 has four on-board audio connectors – CD In, Aux In and Line Out, and a PC speaker connector.

#### **PS/2 Keyboard/Mouse Interface**

The RIO680 6-pin front panel connector allows connecton of a PS/2 keyboard and/or mouse.

#### **Opto-isolated Reset**

The RIO680 front panel connector "Isolated Reset" is intended to accept the Reset signal from a remote source.

*Please see [Chapter 7](#page-76-0) for detailed description of Rear I/O interfaces.*

# <span id="page-54-0"></span>**3 Installation**

The CPC600 is easy to install. However, it is necessary to follow the procedures and safety regulations below to install the module correctly without damage to the hardware, or harm to personnel.

The installation of the peripheral drivers is described in the accompanying information files. For details on installation of an operating system, please refer to the relevant software documentation.

# <span id="page-54-1"></span>**3.1 Safety Regulations**

The following safety regulations must be observed when installing or operating the CPC600. Fastwel assumes no responsibility for any damage resulting from infringement of these rules.

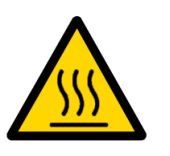

#### **Warning!**

When handling or operating the module, special attention should be paid to the heatsink, because it can get very hot during operation. Do not touch the heatsink when installing or removing the module.

Moreover, the module should not be placed on any surface or in any kind of package until the module and its heatsink have cooled down to ambient temperature.

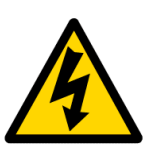

#### **Caution!**

If your module does not allow hotswapping, switch off the system power before installing the module in a free slot. Disregarding this requirement could be harmful for your life or health and can damage the module or entire system.

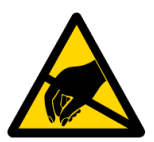

#### **ESD Sensitive Equipment!**

This product comprises electrostatically sensitive components. Please follow the ESD safety instructions to ensure module's operability and reliability:

- Use grounding equipment, if working at an anti-static workbench. Otherwise, discharge yourself and the tools in use before touching the sensitive equipment.
- Try to avoid touching contacts, leads and components.

Extra caution should be taken in cold and dry weather.

# **3.2 Installation Procedure**

To install CPC600 in a system, follow the instructions below.

1. Keep to the safety regulations of the Section 3.1 when performing the following operations.

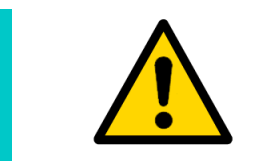

#### **Warning!**

Failure to accomplish the following instruction may damage the module or result in incorrect system operation.

2. Ensure that the module configuration corresponds to the application requirements before installing. For information regarding the configuration of the CPC600, refer to [Chapter 4.](#page-58-0) For the installation of CPC600 specific peripheral devices and I/O devices refer to the appropriate sections in [Chapter 3.](#page-54-0) For details on installation of expansion modules, refer to respective appendices.

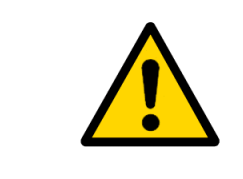

#### **Warning!**

Do not install CPC600 in a non-system slot if the slot #1 is not populated with a VME bus system controller. This can damage the module and the backplane.

- 3. To install the CPC600:
	- 1. Make sure that no power is connected to the system.
	- 2. Avoiding contact with other modules of the system, carefully insert the module into the chosen slot until it contacts the backplane connectors. Do not apply force pushing the module into the backplane connectors.
	- 3. Using the front panel handles, engage the module with the backplane. The module is completely engaged, when the ejector handles are locked.
	- 4. Fix the module with two front panel retaining screws.
	- 5. Connect the required external interfacing cables to the module's connectors and make sure that the module and all connected cables are properly fixed.

The CPC600 is now ready for operation. Please, refer to appropriate software, application, and system manuals to get further instructions.

# **3.3 Removal Procedure**

To remove the module from the system case do the following:

- 1. When performing the next actions, keep to safety regulations of the **Section 3.1**. Pay special attention to the temperature of the heatsink!
- 2. Ensure that the system power is switched off before proceeding.
- 3. Disconnect all cables that may be connected to the module.
- 4. Unscrew the front panel retaining screws.
- 5. Unlock the module ejection handles by pressing the integrated buttons, and then press on the handles until the module connectors are disconnected from the backplane.
- 6. Carefully pull the module out of the slot. Do not touch the heatsink, since it can get very hot during operation.
- 7. Dispose of the module at your discretion. The module should not be placed on any surface or in any form of package until the board and the heatsink have cooled down to room temperature.

# **3.4 Peripheral Devices Installation**

A lot of peripheral devices can be connected to the CPC600. Their installation procedures differ significantly. Therefore the following sections provide mainly general guidelines regarding installation of peripheral devices.

The details on external devices connection can be found in documentation supplied with these devices.

# **3.4.1 USB Devices Installation**

The CPC600 can accept Plug&Play connection of USB 2.0 computer peripheral devices (printers, keyboards, mice, etc.) All USB devices may be connected or disconnected while the host power is on.

# **3.4.2 CompactFlash Cards Installation**

CompactFlash socket of CPC600 supports any 3.3 V or 5 V CompactFlash ATA type I cards.

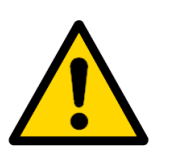

#### **Note:**

**Note:**

Connection of the CompactFlash cards while the power is on may damage your system.

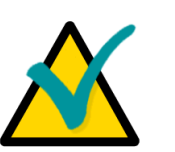

It is recommended to use CompactFlash-cards, which has been initialized and formatted in this module. By default, CPC600 utilizes LBA mode. Utilization of CompactFlash cards, which has been initialized and formatted in another mode, may lead to errors in operation of the module.

# **3.4.3 Battery Replacement**

The lithium battery must be replaced with Panasonic BR2032 or a battery with similar characteristics.

The expected life of a 190 mAh battery (Panasonic BR2032) is about 5 years. However, this typical value may vary because battery life depends on the operating temperature and the shutdown time of the system in which the battery is installed.

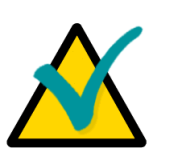

# **Note...**

It is recommended to replace the battery after approximately 4 years to be sure it is operational.

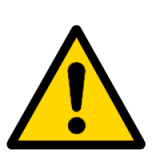

# **Important:**

Replacing the battery, make sure the polarity is correct ("+" up). Dispose of used batteries according to the local regulations.

# <span id="page-58-0"></span>**4 Configuration**

# **4.1 Jumper Switches**

**Figure 4-1: Jumper Switches** 

J18, J19, J20, J21, and J22 jumper switches are located on-board.  $\begin{bmatrix} 1 & 1 \\ 0 & 1 \end{bmatrix}$ 1 2

# **4.1.1 Clear CMOS Jumper Description**

If the system does not boot (due to, for example, the wrong BIOS configuration or incorrect password) the settings stored in CMOS may be cleared using jumper "Clear CMOS" (J18).

Procedure for clearing CMOS settings:

- 1. Switch off the system power
- 2. Set the "Clear CMOS" jumper into the closed position
- 3. Wait for at least 10 seconds. CMOS setting are reset to factory defaults
- 4. Set the "Clear CMOS" jumper back to the open position
- 5. Switch the power on
- 6. Configure the system using the BIOS Setup program

# **4.1.2 Other Jumpers**

J22 jumper switch in closed position sets PCI-X frequency to 33 MHz. This action is necessary to provide full-function operation of all PCI-X bus devices while PMC module operating in 64-bit/66 MHz mode is installed (due to Intel 6300ESB PCI-X bridge limitations).

Setting J19, J20, and J21 jumper swtches to closed position connects BMC I2C bus to the backplane.

# **4.2 SW2 and SW3 DIP Switches**

**SW2** is a GA switch. It is used to manually set the module's geographical address when used with all backplanes except VME64X. The backplane type is detected by presence of +3.3 V.

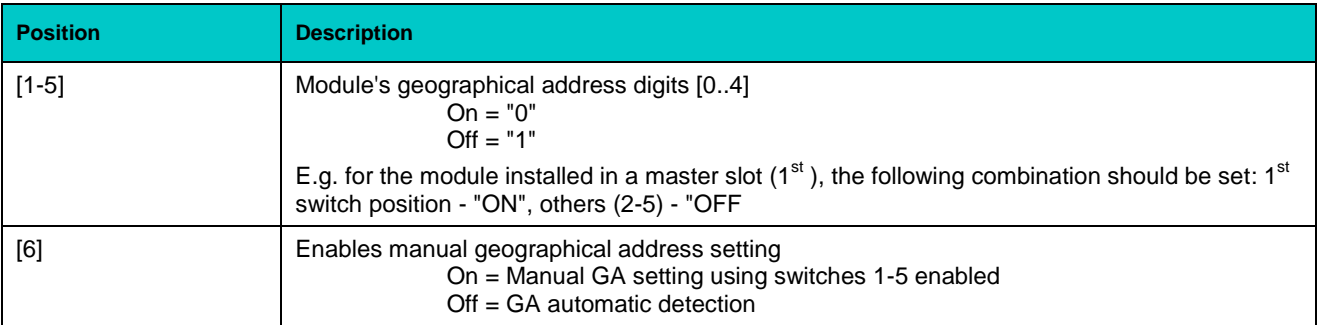

**SW3** DIP switch is used to configure Tundra Tsi148 bridge. For details, please refer to "VMEbus Power-up Options" in section 5.4.2 of the bridge description.

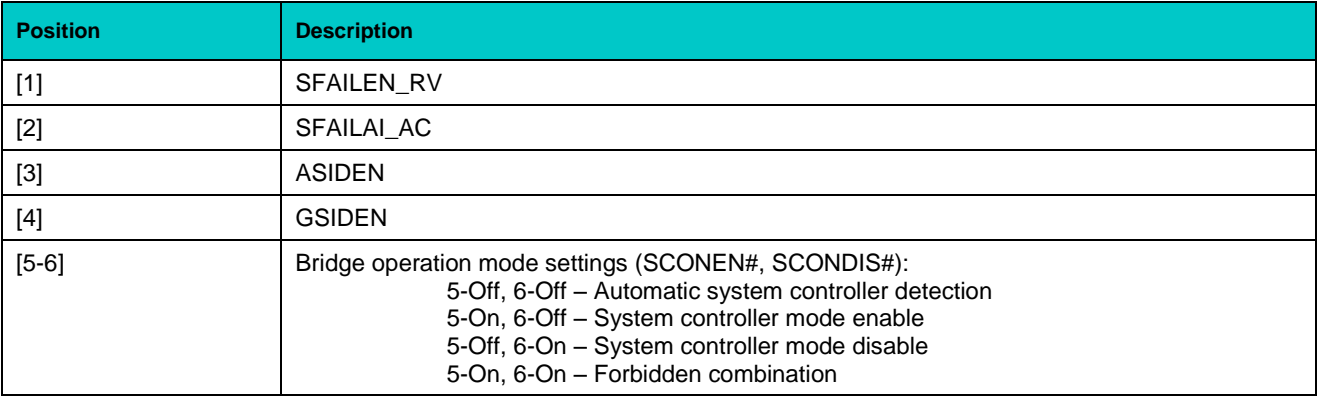

Both switches are supplied in "Off" position.

# **4.3 Interrupts Handling**

Interrupt handling of the CPC600 module corresponds to the standard AT IRQ mapping (8259 IRQ controller integrated in the chipset). The functions of the interrupts described below are the default ones, but can be modified via the BIOS Setup.

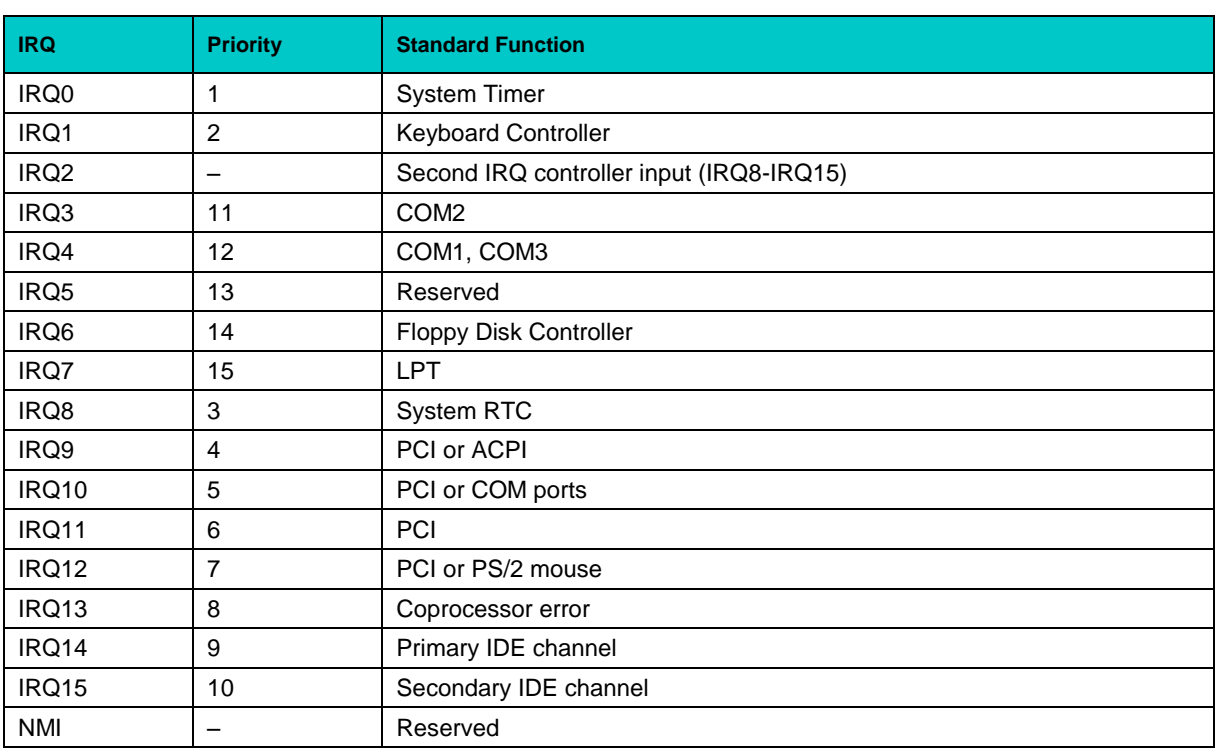

#### **Table 4-1: Interrupt Settings**

# **4.3.1 On-board PCI Interrupts**

The ICH handles up to 8 PCI interrupt inputs. The table below describes the connected to these PIRQs PCI devices and their functions.

**Table 4-2: PCI Interrupt Routing**

| <b>ICH IRQ Input</b> | <b>PCI Device</b>       | <b>Internal ICH Function</b>   |
|----------------------|-------------------------|--------------------------------|
| <b>PIRQA</b>         | <b>CPCI IRQA</b>        | USB 1.0 controller #1          |
| <b>PIRQB</b>         | <b>CPCI IRQB</b>        | AC97 + MODEM + SMBUS           |
| <b>PIRQC</b>         | <b>CPCI IRQC</b>        | Storage (IDE/SATA) native mode |
| <b>PIRQD</b>         | <b>CPCI IRQD</b>        | USB 1.0 controller #2          |
| <b>PIRQE</b>         | <b>Gigabit Ethernet</b> | Free                           |
| <b>PIRQF</b>         | Free                    | Free                           |
| <b>PIRQG</b>         | Free                    | Free                           |
| <b>PIRQH</b>         | Security                | USB 2.0 controller             |

The details can be found in the ICH technical documentation.

# **4.4 Memory Maps**

The CPC600 module employs the standard AT ISA memory mapping. The details of memory mapping are presented in the following subsections.

### **4.4.1 First Megabyte Memory Map**

The following table shows the memory map for the first megabyte:

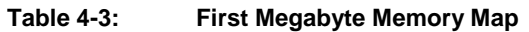

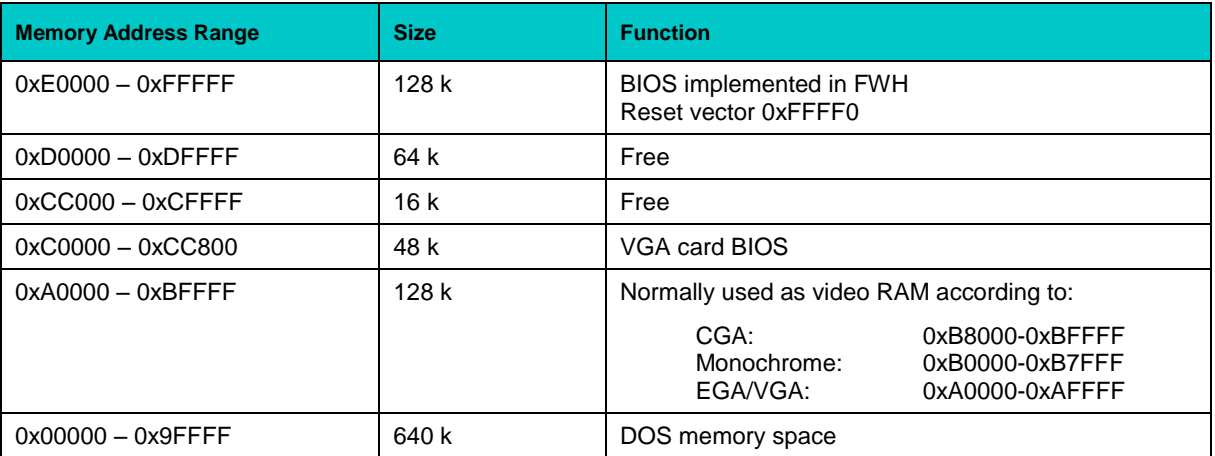

### **4.4.2 I/O Addresses**

The following table presents the I/O memory mapping:

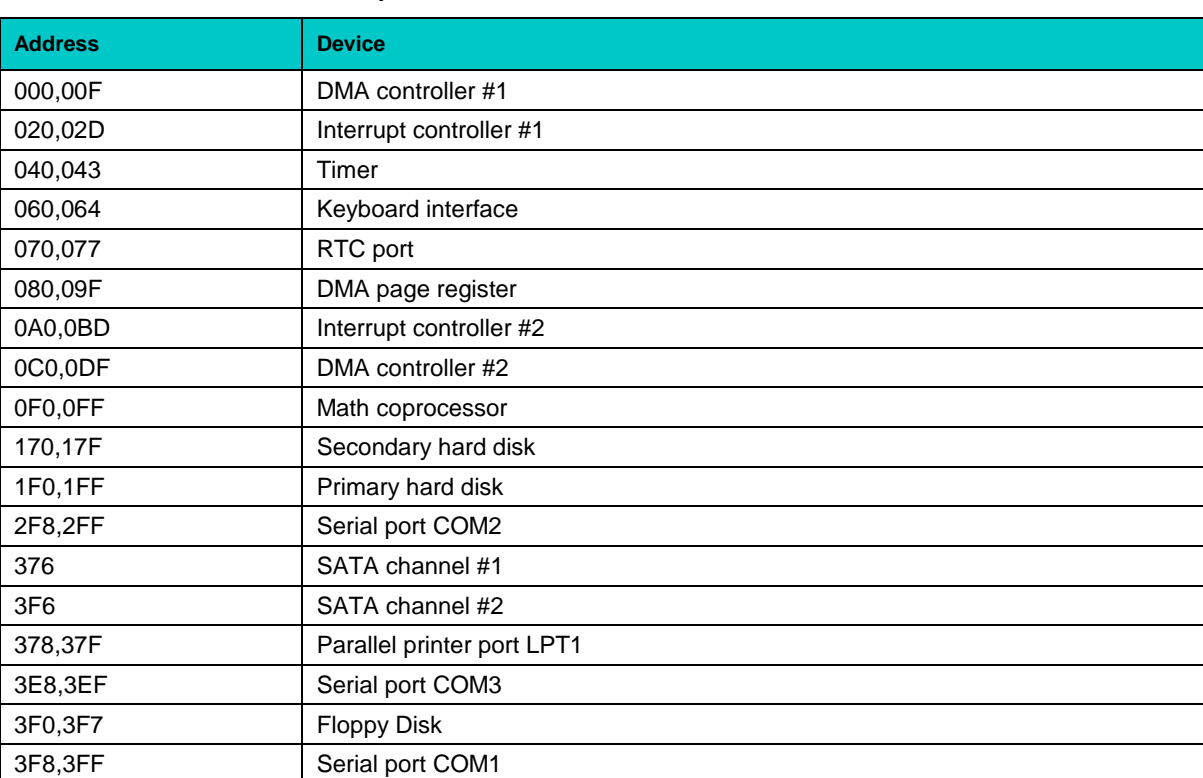

#### **Table 4-4: I/O Address Map**

# **5 Phoenix® BIOS Setup**

# **5.1 Introduction**

The Phoenix® BIOS in your computer is an adapted version of a standard BIOS for IBM PC AT-compatible personal computers equipped with Intel®x86 and compatible processors. The BIOS provides low-level support for the central processing, memory, and I/O system units.

With the help of BIOS Setup program, you can modify the BIOS configuration parameters and control the special features of your module. The Setup program offers a convenient menu interface to modify basic system configuration settings and switching between the subsystems operation modes. These settings are stored in a dedicated battery-backed memory, CMOS RAM, that keeps the information when the power is switched off.

To start the Phoenix BIOS Setup utility turn on or reboot your system. PhoenixBIOS displays this message:

Press <F2> to enter SETUP

Pressing <F2> lets you enter the Setup utility. The first screen is the Main Menu.

# **5.2 Main Menu**

The Main Menu screen is shown below.

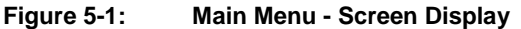

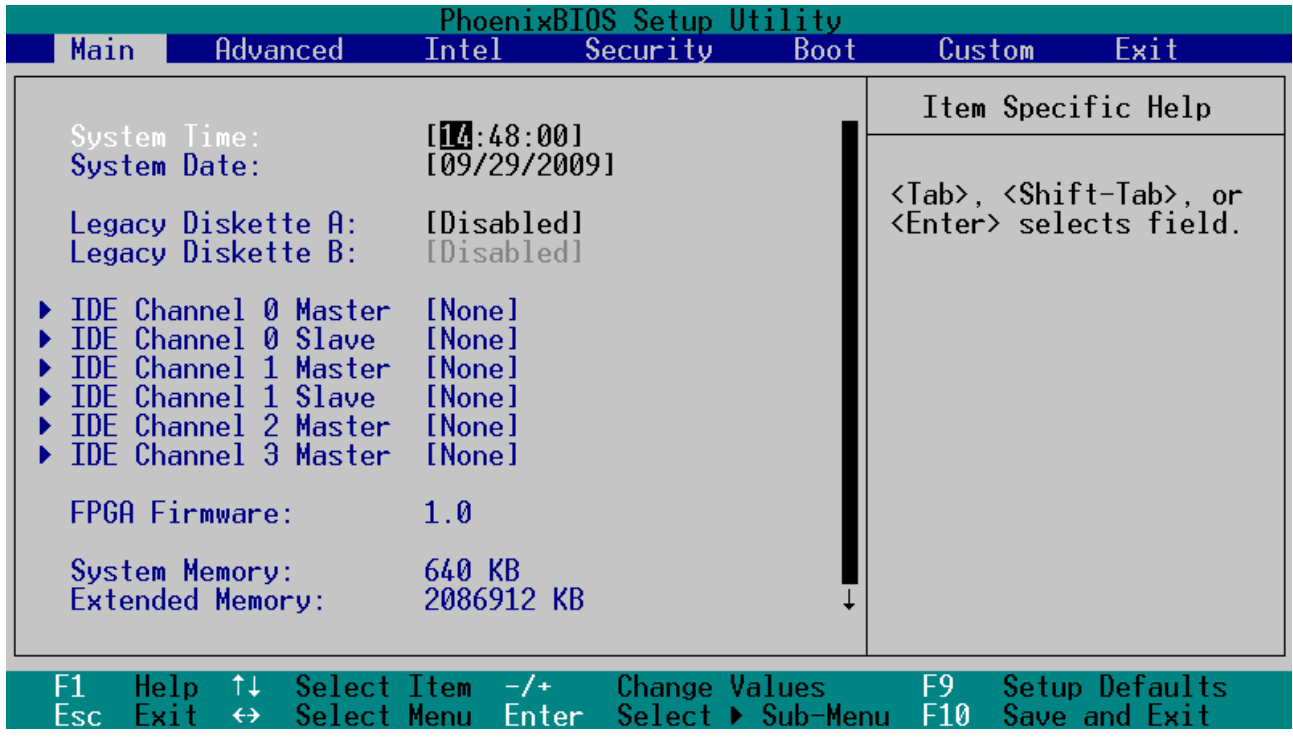

The following subsections explain the purpose of main functional areas of the screen and give description of the fields.

# **5.2.1 Menu Bar**

Menu Bar at the top of the window lists these selections:

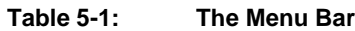

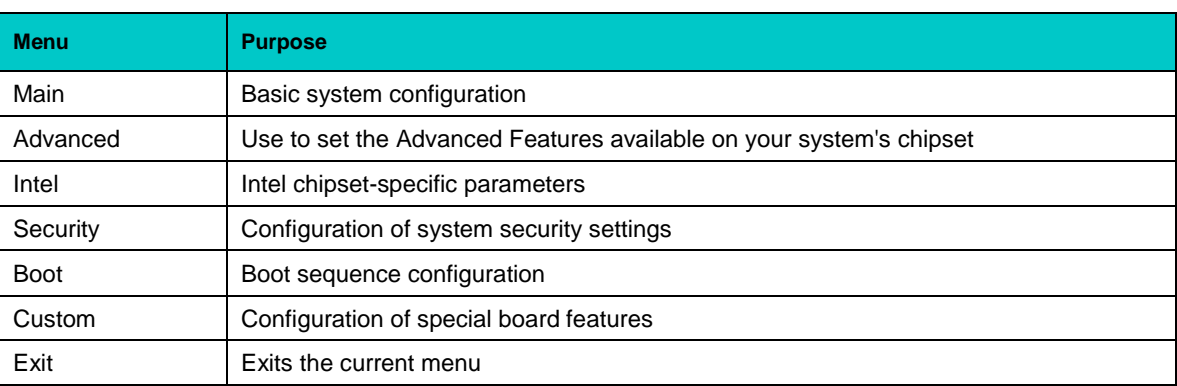

Use the left and right  $(\leftarrow, \rightarrow)$  arrow keys to make a selection.

For a description on exiting the Main Menu, see "Exit Menu" section below.

# **5.2.2 Legend Bar**

The legend bar at the bottom of the screen lists the keys to navigate within menu system, to make your selections or exit the current menu. The following table describes the legend keys and their functions.

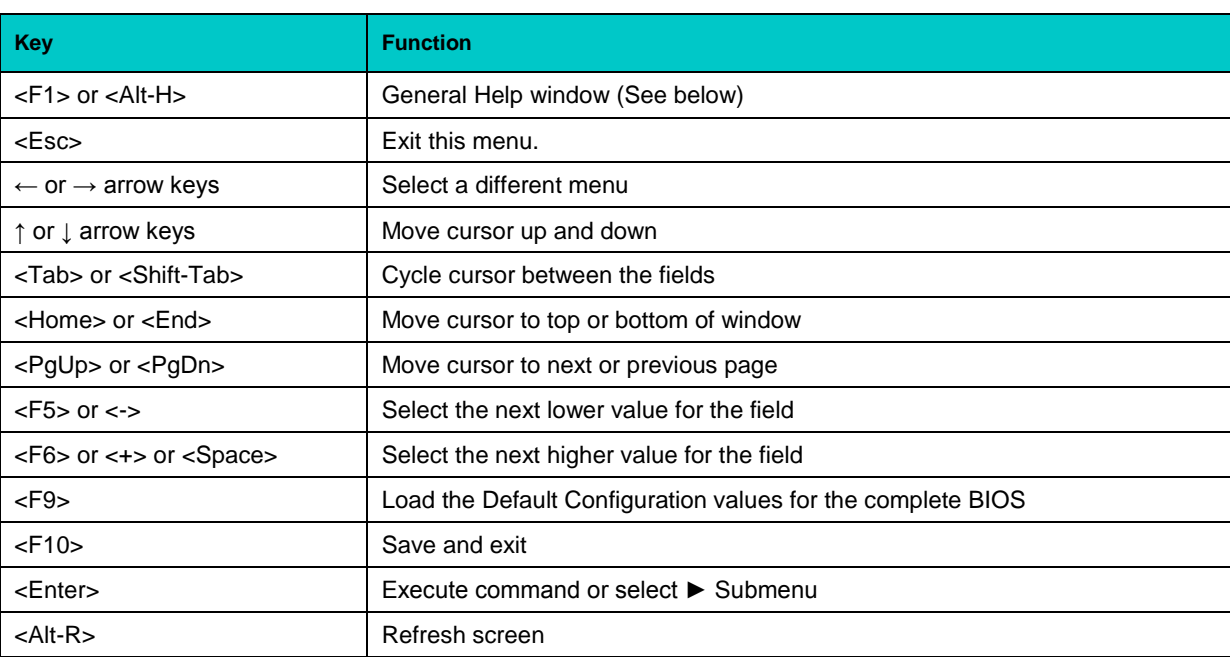

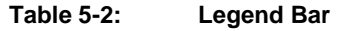

To select an item, use the arrow keys to move the cursor to the field you want. Then use the plusand-minus value keys to select a value for that field. The Save Values command in the Exit Menu save the values currently displayed in all the menus.

A pointer ► marks all submenus. To display a submenu, use the arrow keys to move the cursor to the submenu you want, and then press <Enter>.

To get the on-line help about the details of BIOS Setup program operation, please apply to the screen tips and the integrated help system.

# **5.2.3 Item Specific Help Window**

The help window on the right side of each menu screen displays the field-specific help text, it updates as you move the cursor from field to field.

# **5.2.4 General Help Window**

Pressing <F1> or <Alt-H> on any menu brings up the General Help window that describes the legend keys and their functions.

#### **Figure 5-2: General Help Window**

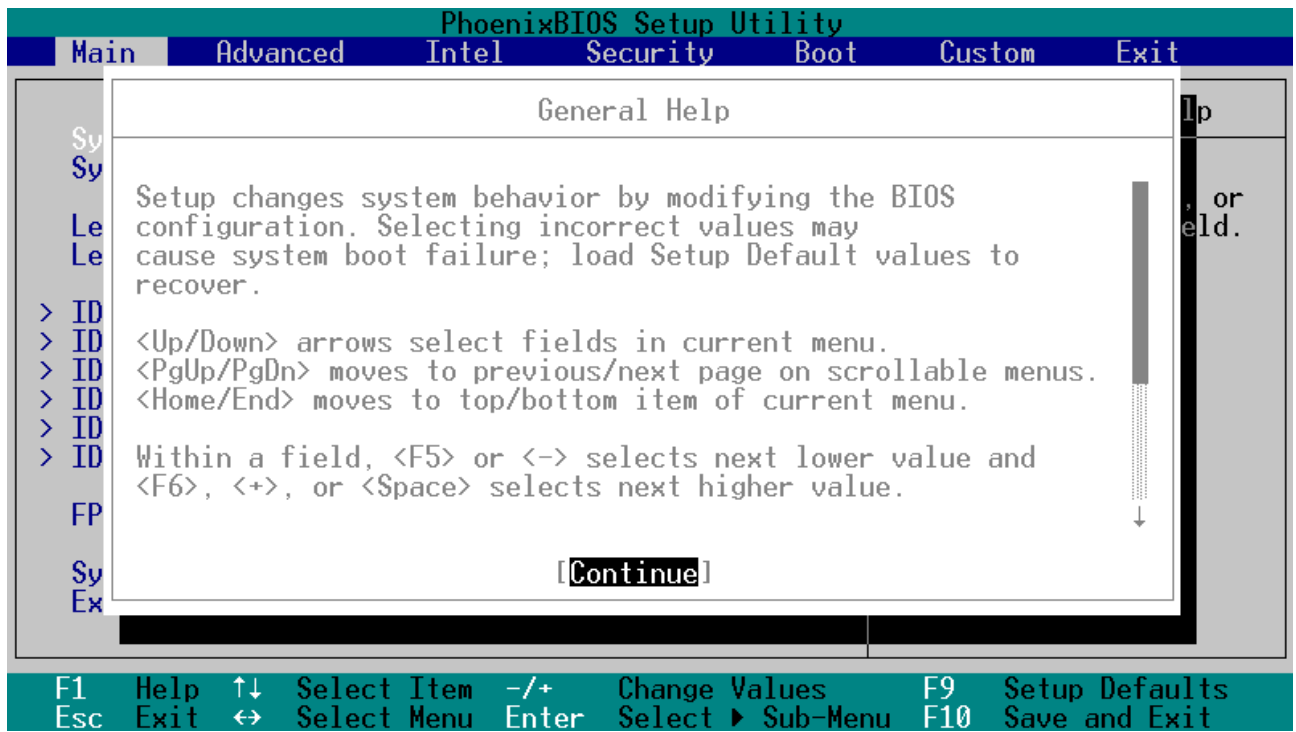

The scroll bar on the right of any window indicates that there is more than one page of information in the window. Use <PgUp> and <PgDn> to display all the pages. Pressing <Home> and <End> displays the first and last page. Pressing <Enter> displays each page and then exits the window.

Press <Esc> to exit the window.

# **5.2.5 Main Menu Selections**

Main Menu screen offers possibility to set system time and date, to enter type, specifications, and control options for the devices connected to IDE channels. Additionally, this menu screen gives information on the amount of the detected main and extended system memory, and allows to set system response to POST errors.

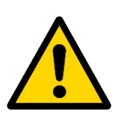

### **Warning!**

Incorrect settings can cause your system to malfunction.

To correct mistakes, return to Setup and restore the Setup Defaults with <F9> and re-enter the correct parameters.

# **5.3 Advanced Menu**

The Advanced Menu screen is shown below.

**Figure 5-3: Advanced Menu - Screen Display** 

|           |                                                                                                    |                            | PhoenixBIOS Setup Utility                            |             |                                                                                       |                                 |
|-----------|----------------------------------------------------------------------------------------------------|----------------------------|------------------------------------------------------|-------------|---------------------------------------------------------------------------------------|---------------------------------|
| Main      | Advanced                                                                                                    | Intel                      | Security                                             | <b>Boot</b> | Custom                                                                                | Exit                            |
|           |                                                                                                    |                            |                                                      |             | Item Specific Help                                                                    |                                 |
|           | Installed 0/S:<br>Reset Configuration Data:<br>Large Disk Access Mode:<br>Local Bus IDE adapter:<br>Parallel ATA:                                  |                            | [WinXP]<br>[No]<br>[DOS]<br>[Both]<br>[Both]         |             | Select the operating<br>system installed<br>on your system which<br>you will use most |                                 |
|           | Serial ATA:<br>Native Mode Operation:                                                                                                    |                            | [Enabled]<br>[Auto]                                  |             | commonly.<br>Note: An incorrect                                                       |                                 |
|           | ▶ Advanced Chipset Control<br>Super I/O Device Configuration<br><b>Keyboard Features</b><br>▶ Cache Memory<br>▶ PCI/PNP ISA IRQ Resource Exclusion |                            |                                                      |             | setting can cause<br>some operating<br>systems to display<br>unexpected behavior.     |                                 |
|           | ▶ Console Redirection<br>Legacy USB Support:                                                                                                    |                            | [Enabled]                                            |             |                                                                                       |                                 |
| F1<br>Esc | Ťŧ<br>Help<br>$\leftrightarrow$<br>Exit                                                                                                    | Select Item<br>Select Menu | Change Values<br>$-/-$<br>Enter<br>Select ▶ Sub-Menu |             | F9.<br>F10                                                                            | Setup Defaults<br>Save and Exit |

This menu screen gives access to advanced system configuration parameters. Submenus allow setting thermal and power control options, configuring serial and parallel ports, adjusting keyboard behavior, enabling cache memory use for various system components, and reserving IRQs for legacy ISA devices.

Remember, that incorrect settings can cause your system to malfunction.

# **5.4 Intel Menu**

The Intel menu screen offers a number of submenus containing chipset-specific control fields.

**Figure 5-4: Intel Menu - Screen Display** 

|            |                                                                                                    |                            |       |                |          | PhoenixBIOS Setup Utility          |                     |                                               |
|------------|----------------------------------------------------------------------------------------------------|----------------------------|-------|----------------|----------|------------------------------------|---------------------|-----------------------------------------------|
| Main       | Advanced                                                                                                    |                            | Intel |                | Security | Boot                               | Custom              | Exit                                          |
|            | CPU Control<br>MCH Control<br>Video (Intel IGD) Control<br>$\blacktriangleright$ ICH Control<br>ACPI Control<br>APM Control |                            |       |                |          |                                    | These items control | Item Specific Help<br>various CPU parameters. |
|            | Workaround Control                                                                                                    |                            |       |                |          |                                    |                     |                                               |
| F1.<br>Esc | Ťŧ<br>Help<br>$\leftrightarrow$<br>Exit                                                                                     | Select Item<br>Select Menu |       | $-/-$<br>Enter |          | Change Values<br>Select ▶ Sub-Menu | F9.<br>F10          | Setup Defaults<br>Save and Exit               |

CPU power and thermal management, MCH and ICH control options, integrated graphics controller parameters, as well as ACPI and APM control – all these features are available via submenus on this screen.

# **5.5 Security Menu**

Various system security settings, such as supervisor password and other access control parameters, are collected at this menu screen.

**Figure 5-5: Security Menu - Screen Display** 

| Main                                                                                                    | <b>Advanced</b>                                                                | Intel                                                              | PhoenixBIOS Setup Utility<br>Security | <b>Boot</b>       | Custom               | Exit                            |
|----------------------------------------------------------------------------------------------------|--------------------------------------------------------------------------------|--------------------------------------------------------------------|---------------------------------------|-------------------|----------------------|---------------------------------|
|                                                                                                    |                                                                                |                                                                    |                                       |                   | Item Specific Help   |                                 |
|                                                                                                    | FirstWare Authentication Level<br>Supervisor Password Is:<br>User Password Is: |                                                                    | [High]<br>Clear<br>Clear              |                   | Select FirstWare     |                                 |
|                                                                                                    | Set Supervisor Password<br>Set User Password                                   |                                                                    | [Enter]<br>[Enter]                    |                   | authentication level |                                 |
| Diskette access:<br>Fixed disk boot sector:<br>Virus check reminder:<br>System backup reminder:<br>Password on boot: |                                                                                | [Supervisor]<br>[Normal]<br>[Disabled]<br>[Disabled]<br>[Disabled] |                                       |                   |                      |                                 |
|                                                                                                    |                                                                                |                                                                    |                                       |                   |                      |                                 |
| Esc                                                                                                    | Select Item<br>ŤĨ<br>Help<br>Select Menu<br>↔<br>Exit                          | $-/-$<br>Enter                                                     | Change Values                         | Select ▶ Sub-Menu | F9.<br>F10           | Setup Defaults<br>Save and Exit |

# **5.6 Boot Menu**

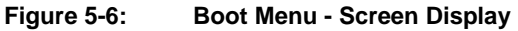

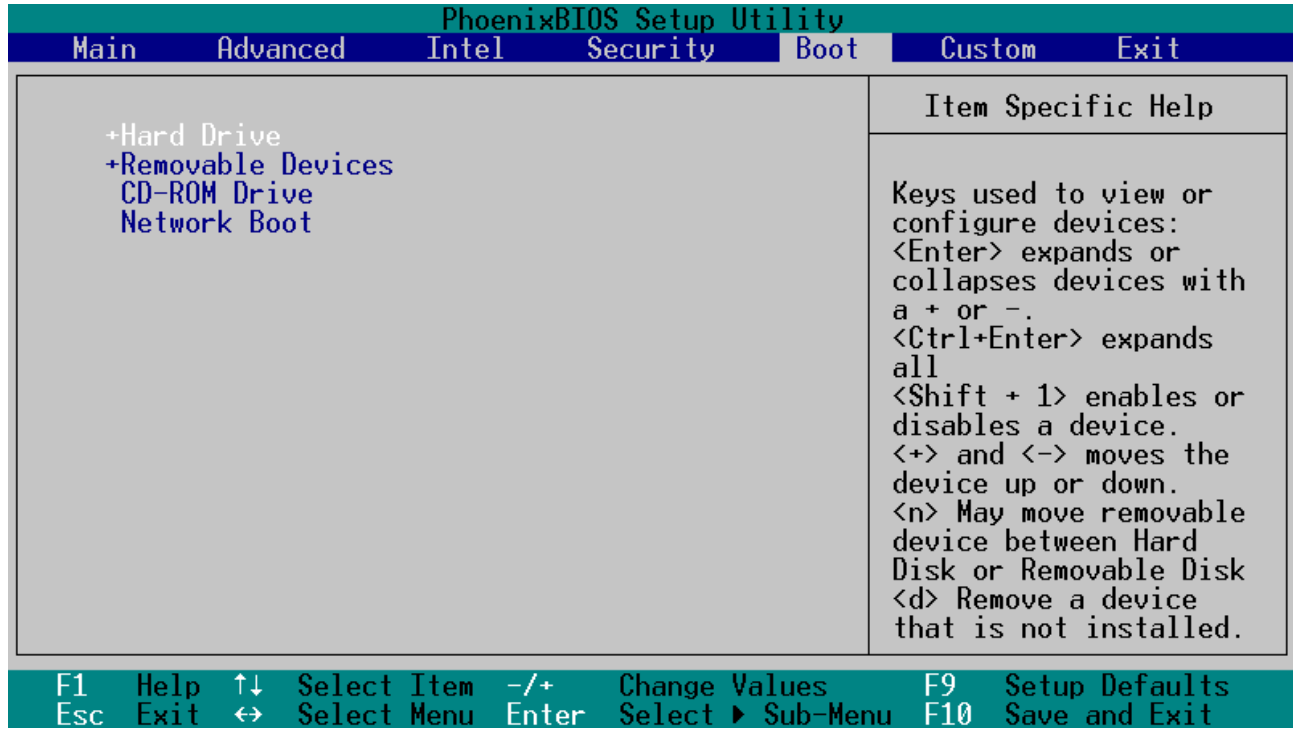

After you turn on your computer, it will attempt to load the operating system from the chosen device. If it cannot find the operating system on that device, it will attempt to load it from one or more other devices in the order specified in the Boot Menu. Boot devices (i.e., with access to an operating system) can include: hard drives, floppy drives, CD ROMs, removable devices (e.g., Iomega Zip drives), and network cards.

Use the keys described in Item Specific Help to arrange devices in order to specify the priority of the devices from which the BIOS will attempt to boot the operating system.

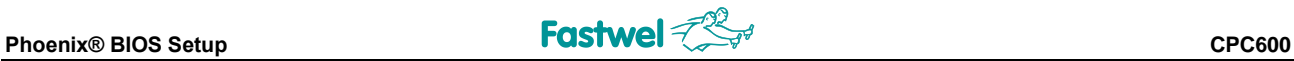

# **5.6.1 Boot Details**

#### **Booting without a Monitor, Keyboard or Mouse**

To boot without a monitor, keyboard or mouse set the item "POST Errors" to "Disabled" at the page "Main" in PhoenixBIOS Setup program. This setting is a default one.

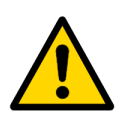

#### **Note!**

If the module was booted without a connected monitor, the display will be empty, even if a monitor is connected later during operation. To get the correct display output it is necessary to reboot the module with a connected monitor. This is a Intel VideoBIOS particularity.

#### **Booting from USB**

To boot from a device connected to USB:

- Connect the device to boot from to a USB port. The appropriate USB controller should be enabled;
- **EXECUTE:** Enter the PhoenixBIOS Setup program;
- Find this USB device at the "Boot" page and use «+» «-» buttons to move it in order to change its boot priority;
- Save changes and reboot the module.

# **5.7 Custom Menu**

Selecting "Custom" from menu bar on the Main Menu displays a menu shown below.

**Figure 5-7: Custom Menu - Screen Display**

|            |                                                                                                    |                            |                                                                                      | PhoenixBIOS Setup Utility |                                    |                                |                                 |
|------------|----------------------------------------------------------------------------------------------------|----------------------------|--------------------------------------------------------------------------------------|---------------------------|------------------------------------|--------------------------------|---------------------------------|
| Main       |                                                                                                    | Advanced                   | Intel                                                                                | Security                  | <b>Boot</b>                        | Custom                         | Exit                            |
|            |                                                                                                    |                            |                                                                                      |                           |                                    |                                | Item Specific Help              |
|            | Gigabit Ethernet 1 & 2<br>Gigabit Ethernet 3 & 4<br>PXE OPROM:<br>Fastwel Flash Disk<br>Disable SMI Sources<br>Watchdog Timer |                            | <b>I</b> Enabled<br>[Enabled]<br>[Disabled]<br>[Enabled]<br>[Disabled]<br>[Disabled] |                           |                                    | Gigabit Ethernet<br>controller | Enable support for              |
|            |                                                                                                    |                            |                                                                                      |                           |                                    |                                |                                 |
| F1.<br>Esc | Ťŧ<br>Help<br>Exit<br>$\leftrightarrow$                                                                                       | Select Item<br>Select Menu | $-/-$<br>Enter                                                                       |                           | Change Values<br>Select ▶ Sub-Menu | F9.<br>F10                     | Setup Defaults<br>Save and Exit |

This menu screen provides possibility to control several product-specific features, including Gigabit Ethernet channels, Fastwel flash disk, SMI sources, and watchdog timer.

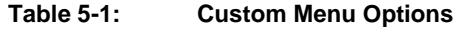

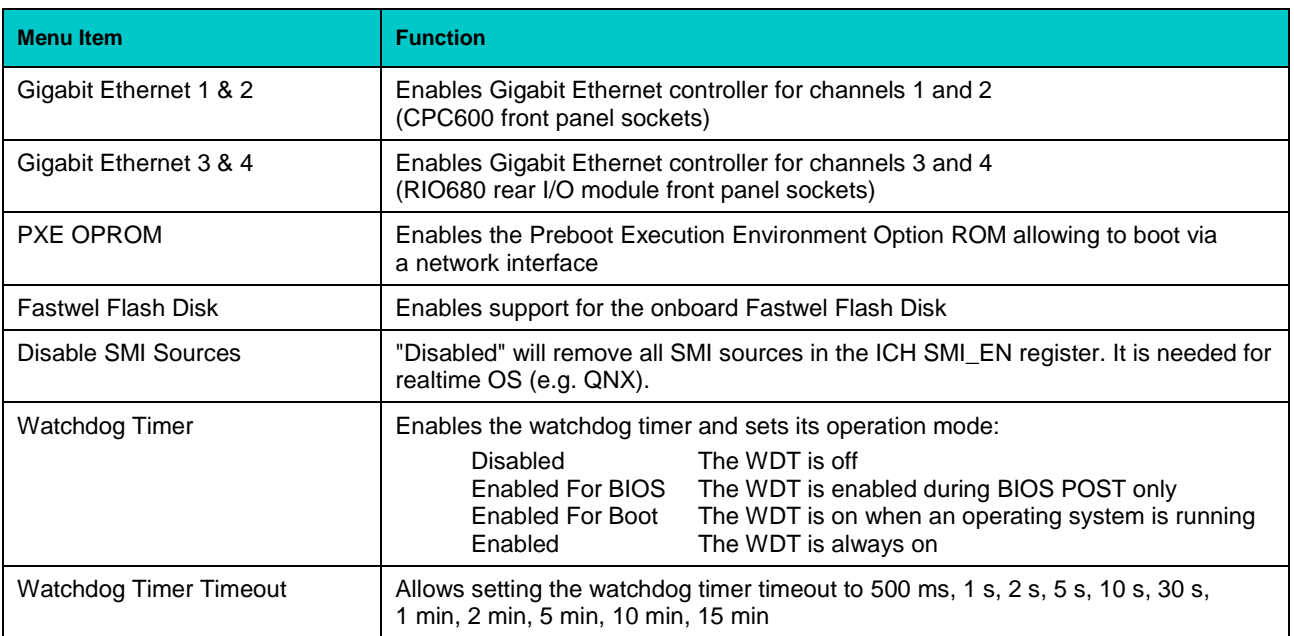
# **5.8 Exit Menu**

Selecting "Exit" from menu bar on the Main Menu or pressing <Esc> at any Main Menu screen displays the following menu.

**Figure 5-8: Exit Menu - Screen Display**

| <b>Main</b>                | <b>Advanced</b>                                                                          | Intel                      |                | PhoenixBIOS Setup Utility<br>Security | <b>Boot</b> | Custom                                                 |  | Exit                            |  |
|----------------------------|------------------------------------------------------------------------------------------|----------------------------|----------------|---------------------------------------|-------------|--------------------------------------------------------|--|---------------------------------|--|
|                            |                                                                                          |                            |                |                                       |             | Item Specific Help                                     |  |                                 |  |
| Save Changes               | Exit Saving Changes<br>Exit Discarding Changes<br>Load Setup Defaults<br>Discard Changes |                            |                |                                       |             | Exit System Setup and<br>save your changes to<br>CMOS. |  |                                 |  |
|                            |                                                                                          |                            |                |                                       |             |                                                        |  |                                 |  |
| F1.<br>Help<br>Esc<br>Exit | Ťŧ<br>↔                                                                                  | Select Item<br>Select Menu | $-1+$<br>Enter | Change Values<br>Execute Command      |             | F9.<br>F10                                             |  | Setup Defaults<br>Save and Exit |  |

Note that <Esc> does not exit this menu. You must select one of the items from the menu to exit. Here you can select whether or not to save changes made to BIOS parameters during the current session to CMOS memory and exit BIOS Setup utility.

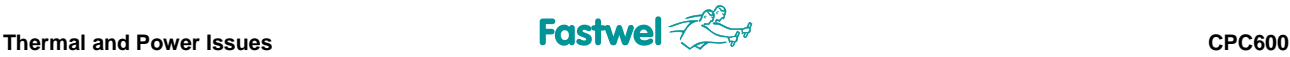

# **6 Thermal and Power Issues**

# **6.1 Temperature Control**

Intensive operation of Intel Pentium M processor in harsh environment requires a special technology to keep the processor's die temperature within allowed limits. The following sections provide system integrators with the information, which will help to meet thermal requirements when developing systems based on CPC600.

# **6.1.1 Passive Regulation**

The thermal management concept of CPC600 module includes four separate but correlated functions. Their main purpose is to protect the processor from overheating and reduce its power consumption. Dedicated thermal control subsystem allows the processor to operate within safe temperature range without the need for special software or interrupt handling.

The four thermal protection functions provided by the processor are:

- 1. **Thermal Throttling**: The Pentium M internal thermal monitor controls the temperature of the processor. The internal temperature sensor is located near the hottest area of the processor die. Each processor is individually adjusted at the factory to compensate the potential manufacturing variations of its characteristics. To reduce the processor power dissipation the internal thermal monitor switches the processor core clock on and off with a duty cycle factor of 50%.
- 2. The Intel® Pentium® M processor supports the Intel **SpeedStep**® enhanced technology. It allows to switch the processor core voltage and frequency between several modes from High Frequency Mode to Low Frequency Mode without resetting the system. For example, the processor operating at 1.6 GHz and 1.484 V (HFM) can be switched down to 600 MHz and 0.956 V (LFM), thus reducing the processor power consumption approx. by a factor of 4.
- 3. **Thermtrip** function is always on to protect the processor in any event. In case of a serious cooling subsystem failure, the processor will automatically shut down when the die temperature has reached approximately 125°C. Once Thermtrip is activated, the system does not return to the normal operation mode automatically, it is necessary to reset the BIOS settings and to cold restart the system. The BIOS settings can be reset by lifting the contact plate of the battery holder for a period of more than 5 seconds.
- 4. **External thermal monitor** (LM82) gathers information about the processor and board surface temperatures from two sensors. This information may then be requested by a program to undertake the appropriate actions.

#### **Recommendations**

Generally, there is no need to enable the Thermal Management functions if the module is operated in a optimally designed environment with sufficient air flow. However, to guarantee a stable system in unsteady industrial environment, both the internal and the external thermal monitors should be enabled. These two monitors protect the processor and the whole system against overheating.

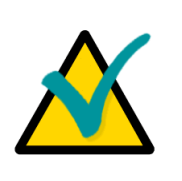

#### **Note:**

Thermal Management functions should be disabled when performing Benchmarks and performance tests, otherwise the results will be incorrect due to the power reduction processes influence.

## **6.1.2 Active Regulation**

To provide controlled active heat dissipation CPC600 is equipped with a specially designed heatsink. Together with a system chassis with adjustable forced air flow capability this provides a basis for reliable and steady operation. Forced air flow of sufficient volume is vital for high performance processors operating in high temperature environments.

As an option the processor module can be equipped with a large size heatsink, mounted instead of the 2.5" hard disk on versions CPC600-01 and -03.

When developing applications using the CPC600, the system integrator must take into account the overall system thermal requirements. System chassis must satisfy these requirements. When performing thermal calculations for certain application, the developer must consider the contribution of peripherals to be used with the CPC600 to the total heat emission. These devices must also be capable to operate at the temperatures within the system operating range, especially those, which are attached directly to the CPC600 processor module.

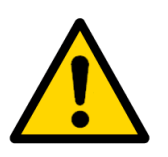

## **Warning!!!**

Since Fastwel does not assume responsibility for any damage to the CPC600 module or other system parts resulting from overheating of the central processor, it is important to ensure that the CPC600 operational environment parameters conform to the thermal requirements described in this Manual.

# **6.2 System Power**

The Intel Pentium M processor family require special characteristics of the power supply unit and the backplane.

The CPC600 module itself has been designed to provide best possible power supply for each system unit. However, in order to guarantee reliable and faultless operation the following requirements must be taken into account. Absolute maximum input voltages presented in the table below must not be exceeded to guarantee that the CPC600 is not damaged. The ranges for the different input power voltages, within which the module is functional, are also presented.

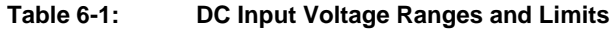

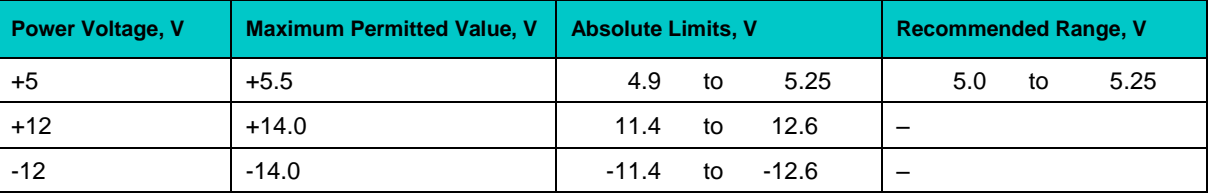

Power supplies to be used with the CPC600 should comply with these requirements.

Only backplanes which have two power layers for each of the +3.3V and the +5V supply voltage are recommended for CPC600. Input power connections to the backplane itself should provide minimum power loss. Avoid using long input lines, low carrying capacity cables, high resistance connections.

To select the appropriate system power supply, it is necessary to consider the CPC600 own power consumption (about 35 watts), the consumption of the remaining system components, possible variations of power consumption during operation (e.g. due to temperature changes) and some reserve. Taking all this into account, it is recommended to use a 150 watt power supply. If possible, power supplies with voltage sensing should be used. This may require an appropriate backplane.

#### **Table 6-2: Some CPC600 Components Power Consumption**

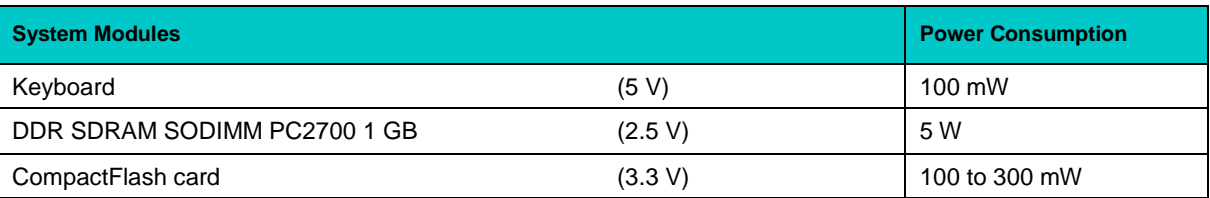

# **7 RIO680 Rear I/O Module**

# **7.1 Introduction**

RIO680 Rear I/O modules have been designed for use with the Fastwel CPC600 6U VME processor module. These Rear I/O modules expand I/O functionality of the CPC600 being plugged in from the back of the system into the appropriate backplane connectors in line with the CPU module. Processor module can work with only one Rear I/O module at a time.

A particular advantage of the rear I/O capability is that there is no or less cabling on the CPU module which makes it much easier to remove the processor module from the rack.

## **7.1.1 Specifications**

Power Consumption:

0.1 A @ +3.3 V; 0.1 A @ +5 V; 0.3 A @ +12 V (without external devices)

Dimensions of the 6U rear I/O modules:

233.35 x 80 x 20.32 mm (6U rear I/O card size)

## **7.1.2 Rear I/O Module Versions**

At the present time RIO680 Rear I/O module is available in two versions, differing in the operating temperature range:

#### **Table 7-1: Rear I/O Modules Versions**

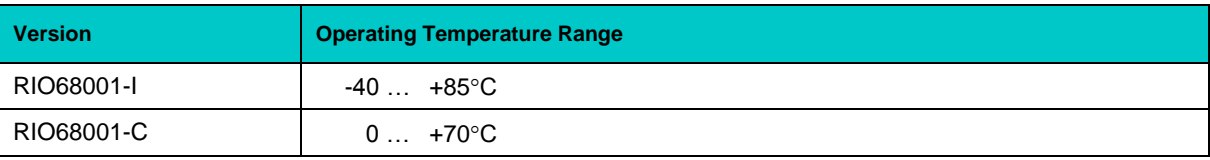

# **7.2 Front Panel**

#### **Figure 7-1: RIO680 Front Panel**

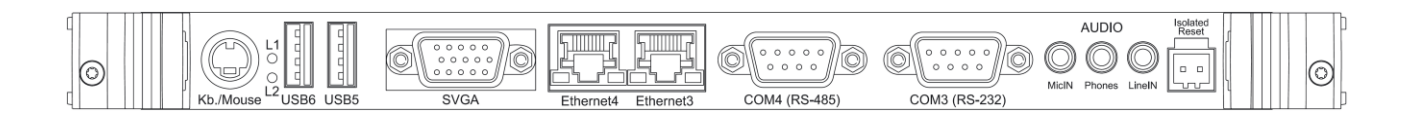

*The design of the front panel may slightly differ for various versions of the module.*

# **7.3 RIO680 Rear I/O Module Layout**

### **Figure 7-2: RIO680 Module Layout (Top)**

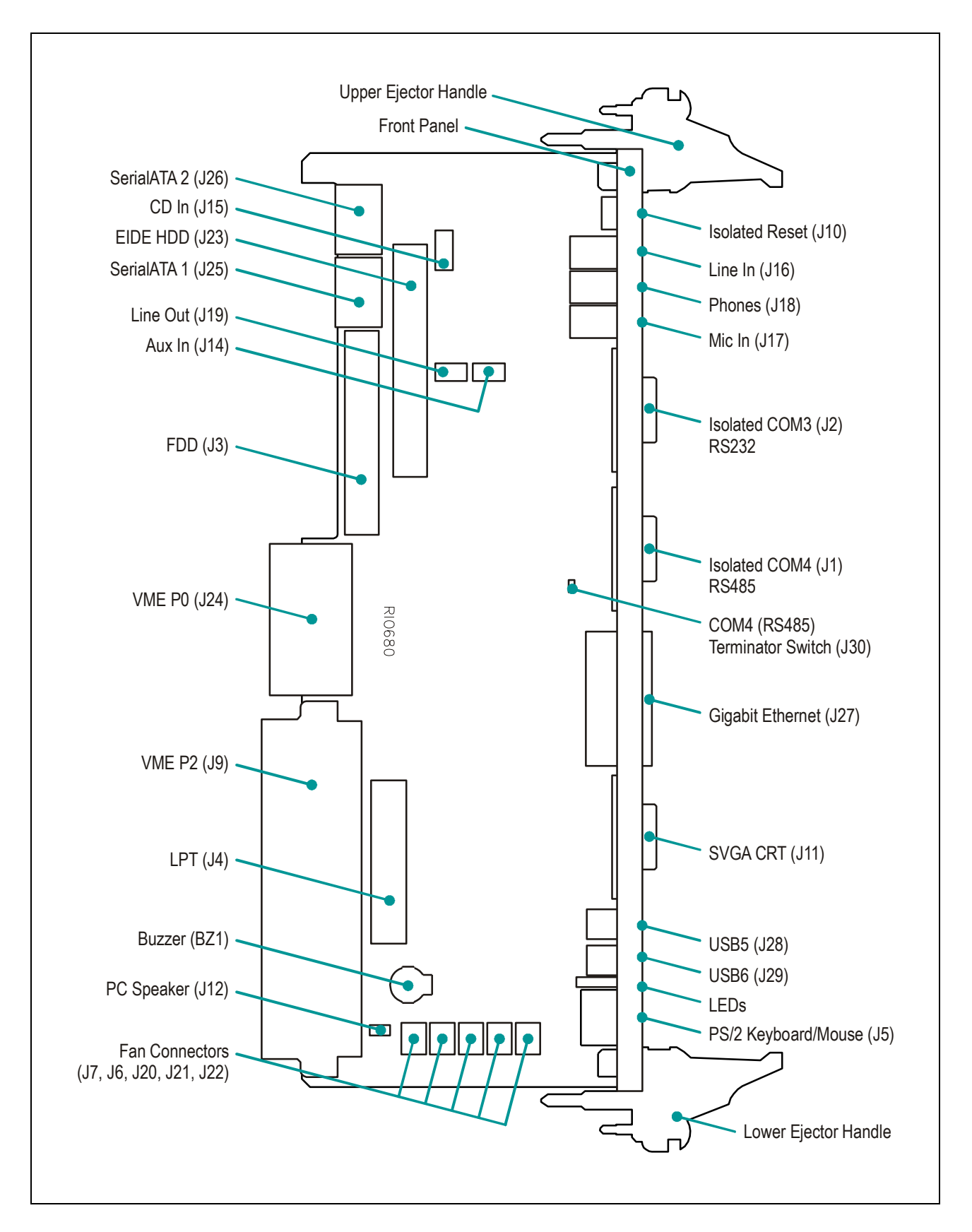

*The components and connectors layout may slightly differ for various versions of the module.*

# **7.4 RIO680 Delivery Checklist**

The RIO680 supplied set includes:

- 1. RIO680 Rear I/O module
- 2. Special IDE HDD ribbon cable, 80-threads
- 3. FDD ribbon cable, 34-threads
- 4. SerialATA angle data cable
- 5. SerialATA power cable
- 6. PS/2 Y-cable
- 7. Antistatic bag
- 8. Consumer package

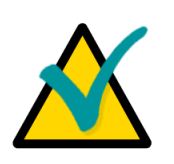

#### **Note:**

Keep the antistatic bag and the original package at least until the warranty period is over. It can be used for future storage or warranty shipments.

# **7.5 RIO680 Module Interfaces**

The following sections present information on RIO680 interfaces.

# **7.5.1 Overview of Modules Interfaces**

## **7.5.1.1 Front Panel Interfaces**

Interfaces available via the front panel:

- **I** Isolated Reset socket
- Audio connectors: MicIN, Phones, LineIN (3.5 mm standard sockets)
- COM3 interface (RS232), 9-pin D-Sub connector
- COM4 interface (RS485), 9-pin D-Sub connector
- Two Gigabit Ethernet ports, RJ45 sockets
- VGA-CRT interface, 15-contact female high-density D-Sub connector
- Two USB 2.0 ports, type A 4-contact sockets
- **L1** and L2 programmable LEDs
- PS/2 connector for mouse and/or keyboard, 6-pin MiniDIN

#### **7.5.1.2 Onboard Interfaces and Connectors**

Interfaces, accessible via RIO680 onboard connectors:

- VME specification 6U rear I/O on J9 (P2) and J24 (P0)
- 2 Serial ATA interfaces via standard connectors
- Floppy disk interface via the 34-pin 2.54 mm IDC connector
- EIDE interface via the 40-pin 2.54 mm IDC connector
- **LPT-Interface via the 26-pin 2.54 mm IDC connector**
- Audio interface (AuxIn, LineOut  $-$  3-pin connectors; CD In  $-$  4-pin connector)
- **PC** speaker connector (2-pin connector)
- **Fan power connectors (3-pin)**
- **Buzzer**

## **7.5.2 Detailed Description of Interfaces**

#### **7.5.2.1 USB Interfaces**

#### **Figure 7-3: USB Connectors J28 and J29**

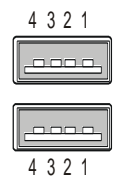

There are two identical USB 2.0 interfaces on the RIO680 module, each with a maximum transfer rate of 480 Mbps, provided for connecting USB peripheral devices. One USB device may be connected to each port. To connect more than two USB devices to the module an external hub is required.

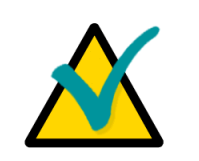

#### **Note:**

Some USB devices may operate via the Rear I/O connectors in USB 1.1 mode.

#### **Table 7-2: USB Connectors J28 and J29 Pinouts**

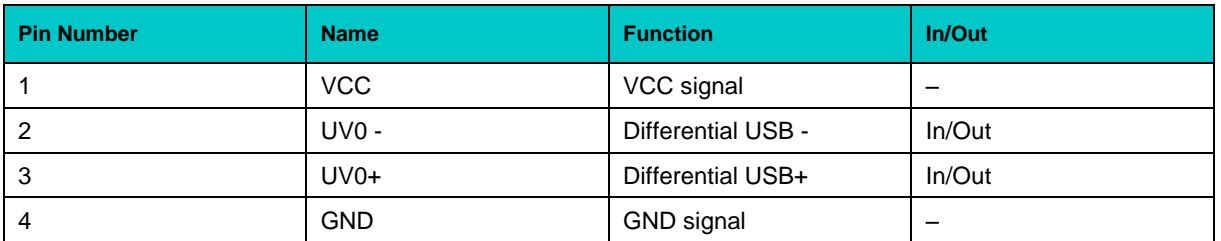

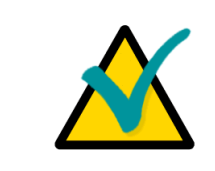

## **Note:**

The maximum current for each USB port is limited to the amount of 0.5 A by the module's circuitry. All signal lines are EMI-filtered.

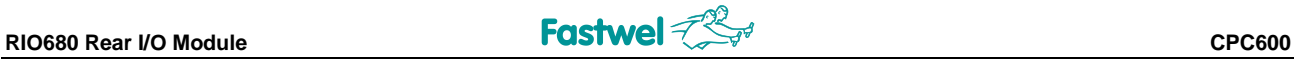

## **7.5.2.2 VGA-CRT Interface**

#### **Figure 7-4: D-Sub VGA-CRT Connector J11**

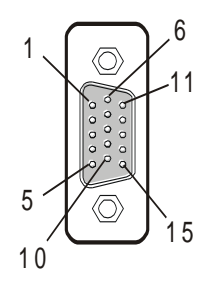

The 15-contact female connector J11 is used to connect a VGA analog monitor to the RIO680 Rear I/O module.

#### **Table 7-3: VGA Connector J11 Pinout**

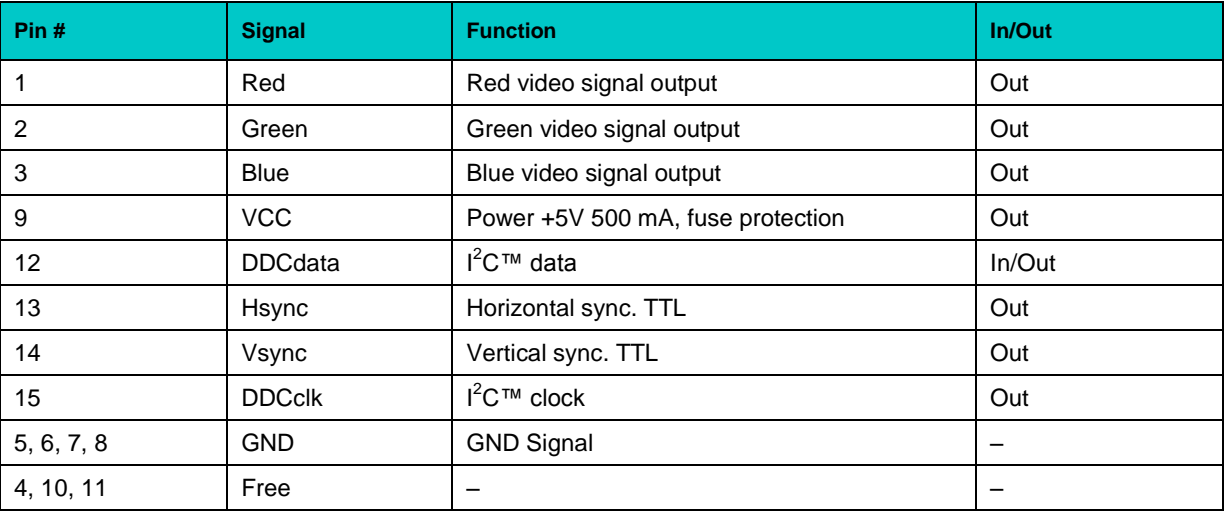

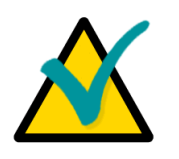

## **Note:**

The VGA signals are available on both rear I/O and front I/O. In this configuration both interfaces are active.

Both VGA ports are not electrically separated. Plug-n-Play capability is supported at the CPC600 and is not supported at the RIO680.

Do not connect devices to both connectors (front I/O and rear I/O) at the same time.

The VCC power line is protected by a 500 mA fuse.

## **7.5.2.3 Gigabit Ethernet Interface**

The CPC600 board supports four 10Base-T/100Base-TX/1000Base-T Ethernet ports based on two Intel® 82546GB dual port Gigabit Ethernet PCI-X Bus controllers. Two of these ports are available at the RIO680 front panel.

#### **Figure 7-5: Gigabit Ethernet Connectors**

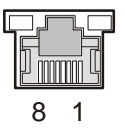

Each of the two RIO680 front panel Ethernet connectors is realized as an RJ45 connector for twisted-pair cabling.

The interfaces provide auto-detection and switching between 10Base-T, 100Base-TX and 1000Base-T operation modes. Each of the pair Ethernet channels (CPC600 or RIO680 pairs) may be disabled via the BIOS Setup or user software utility to free up system resources.

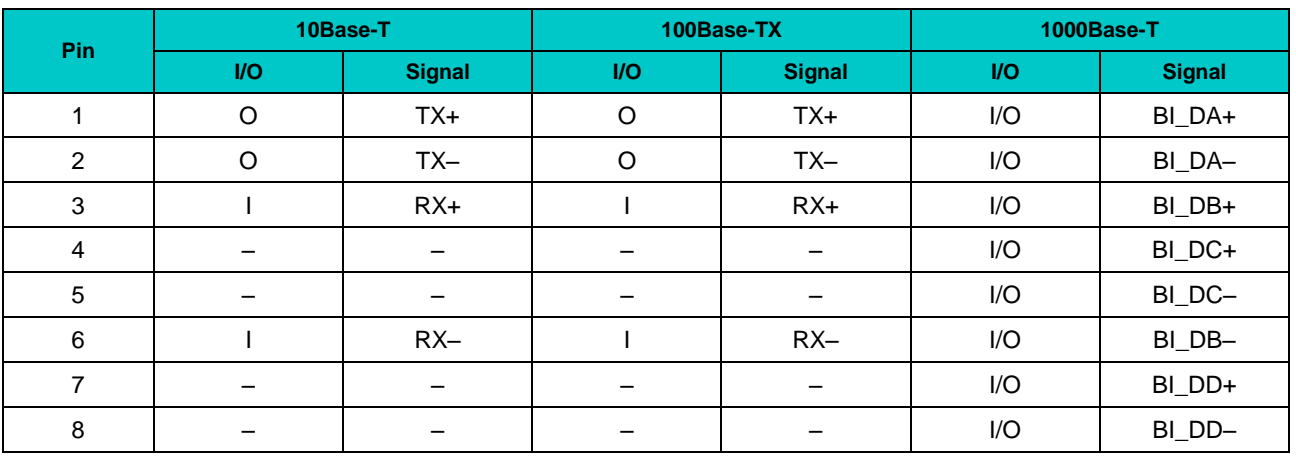

#### **Table 7-4: Gigabit Ethernet Connectors Pinouts**

*MDI / Standard Ethernet Cable*

## **Integrated Ethernet LEDs**

Ethernet LEDs are optional. Some versions of RIO680 may be equipped with RJ45 connectors without integrated LEDs.

Green: Line: This LED indicates network connection. The LED lights up when the line is connected.

Green: Act: this LED monitors network activity. The LED lights up when network packets are sent or received through the RJ45 port. When this LED is not lit, it means that the computer is not sending or receiving network data.

### **7.5.2.4 Serial Port Interfaces**

The serial port isolated interfaces COM3 (J2) and COM4 (J1) are located on the front panel of RIO680 as 9-pin D-sub connectors.

COM3 is PC-compatible RS-232 serial port with 5 V charge-pump technology with no need for a +12 V and -12 V supply. This COM port is fully compatible with the 16550 controller, includes a complete set of handshaking and modem control signals, maskable interrupt generation and data transfer rate of up to 230.4 Kbps.

COM4 is RS-485 serial port with half-duplex interface and the data transfer rate of 460.8 Kbps.

#### **Figure 7-6: D-Sub Serial Connectors J1 and J2**

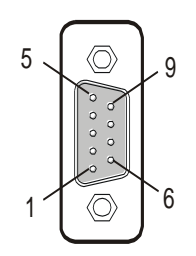

The COM3 and COM4 interfaces use the 9-pin D-sub connectors on the front panel. Serial connectors' pinouts are presented in the tables below.

The following table gives the pinout of the 9-pin D-sub connectors COM3 and COM4.

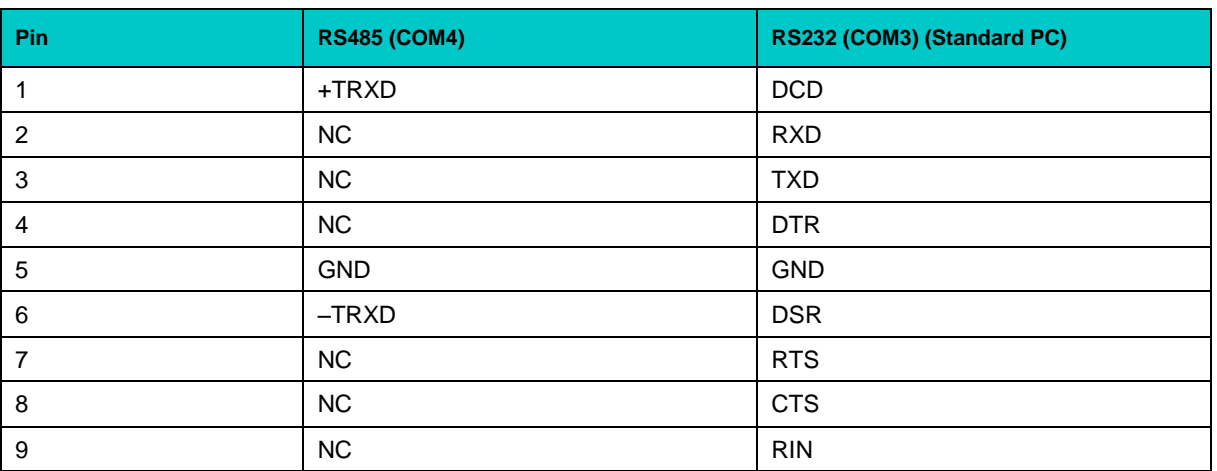

#### **Table 7-5: Serial Port Connectors J2 (COM3) and J1 (COM4) Pinout**

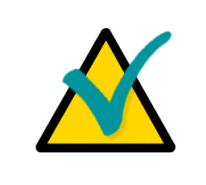

#### **Note:**

The RS485 interface (COM4) provide for support of up to 256 network segments. In case the module is supposed to serve as a terminal network device, it is necessary to install a jumper on J30 jumper switch.

# **7.5.2.5 EIDE Port**

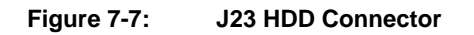

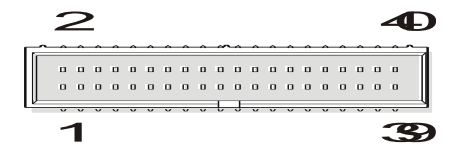

There is a standard AT HDD 40-pin IDC connector mounted on the RIO680 board. It is possible to connect both secondary master and secondary slave devices to this EIDE channel. Maximum IDE cable length is 50 cm. The pinout of the standard AT HDD connector is shown in the table below.

**Table 7-6: Pinout of AT Standard Secondary EIDE Connector**

| Pin            | <b>Signal</b>   | <b>Function</b>          | In/Out                   |
|----------------|-----------------|--------------------------|--------------------------|
| $\mathbf{1}$   | <b>IDERESET</b> | Reset HD                 | Out                      |
| $\overline{2}$ | GND             | Ground signal            | $\qquad \qquad -$        |
| 3              | HD7             | HD data 7                | In/Out                   |
| 4              | HD <sub>8</sub> | HD data 8                | In/Out                   |
| 5              | HD <sub>6</sub> | HD data 6                | In/Out                   |
| 6              | HD <sub>9</sub> | HD data 9                | In/Out                   |
| $\overline{7}$ | HD <sub>5</sub> | HD data 5                | In/Out                   |
| 8              | <b>HD10</b>     | HD data 10               | In/Out                   |
| 9              | HD4             | HD data 4                | In/Out                   |
| $10$           | <b>HD11</b>     | HD data 11               | In/Out                   |
| 11             | HD <sub>3</sub> | $HD$ data 3              | In/Out                   |
| 12             | <b>HD12</b>     | HD data 12               | In/Out                   |
| 13             | HD <sub>2</sub> | HD data 2                | In/Out                   |
| 14             | HD13            | HD data 13               | In/Out                   |
| 15             | HD1             | HD data 1                | In/Out                   |
| $16\,$         | <b>HD14</b>     | HD data 14               | In/Out                   |
| 17             | HD <sub>0</sub> | HD data 0                | In/Out                   |
| 18             | <b>HD15</b>     | HD data 15               | In/Out                   |
| 19             | GND             | Ground signal            | $\qquad \qquad -$        |
| 20             | NC              |                          | $\overline{\phantom{0}}$ |
| 21             | <b>IDEDRQ</b>   | DMA request              | In                       |
| 22             | <b>GND</b>      | Ground signal            |                          |
| 23             | <b>IOW</b>      | I/O write                | Out                      |
| 24             | GND             | Ground signal            | $\qquad \qquad -$        |
| 25             | <b>IOR</b>      | I/O read                 | Out                      |
| 26             | GND             | Ground signal            | $\overline{\phantom{0}}$ |
| 27             | <b>IOCHRDY</b>  | I/O channel ready        | In                       |
| 28             | <b>GND</b>      | Ground signal            |                          |
| 29             | <b>IDEDACK</b>  | <b>DMA Ack</b>           | Out                      |
| $30\,$         | <b>GND</b>      | Ground signal            |                          |
| 31             | <b>IDEIRQ</b>   | Interrupt request        | In                       |
| 32             | <b>NC</b>       |                          |                          |
| 33             | A1              | Address 1                | Out                      |
| 34             | NC              | $\overline{\phantom{m}}$ | $\overline{\phantom{0}}$ |
| 35             | A <sub>0</sub>  | Address 0                | Out                      |
| 36             | A2              | Address 2                | Out                      |
| 37             | HCS0            | HD select 0              | Out                      |
| 38             | HCS1            | HD select 1              | Out                      |
| 39             | NC              | $\qquad \qquad -$        | $\qquad \qquad -$        |
| 40             | GND             | Ground signal            | $\qquad \qquad -$        |

#### **7.5.2.6 Serial ATA Ports**

#### **Figure 7-8: SATA Connector**

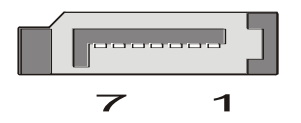

SerialATA drives can be attached to J25 (SATA#1) and J26 (SATA#2) connectors. The connectors' pinout is presented in the table below.

#### **Table 7-7: J25 and J26 SATA Connectors Pinout**

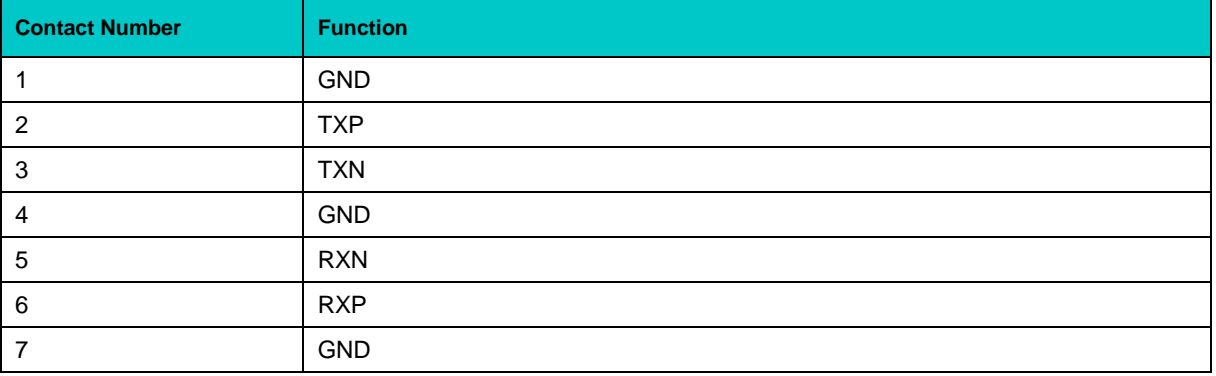

It is recommended to use a 45 cm cable for connection of SerialATA drives.

## **7.5.2.7 Floppy Drive Interface**

#### **Figure 7-9: FDD (J3) Connector**

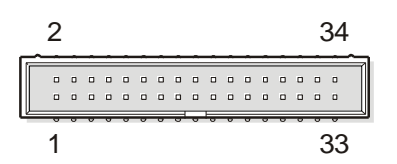

RIO680 is provided with a standard FDD 2-row 34-pin male on-board connector (J3), which accepts connection of up to two floppy drives.

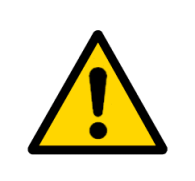

# **Warning!**

Pay attention to the correct connection of the floppy drive cable. Please, note that cable inversion will lead to continuous operation of the floppy drive, that may damage the diskette in it.

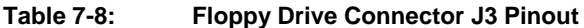

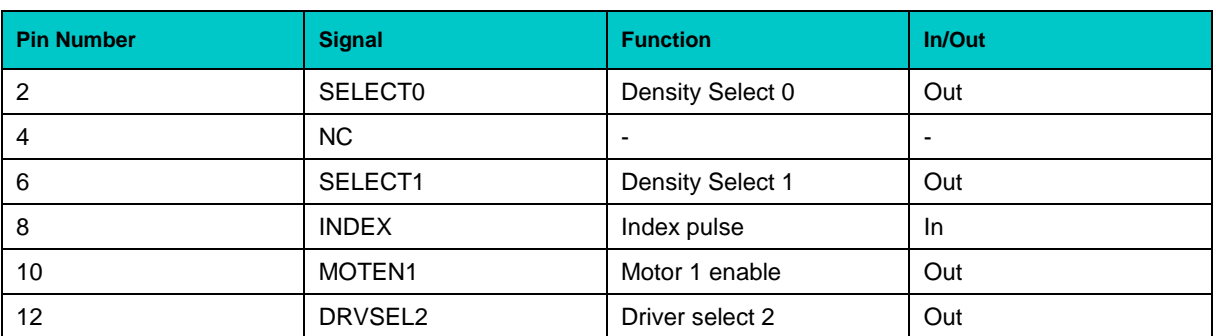

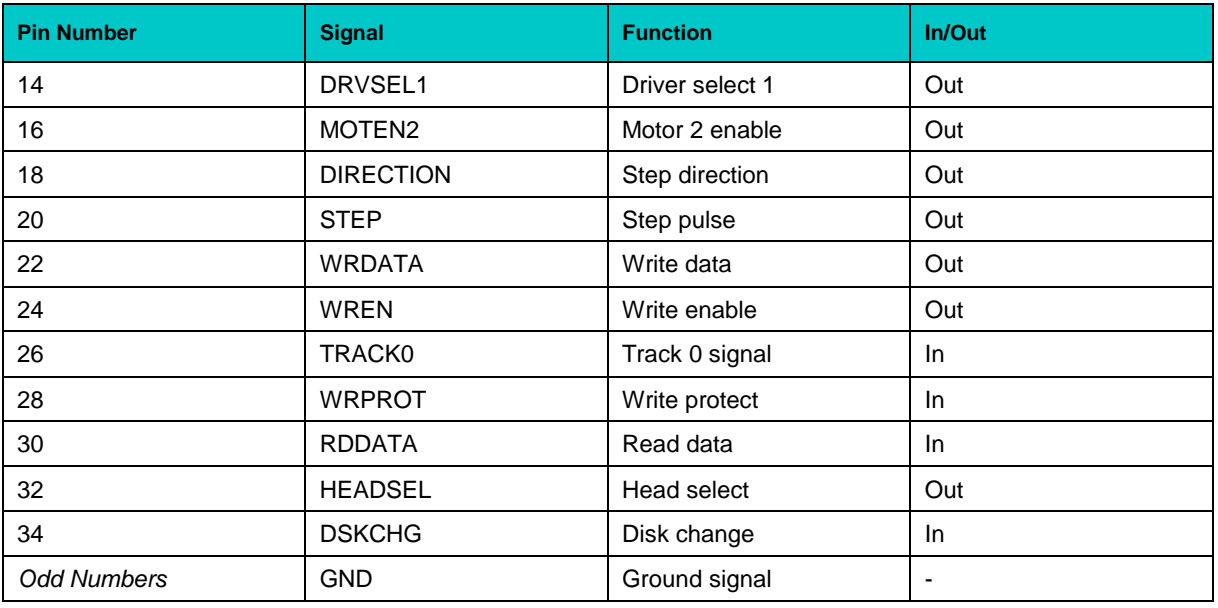

## **7.5.2.8 LPT Interface**

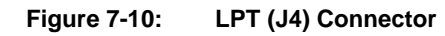

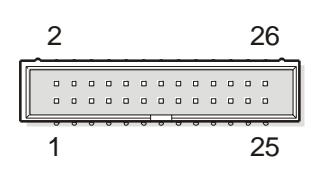

The LPT interface is available through the J4 26-pin on-board connector (2.54 mm pitch). To use a standard parallel port device, a special adapter cable is necessary.

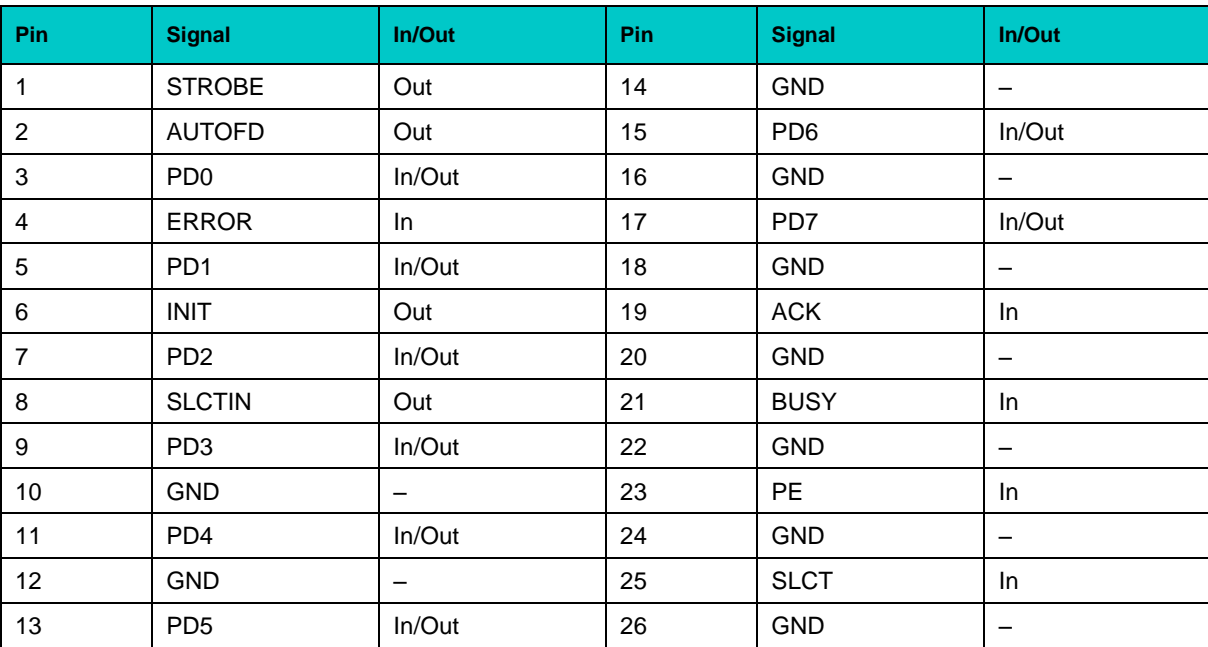

#### **Table 7-9: LPT Interface Connector J4 Pinout**

## **7.5.2.9 Audio Interface and PC Speaker Connector**

#### **Figure 7-11: On-board Audio Connectors**

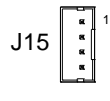

On the RIO680 module audio interface is available via three on-board pinrow connectors (J14, J15 and J19), and three front panel connectors (J16, J17 and J18), which are standard 3.5 mm audio jacks. Information on these connectors is collected in the following tables.

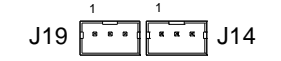

#### **Table 7-10: RIO680 Audio Interface Connectors**

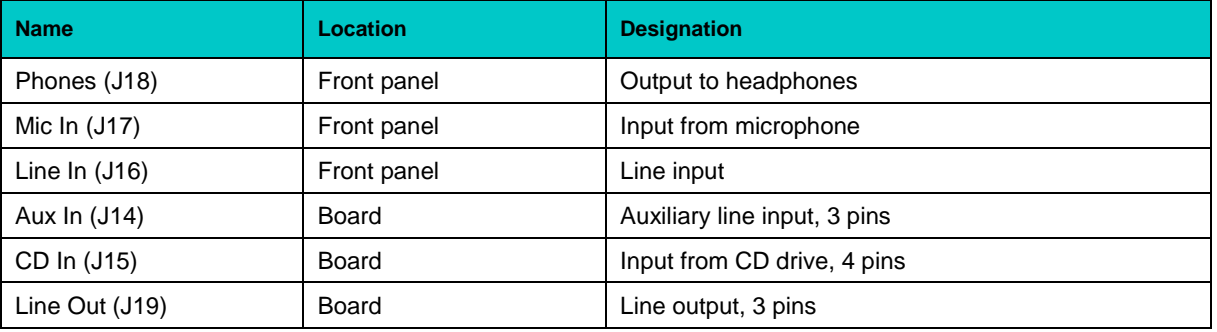

#### **Table 7-11: Onboard Audio Connectors J14, J15 and J19 Pinouts**

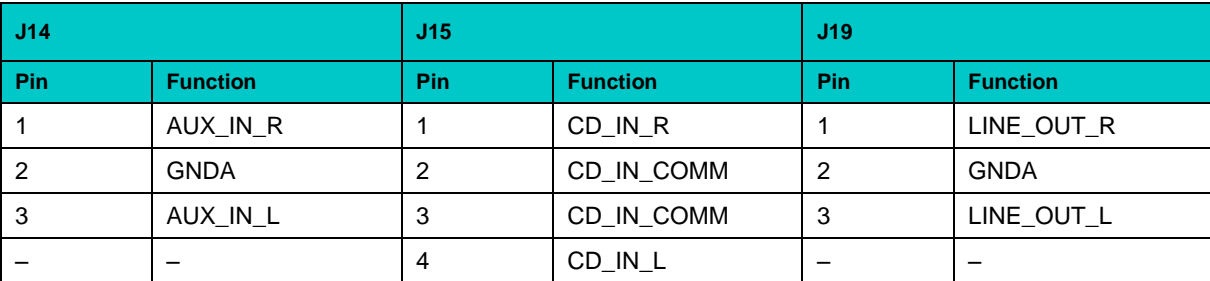

#### **Figure 7-12: PC Speaker Connector**

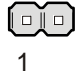

RIO680 modules also have an on-board 2-pin PC-speaker connector (J12). If the polarity of the speaker matters, please, connect "–" of the speaker to the contact #1 of the J12.

## **7.5.2.10 Fan Control Interface**

#### **Figure 7-13: Fan Connector**

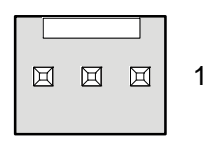

Fan control connectors (J7, J6, J20, J21, and J22) are located on board of RIO680 module. Fans connected to J6 and J7 connectors are controlled via Super I/O chip located on RIO680. Fans connected to J20, J21, and J22 connectors are controlled by CPC600 ICH logic.

All of them have the following pinout:

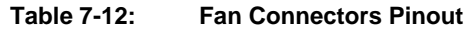

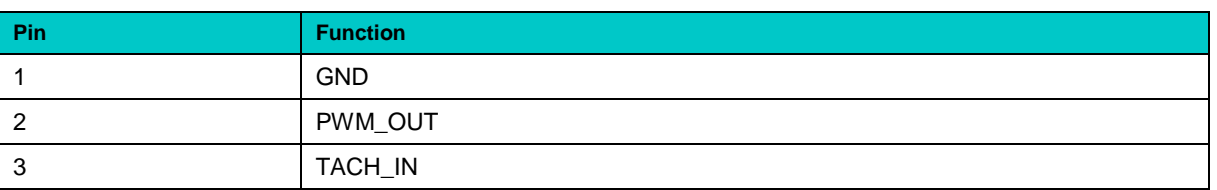

#### **7.5.2.11 Keyboard/Mouse Interface**

#### **Figure 7-14: Keyboard/Mouse Connector J5**

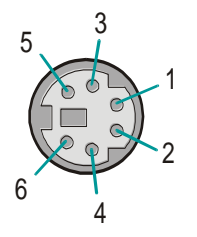

The PC/AT standard keyboard/mouse connector J5 is a PS/2-type 6-pin shielded mini-DIN connector. Both devices can be connected simultaneously using the Y-cable supplied with the module.

Designation of this connector's contacts is described in the table below:

#### **Table 7-13: Keyboard/Mouse Connector J5 Pinout**

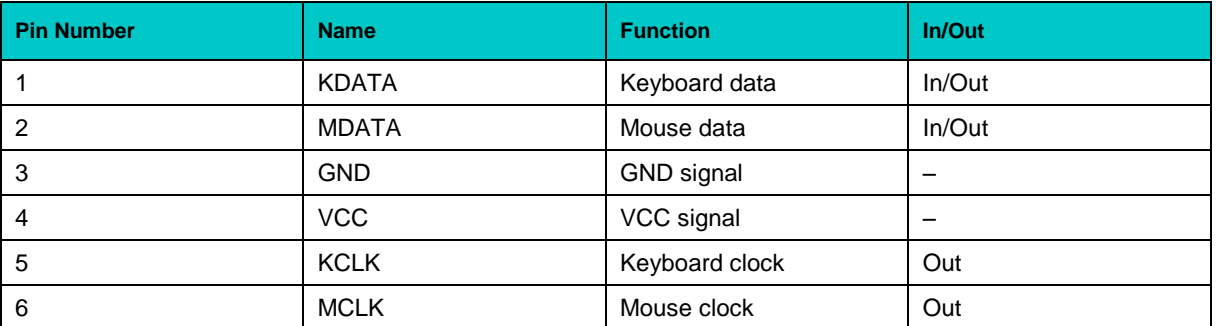

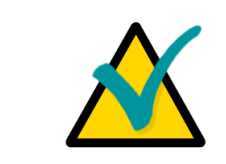

# **Note:**

The keyboard/mouse power supply unit is protected by a 500 mA fuse. All signal lines are EMI-filtered.

#### **7.5.2.12 Isolated Reset**

**Figure 7-15: Isolated Reset Connector J10**

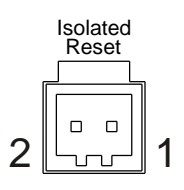

Isolated Isolated Reset connector is available at the RIO680 front Reset **Reset panel.** The connector type is Wago 734-162 (counterpart Wago 734-102). CPC600 is reset by closing contacts of this connector.

 $2 \left \lfloor \text{mm} \right \rfloor$  1  $\hspace{1cm}$  Contact 1 is connected to GND; contact 2 is connected to Reset# signal.

#### **7.5.2.13 VME Bus Connectors**

RIO680 module is equipped with J24 (P0) and J9 (P2) VME bus connectors.

#### **VME Connectors J24 and J9 Pinouts**

The RIO680 module is provided with two female rear I/O connectors J24 and J9. For reference regarding similar connectors of the CPC600, please refer to [Chapter 2,](#page-30-0) "Detailed Description" of this Manual.

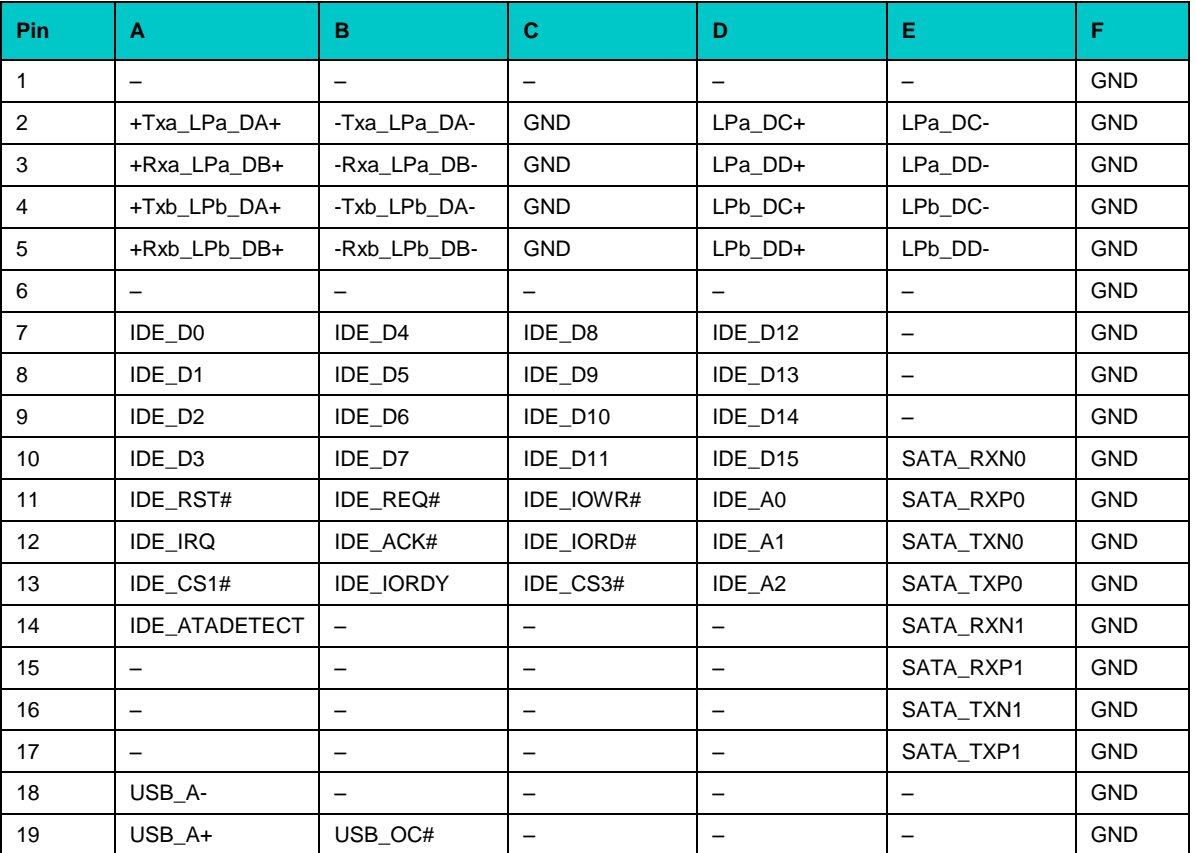

#### **Table 7-14: Backplane J24 (P0) Pin Definitions**

| Pin            | A         | в               | C.               | D                    | z              |  |
|----------------|-----------|-----------------|------------------|----------------------|----------------|--|
| $\mathbf{1}$   | PMC_P4_2  | $+5V$           | PMC_P4_1         | FAN_CTRL1            | VGA_RED        |  |
| 2              | PMC_P4_4  | <b>GND</b>      | PMC_P4_3         | FAN_CTRL2            | <b>GND</b>     |  |
| 3              | PMC_P4_6  | <b>RETRY</b>    | PMC_P4_5         | FAN_CTRL3            | VGA_GREEN      |  |
| 4              | PMC_P4_8  | A24             | PMC_P4_7         | FAN_TACH1            | <b>GND</b>     |  |
| 5              | PMC_P4_10 | A25             | PMC_P4_9         | FAN_TACH2            | VGA_BLUE       |  |
| 6              | PMC_P4_12 | A26             | <b>PMC P4 11</b> | FAN TACH3            | <b>GND</b>     |  |
| $\overline{7}$ | PMC_P4_14 | A27             | PMC_P4_13        | AVR_DB_RXD#          | VGA_HSYNC      |  |
| 8              | PMC_P4_16 | A28             | PMC_P4_15        | AVR_DB_TXD#          | <b>GND</b>     |  |
| 9              | PMC_P4_18 | A29             | PMC_P4_17        | LPC_AD0              | VGA_VSYNC      |  |
| 10             | PMC_P4_20 | A30             | PMC_P4_19        | LPC_AD1              | <b>GND</b>     |  |
| 11             | PMC_P4_22 | A31             | PMC_P4_21        | LPC_AD2              | AC_RST#        |  |
| 12             | PMC_P4_24 | <b>GND</b>      | PMC_P4_23        | LPC_AD3              | <b>GND</b>     |  |
| 13             | PMC_P4_26 | $+5V$           | PMC_P4_25        | LPC_FRAME#           | AC BITCLK      |  |
| 14             | PMC_P4_28 | D <sub>16</sub> | PMC_P4_27        | LPC_DRQ#             | <b>GND</b>     |  |
| 15             | PMC_P4_30 | D <sub>17</sub> | PMC P4 29        | LPC_PD#              | AC SDATAIN 0   |  |
| 16             | PMC_P4_32 | D <sub>18</sub> | PMC_P4_31        | LPC_RST#             | <b>GND</b>     |  |
| 17             | PMC P4 34 | D <sub>19</sub> | PMC P4 33        | LPC_SERIRQ           | AC_SDATAIN_1   |  |
| 18             | PMC_P4_36 | D <sub>20</sub> | PMC_P4_35        | LPC_PME#             | <b>GND</b>     |  |
| 19             | PMC_P4_38 | D <sub>21</sub> | PMC_P4_37        | LPC_33M_CLK          | AC_SDATAIN_2   |  |
| 20             | PMC_P4_40 | D22             | PMC_P4_39        | LPC_14M_CLK          | <b>GND</b>     |  |
| 21             | PMC_P4_42 | D <sub>23</sub> | PMC_P4_41        | LPC_32K_CLK          | AC_SDATAOUT    |  |
| 22             | PMC_P4_44 | <b>GND</b>      | PMC_P4_43        | IO_KBRST#            | <b>GND</b>     |  |
| 23             | PMC_P4_46 | D <sub>24</sub> | PMC_P4_45        | IO A20GATE#          | AC_SYNC        |  |
| 24             | PMC_P4_48 | D <sub>25</sub> | PMC P4 47        | $+3$ _3V             | <b>GND</b>     |  |
| 25             | PMC_P4_50 | D <sub>26</sub> | PMC_P4_49        | $+3$ _3V             | <b>SPEAKER</b> |  |
| 26             | PMC P4 52 | D27             | PMC_P4_51        | $+3$ <sub>-3</sub> V | <b>GND</b>     |  |
| 27             | PMC_P4_54 | D <sub>28</sub> | PMC_P4_53        | $+5V$                | SYS_RESET#     |  |
| 28             | PMC_P4_56 | D <sub>29</sub> | PMC_P4_55        | $+5V$                | <b>GND</b>     |  |
| 29             | PMC_P4_58 | D <sub>30</sub> | PMC_P4_57        | $+5V$                | GP_LED1        |  |
| 30             | PMC_P4_60 | D31             | PMC_P4_59        | $+12V$               | GND.           |  |
| 31             | PMC_P4_62 | <b>GND</b>      | PMC_P4_61        | <b>GND</b>           | GP LED2        |  |
| 32             | PMC_P4_64 | $+5V$           | PMC_P4_63        | <b>VPC</b>           | <b>GND</b>     |  |

**Table 7-15: Backplane J9 (P2) Pin Definitions**

 $\bullet$   $\bullet$   $\bullet$ 

# **8 Supplementary Information**

# **8.1 Related Standards and Specifications**

The Fastwel's VME modules comply with the requirements of the following standards:

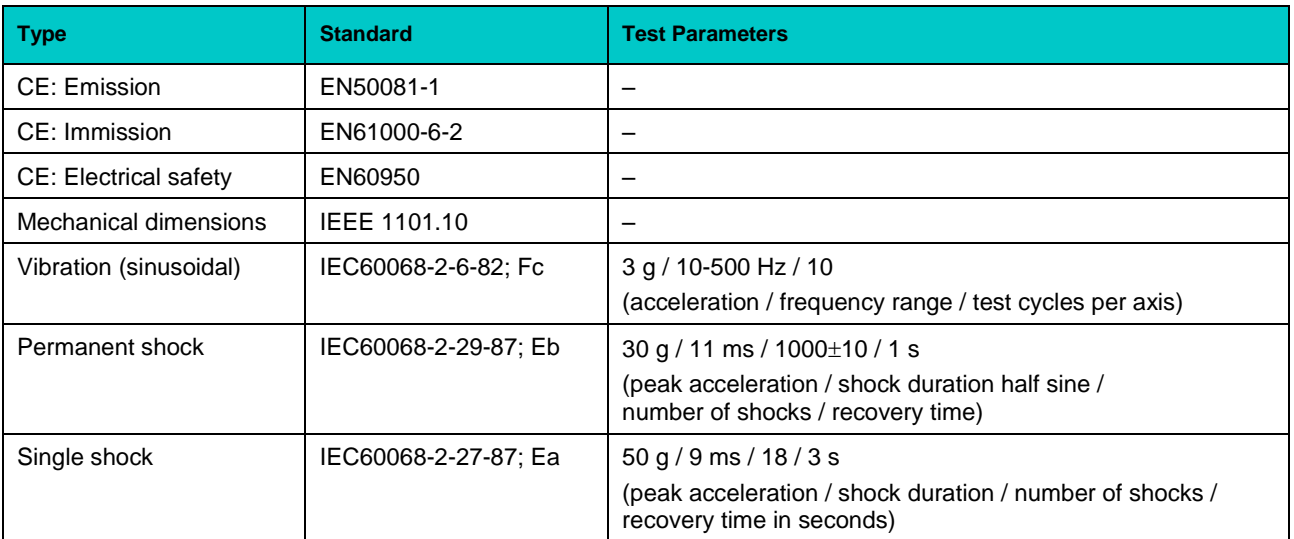

#### **Table 8-1: Related Standards**

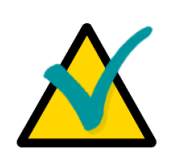

# **Important...**

Some versions of the module may have the test results differing from the ones presented in the above table. For more information please contact Fastwel's official representatives.

Information related to this product and its components can be found in the following specifications:

#### **Table 8-2: Related Specifications**

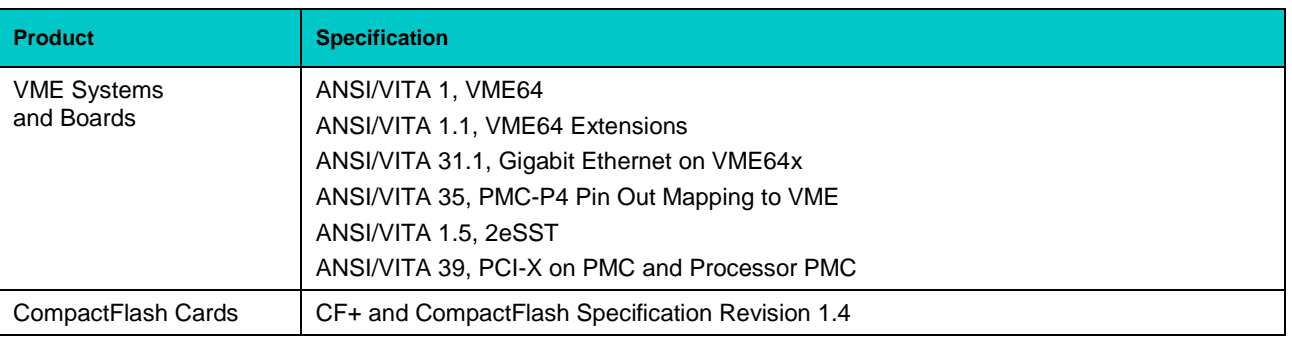

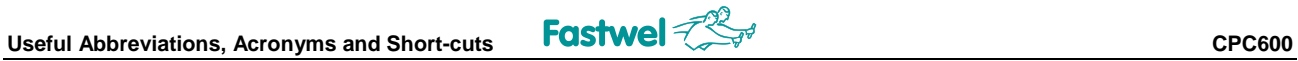

# **9 Useful Abbreviations, Acronyms and Short-cuts**

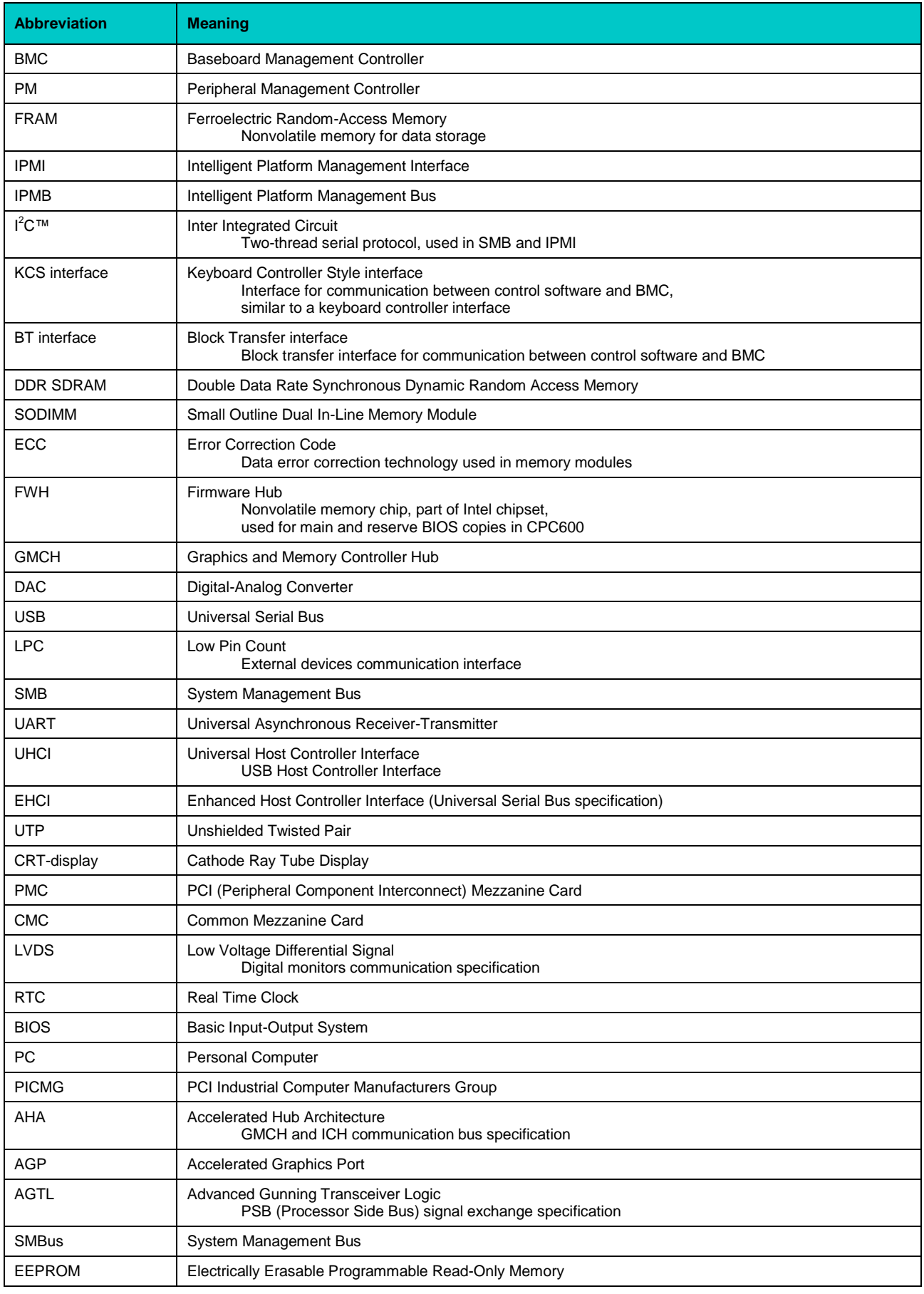

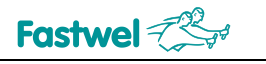

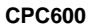

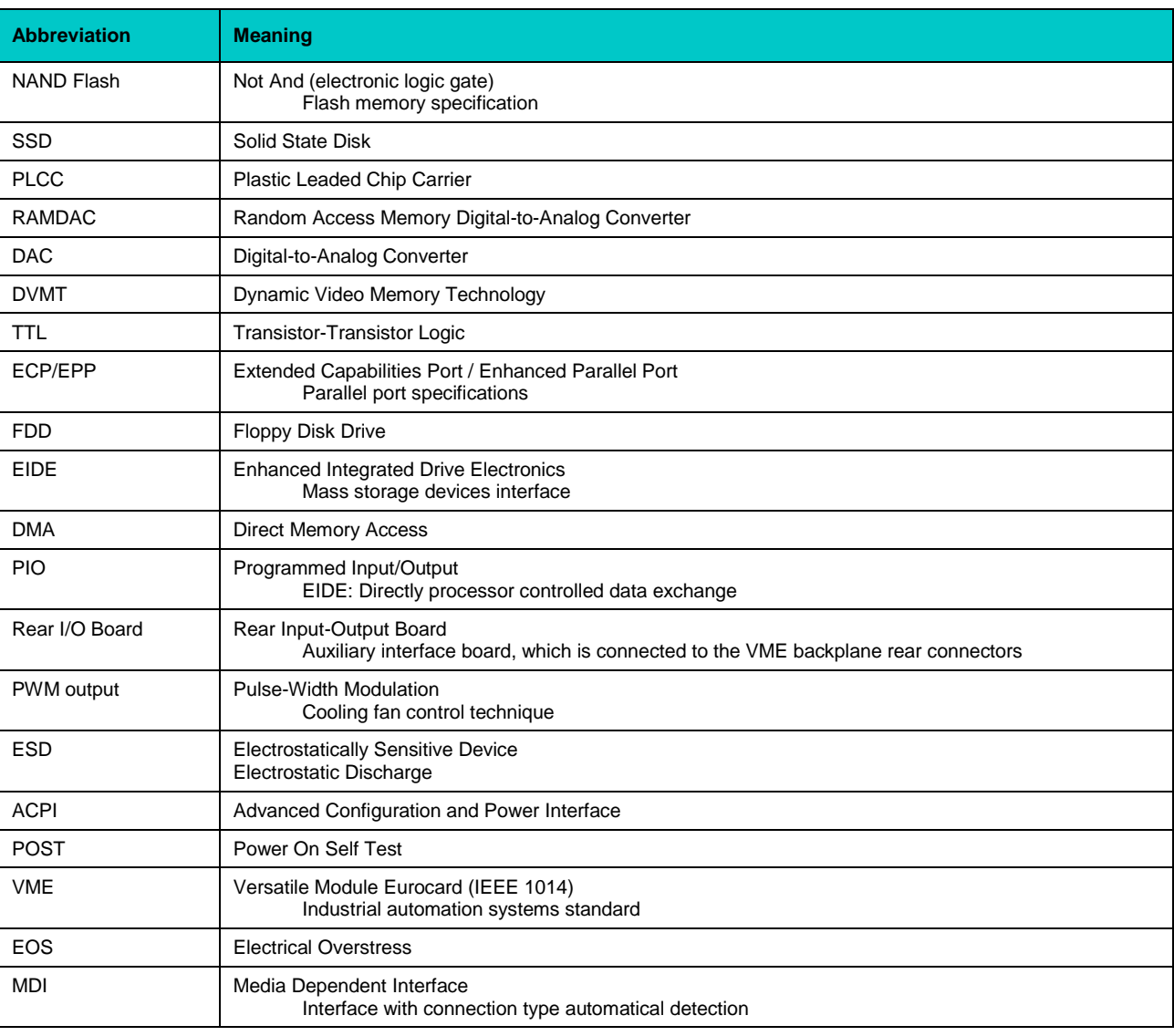

# **10 Repair of CPC 600 malfunctions**

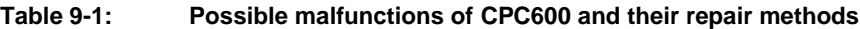

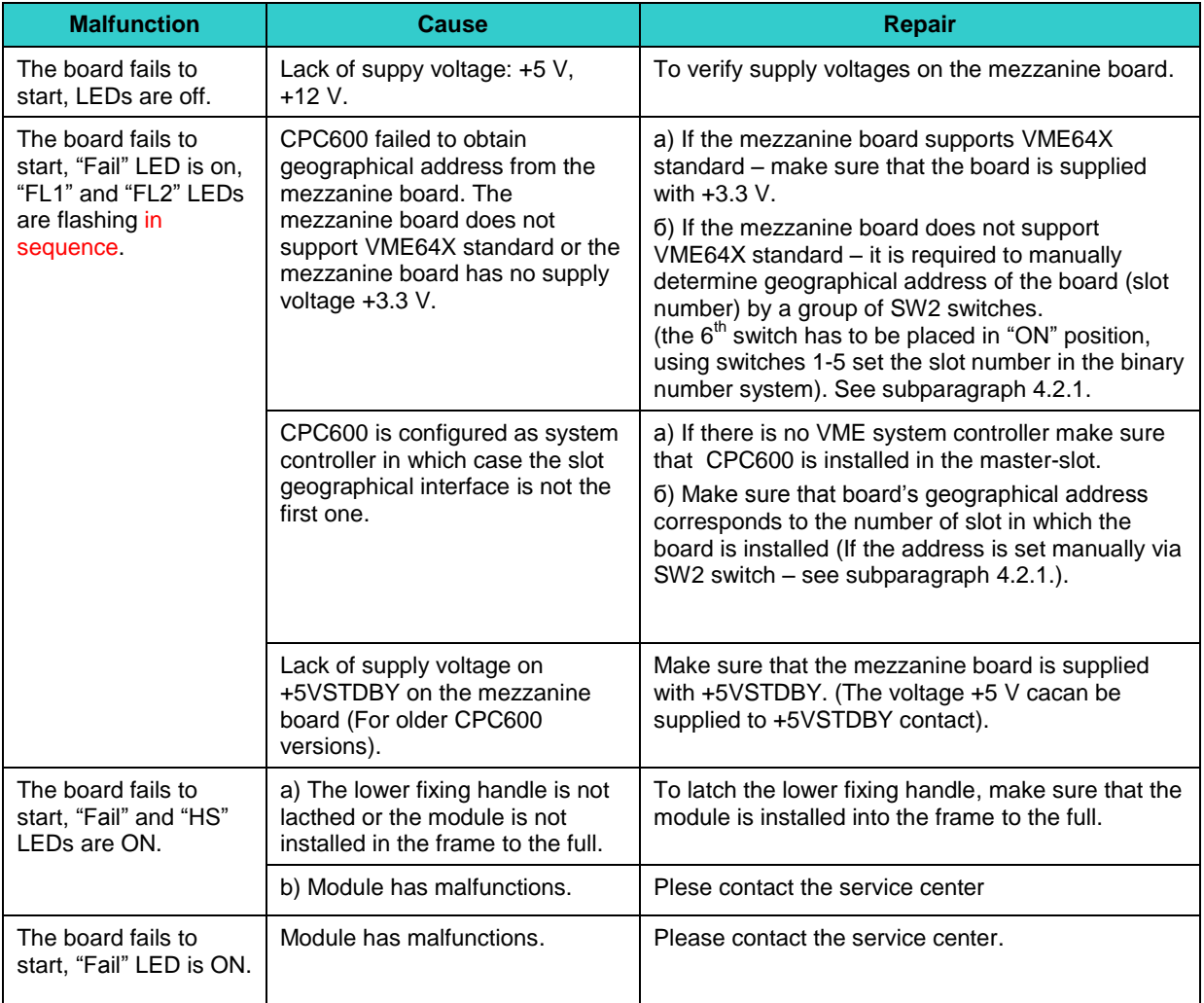